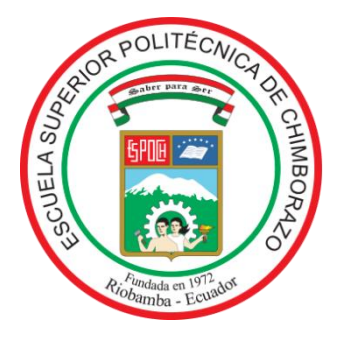

# **ESCUELA SUPERIOR POLITÉCNICA DE CHIMBORAZO FACULTAD DE MECÁNICA CARRERA MANTENIMIENTO INDUSTRIAL**

# **"DISEÑO Y DESARROLLO DE UN INSTRUMENTO Y MÉTODO PARA MEDIR LA FRECUENCIA NATURAL DE UNA BANDA MEDIANTE EL SENSOR MPU-6050 Y ARDUINO PARA EL LABORATORIO DE DIAGNÓSTICO TÉCNICO DE LA FACULTAD DE MECÁNICA DE LA ESPOCH"**

**Trabajo de Integración Curricular**  Tipo: Proyecto Técnico.

Presentado para optar al grado académico de:

**INGENIERO EN MANTENIMIENTO INDUSTRIAL** 

# **AUTORES:**

# TAPUY VARGAS CRISTIAN PAÚL TORRES GUERRERO FERNANDO DANIEL

Riobamba-Ecuador 2023

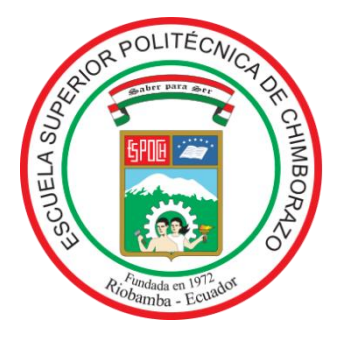

# **ESCUELA SUPERIOR POLITÉCNICA DE CHIMBORAZO FACULTAD DE MECÁNICA CARRERA MANTENIMIENTO INDUSTRIAL**

# **"DISEÑO Y DESARROLLO DE UN INSTRUMENTO Y MÉTODO PARA MEDIR LA FRECUENCIA NATURAL DE UNA BANDA MEDIANTE EL SENSOR MPU-6050 Y ARDUINO PARA EL LABORATORIO DE DIAGNÓSTICO TÉCNICO DE LA FACULTAD DE MECÁNICA DE LA ESPOCH"**

**Trabajo de Integración Curricular**  Tipo: Proyecto Técnico.

Presentado para optar al grado académico de: **INGENIERO EN MANTENIMIENTO INDUSTRIAL** 

**AUTORES:** TAPUY VARGAS CRISTIAN PAÚL TORRES GUERRERO FERNANDO DANIEL **DIRECTOR:** ING. EDUARDO SEGUNDO HERNÁNDEZ DÁVILA

Riobamba-Ecuador

2023

### **© 2023, Cristian Paúl Tapuy Vargas, Fernando Daniel Torres Guerrero.**

Se autoriza la reproducción total o parcial, con fines académicos, por cualquier medio o procedimiento, incluyendo cita bibliográfica del documento, siempre y cuando se reconozca el Derecho de Autor.

Nosotros, Cristian Paúl Tapuy Vargas y Fernando Daniel Torres Guerrero, declaramos que el presente Trabajo de Integración Curricular es de nuestra autoría y los resultados de este son auténticos. Los textos en el documento que provienen de otras fuentes están debidamente citados y referenciados.

Como autores asumimos la responsabilidad legal y académica de los contenidos de este Trabajo de Integración Curricular; el patrimonio intelectual pertenece a la Escuela Superior Politécnica de Chimborazo.

Riobamba, 10 de mayo del 2023.

**C.I: 150089077-5 C.I: 180473204-6**

**Cristian Paúl Tapuy Vargas Fernando Daniel Torres Guerrero**

# **ESCUELA SUPERIOR POLITÉCNICA DE CHIMBORAZO FACULTAD DE MECÁNICA CARRERA MANTENIMIENTO INDUSTRIAL**

El tribunal del Trabajo de Integración Curricular certifica que: El Trabajo de Integración Curricular: Tipo: Proyecto Técnico, **DISEÑO Y DESARROLLO DE UN INSTRUMENTO Y MÉTODO PARA MEDIR LA FRECUENCIA NATURAL DE UNA BANDA MEDIANTE EL SENSOR MPU-6050 Y ARDUINO PARA EL LABORATORIO DE DIAGNÓSTICO TÉCNICO DE LA FACULTAD DE MECÁNICA DE LA ESPOCH,** realizado por los señores: **CRISTIAN PAÚL TAPUY VARGAS** y **FERNANDO DANIEL TORRES GUERRERO**, ha sido minuciosamente revisado por los Miembros del Tribunal de Trabajo de Integración Curricular, el mismo que cumple con los requisitos científicos, técnicos, legales, en tal virtud el Tribunal autoriza su presentación.

**PRESIDENTE DEL TRIBUNAL.**

**DIRECTOR DEL TRABAJO DE INTEGRACIÓN CURRICULAR.**

Ing. Pablo Ernesto Montalvo Jaramillo . \_\_\_\_\_\_\_\_\_\_\_\_\_\_ 2023/05/10 **ASESOR DEL TRABAJO DE INTEGRACIÓN CURRICULAR**

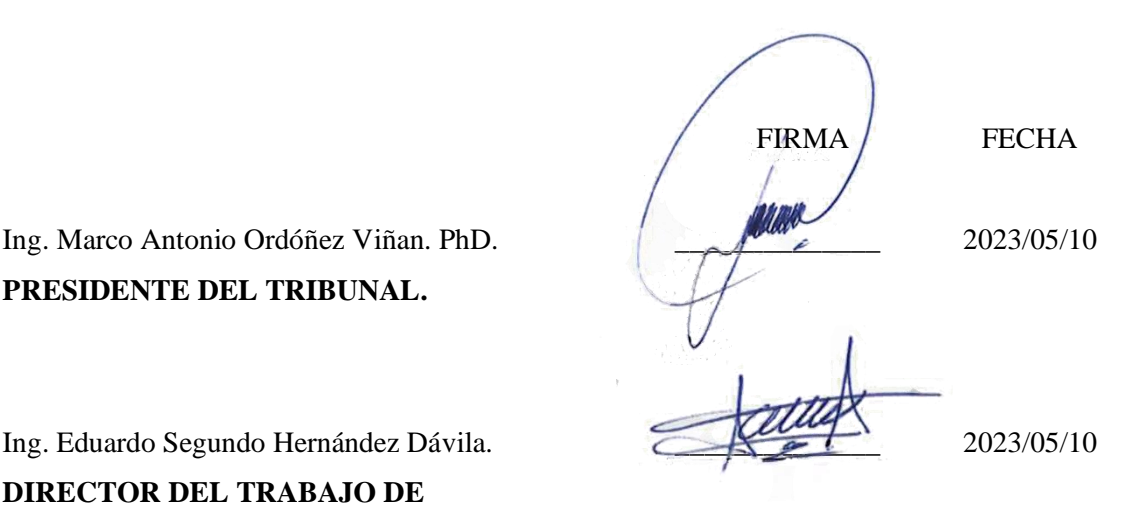

#### **AGRADECIMIENTO**

En primera instancia agradezco a mi familia, amigos y personas especiales que a lo largo de mi vida personal y estudiantil recibí su apoyo incondicional y confianza. La culminación de este trabajo es en gran parte gracias a todos ustedes. A mi querida Escuela Superior Politécnica de Chimborazo un establecimiento del cual recibí muchas enseñanzas por parte de mis docentes quienes han sido participes de mi crecimiento profesional.

Cristian T.

Agradecer profundamente a mis padres, hermanos, quienes día a día me apoyaron incondicionalmente y me enseñaron a no darme por vencido por más compleja que sea la situación, a la prestigiosa carrera de Mantenimiento Industrial, en especial a los docentes quienes impartieron todos sus conocimientos para forjar en mí un profesional.

Fernando T.

#### **TABLA DE CONTENIDO**

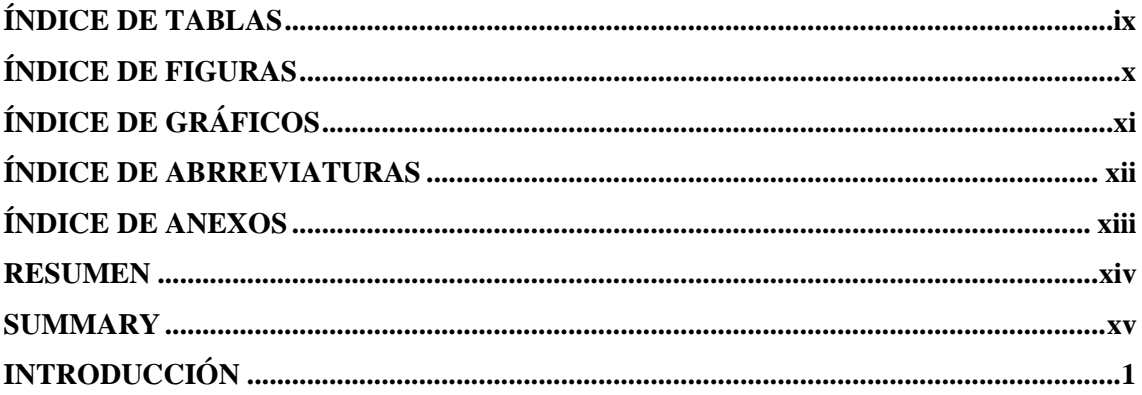

## **CAPÍTULO I**

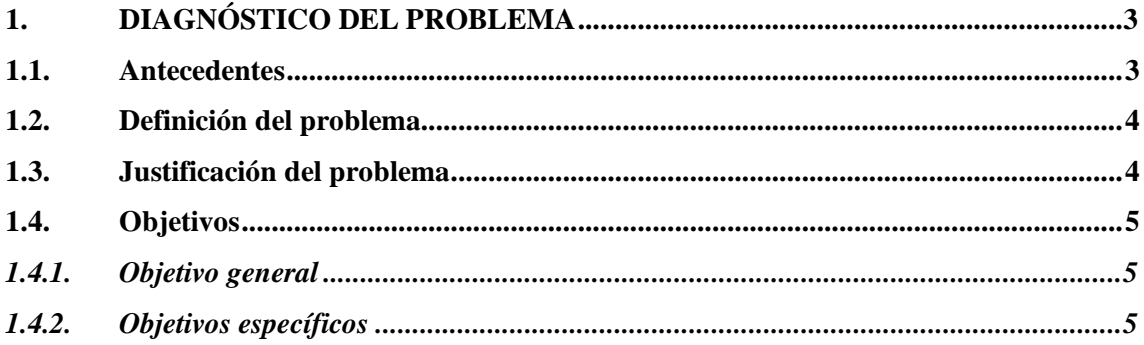

# **CAPÍTULO II**

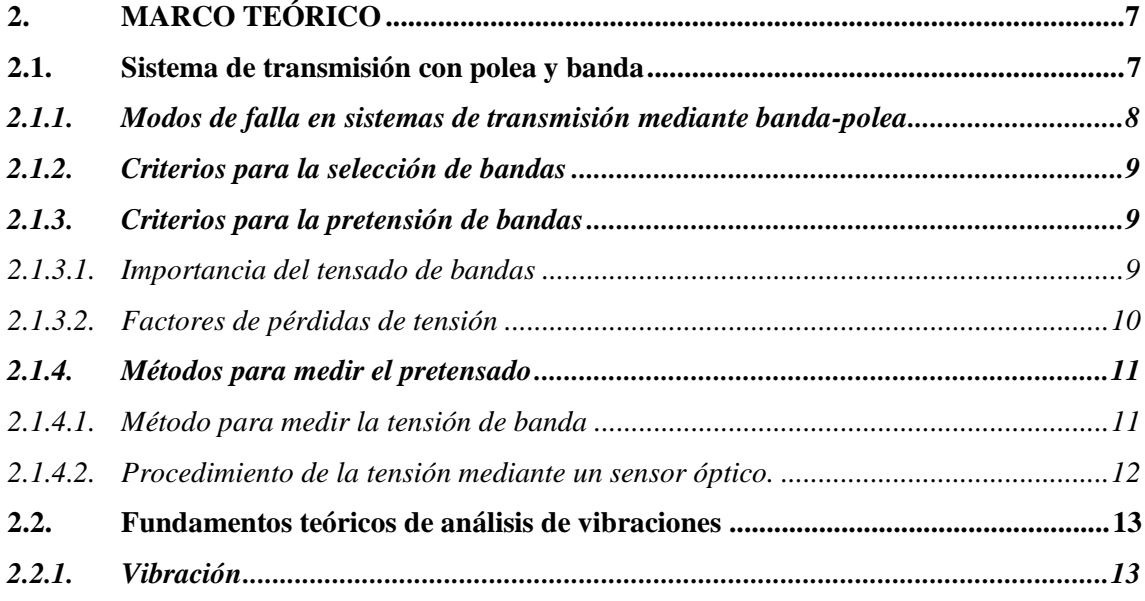

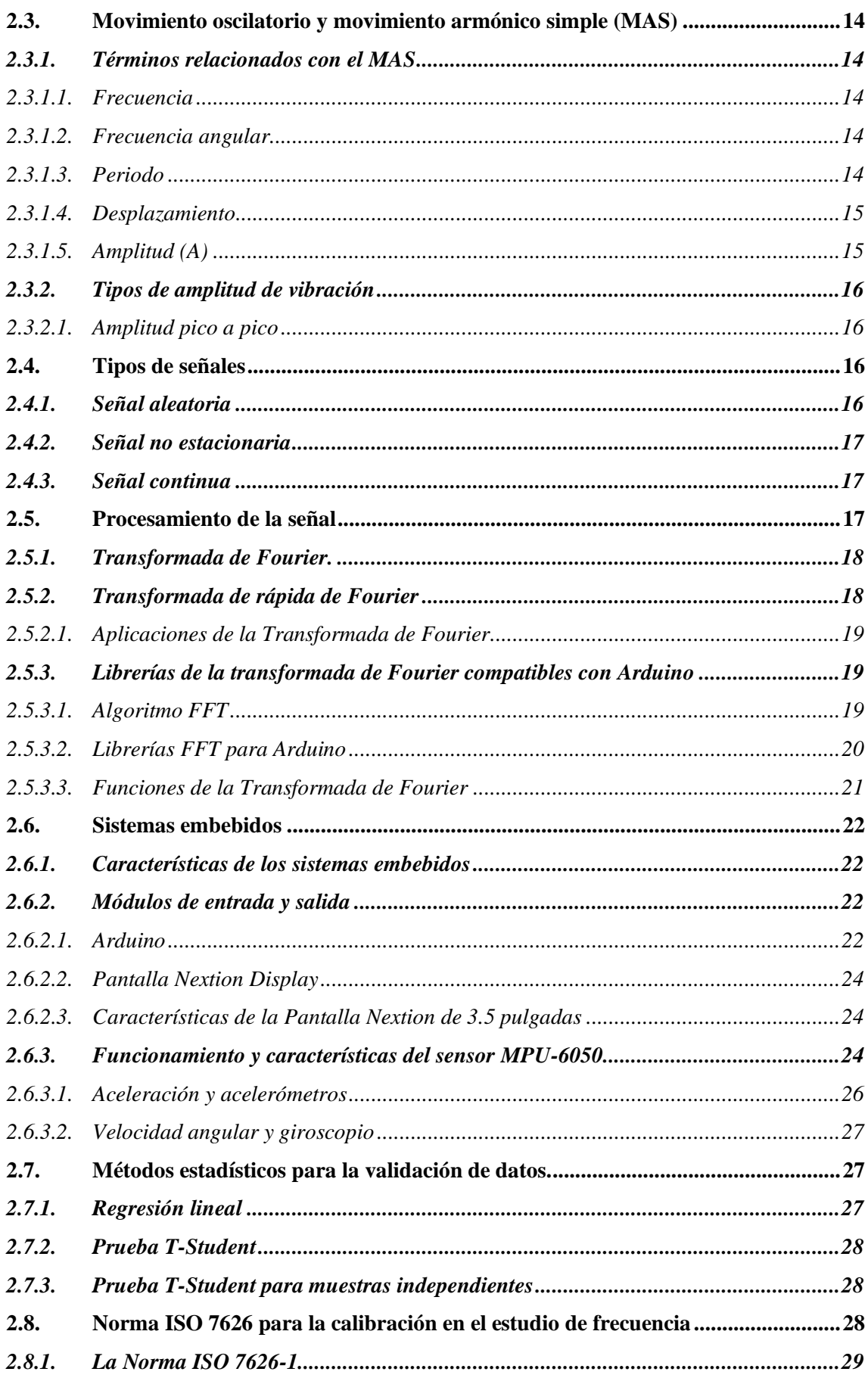

# **[CAPÍTULO III](#page-45-0)**

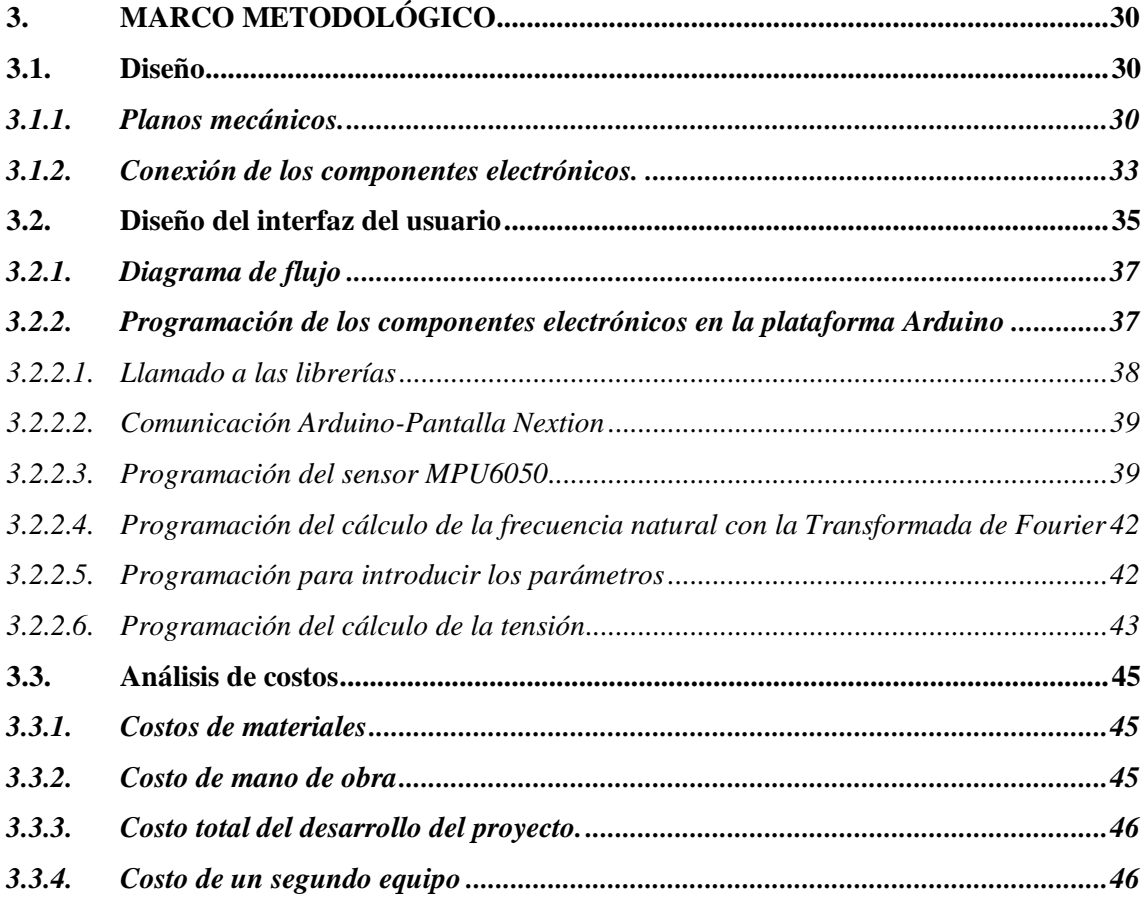

# **[CAPÍTULO IV](#page-62-0)**

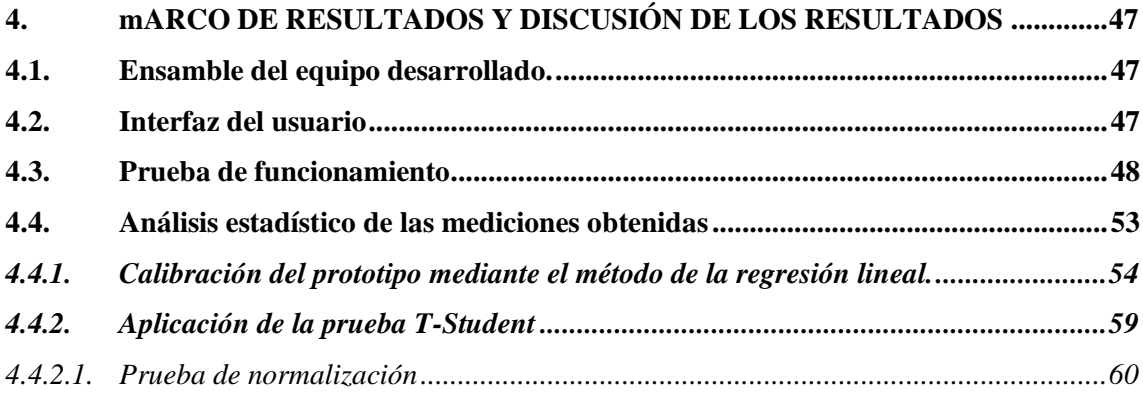

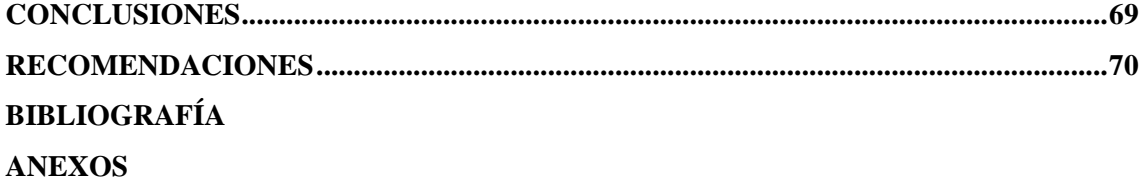

## <span id="page-9-0"></span>**ÍNDICE DE TABLAS**

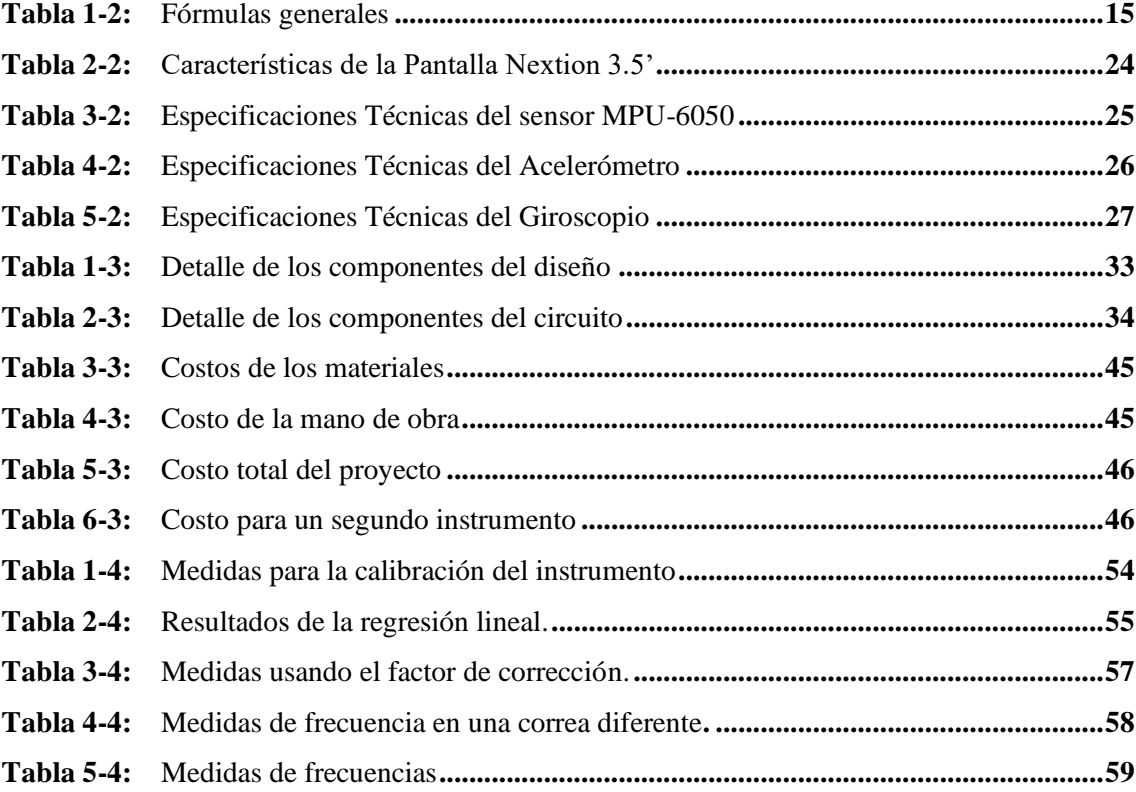

## <span id="page-10-0"></span>**ÍNDICE DE FIGURAS**

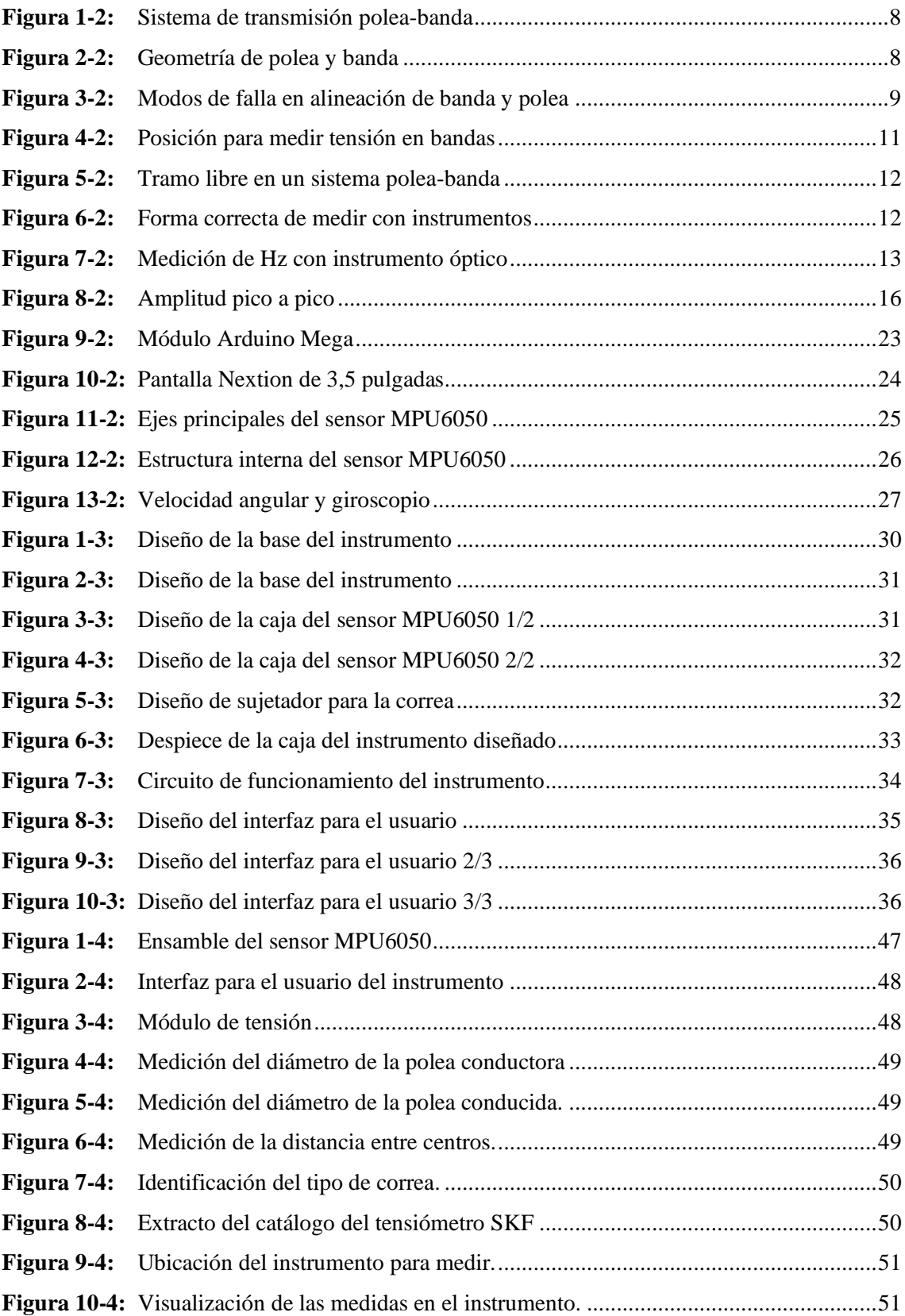

## <span id="page-11-0"></span>**ÍNDICE DE GRÁFICOS**

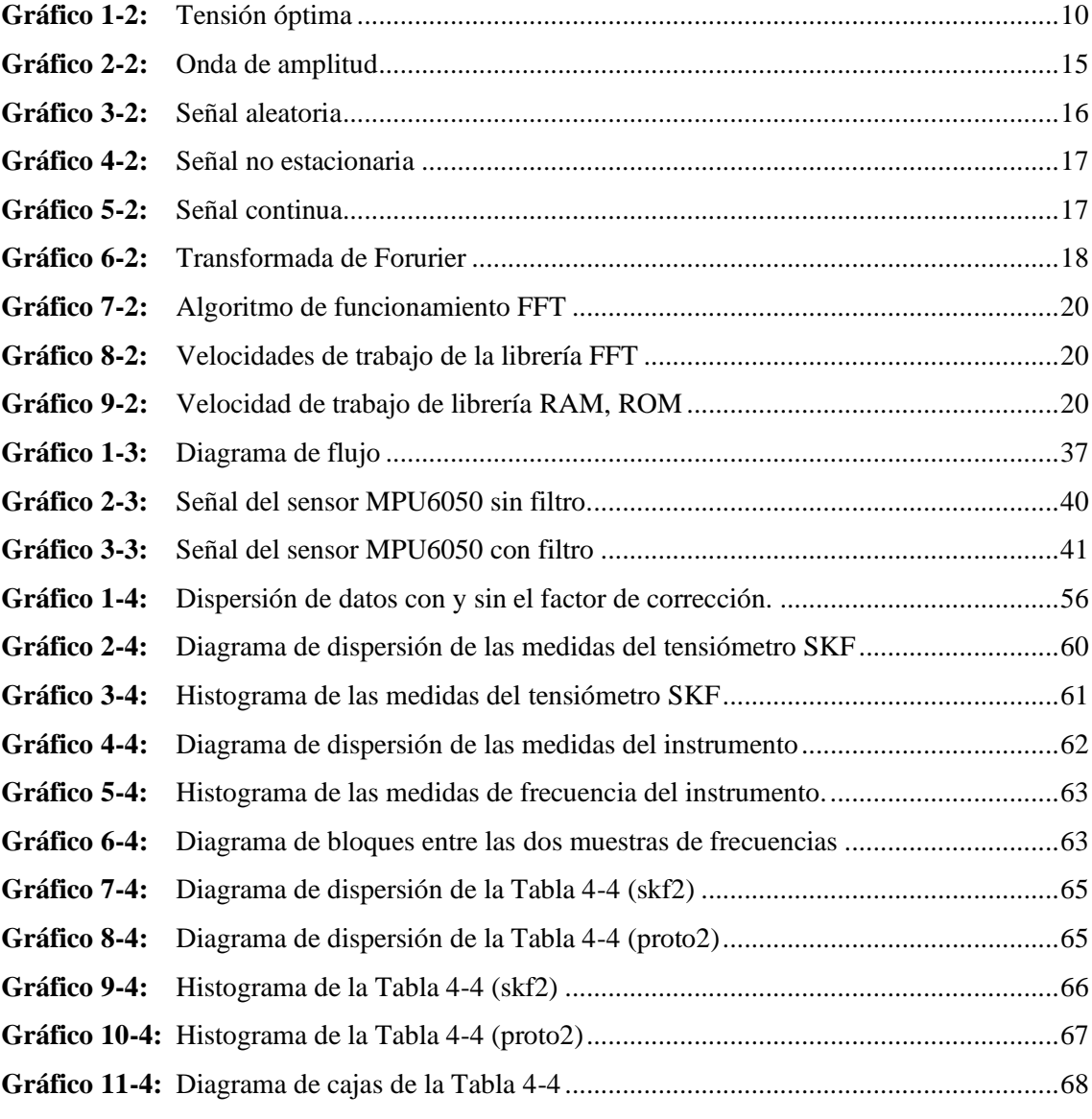

## <span id="page-12-0"></span>**ÍNDICE ABRREVIATURAS**

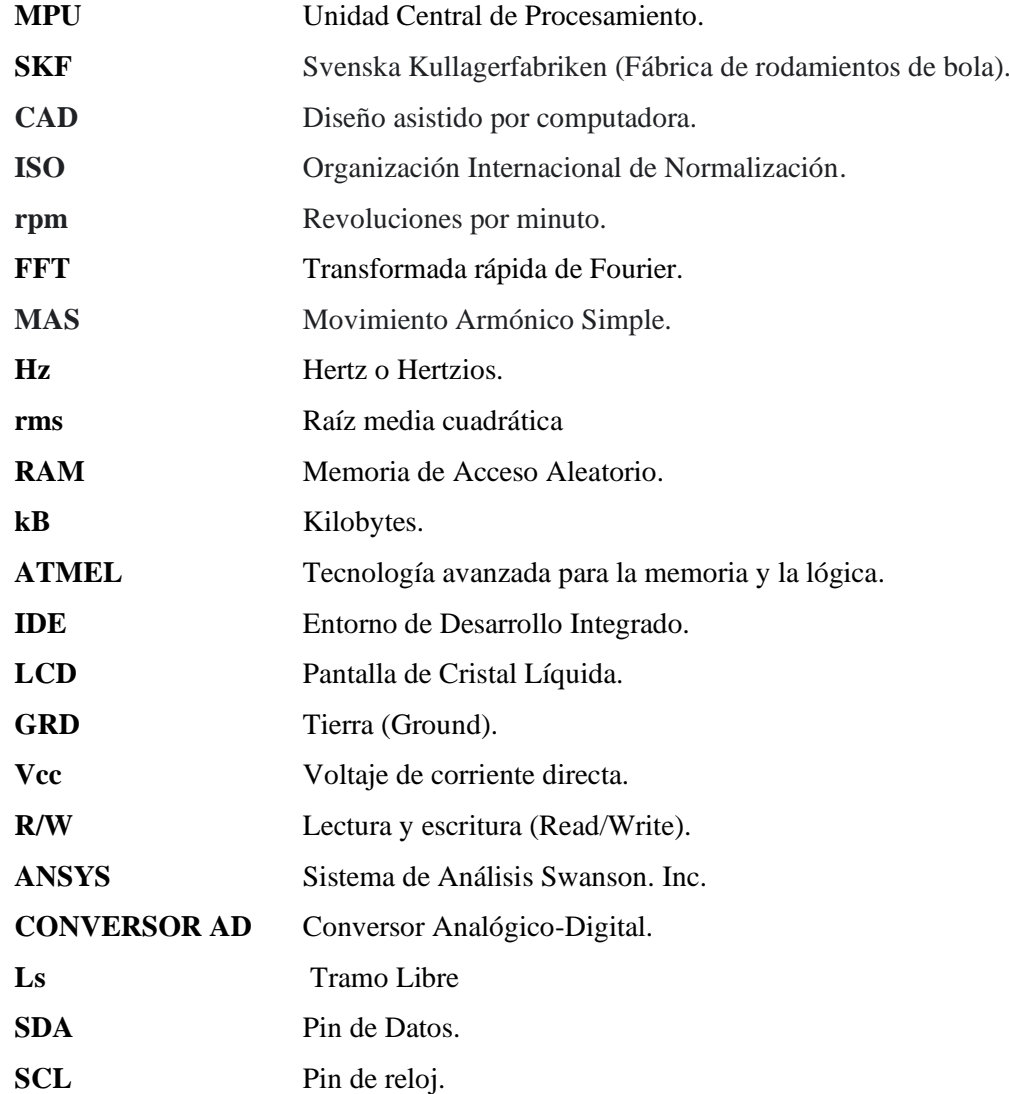

#### <span id="page-13-0"></span>**ÍNDICE DE ANEXOS**

**ANEXO A:** [CORREAS/BANDAS TRAPEZOIDALES TIPO V](#page-89-0)

**ANEXO B:** [CORREAS/BANDAS TIPO V, CUÑAS](#page-90-0)

- **ANEXO C:** [CORREAS/BANDAS ESTRECHAS.](#page-91-0)
- **ANEXO D:** [CORREAS/BANDAS DENTADAS TIPO V](#page-92-0)
- **ANEXO E:** [CORREAS/BANDAS TRAPEZOIDALES DENTALES CON BORDES](#page-93-0)
- **ANEXO F:** [PLANO DE BASE Y SOPORTE DEL SENSOR MPU6050](#page-94-0)
- **ANEXO G:** [PLANO DE LA TAPA SUPERIOR](#page-95-0)
- **ANEXO H**[: PLANO DE LA CAJA](#page-96-0)
- **ANEXO I:** [PLANO DEL ALAMBRE](#page-97-0)
- **ANEXO J:** [PLANO DEL INSTRUMENTO MEDIDOR DE FRECUENCIA NATURAL](#page-98-0)
- **ANEXO K:** [PLANO DE CARCASA INFERIOR](#page-99-0)
- **ANEXO L:** [PLANO DE CARCASA SUPERIOR](#page-100-0)
- **ANEXO M:** [CODIGO DE PROGRAMACION EN ARDUINO](#page-101-0)

#### <span id="page-14-0"></span>**RESUMEN**

El presente proyecto se realizó con la finalidad de desarrollar un instrumento que pueda medir frecuencias naturales en bandas de sistemas de transmisión con polea. Para este estudio se utilizóun sensor MPU6050, una pantalla táctil, una batería recargable y una placa Arduino. El desarrollodel método y la programación de medición se basó en el algoritmo del Medidor de Frecuencia SKF para medir frecuencias naturales en bandas, el cual consiste en digitar los valores de los diámetros de las poleas mayor y menor, distancia entre centros, densidad de la correa y la aplicación de un golpe leve en la correa para obtener el valor de la frecuencia natural de las bandas. Mediante el uso de una librería de la Transformada Fourier en la programación en Arduino, se determinó las frecuencias naturales sensado por el sensor MPU6050. Los resultados en las lecturas del instrumento desarrollado mostraron medidas erróneas en comparación del Medidor de Frecuencia SKF, sin embargo, para calibrar el instrumento se tomó 30 lecturas con cada equipo (instrumento desarrollado y Medidor de Frecuencia SKF) y el cálculo de un factor de corrección con las lecturas, el margen de error se redujo a 0,05 unidades de Hertz del instrumento, obteniendo mediciones semejantes al equipo SKF. Para validar las mediciones de instrumento se realizó un análisis estadístico con pruebas de normalización de Shapiro Will y T-Student. Además, se determinó que el costo de inversión del proyecto fue de \$298,25, siendo este muy bajo en comparación con el Medidor de Frecuencia SKF que tiene un precio de \$1.200,00. Se concluye que con el uso de dispositivos electrónicos y la aplicación de cálculos matemáticos en la programación con Arduino se pudo desarrollar un instrumento que emite medidas semejantes de frecuencias naturales en bandas, considerando la variación en los costos de equipos comerciales.

#### **Palabras claves:**

<SISTEMA DE TRANSMISIÓN> <FRECUENCIA NATURAL EN BANDAS> <MEDIDOR DE FRECUENCIA SKF> <ANÁLISIS ESTADÍSTICO> <DISPOSITIVO ELECTRÓNICO>.

0964-DBRAUPT-2023

**ESPOCH - DBRAI PROCESOS TÉCNICOS Y ANÁLISIS<br>BIBLIOGRÁFICO Y DOCUMENTAL** 06 JUN 2023 REVISION DE RESUMEN Y BIBLIOGRAFÍA  $\sqrt{2n}$ 

#### <span id="page-15-0"></span>**SUMMARY**

This project was carried out to develop an instrument that can measure natural frequencies in bands of pulley transmission systems. This study used an MPU6050 sensor, a touch screen, a rechargeable battery, and an Arduino board. The development of the method and the measurement programming was based on the SKF Frequency Meter algorithm to measure natural frequencies in belts, which consists of entering the values of the diameters of the largest and smallest pulleys, the distance between centers, the density of the belt, and the application of a light blow on the belt to obtain the value of the natural frequency of the bands. By using a Fourier Transform library in Arduino programming, the natural frequencies sensed by the MPU6050 sensor were determined. The results in the readings of the developed instrument showed erroneous measurements compared to the SKF Frequency Meter; however, to calibrate the device, 30 readings were taken with each piece of equipment (developed tool and SKF Frequency Meter), and the calculation of a correction factor. With the readings, the margin of error was reduced to 0.05 Hertz units of the instrument, obtaining measurements similar to the SKF equipment.

#### **Keywords:**

<DRIVE SYSTEM> <NATURAL FREQUENCY IN BELTS> <SKF FREQUENCY METER> <STATISTICAL ANALYSIS> <ELECTRONIC DEVICE>.

Lic. Sandra Leticia Guijarro Paguay **C.I: 0603366113**

#### <span id="page-16-0"></span>**INTRODUCCIÓN**

El mantenimiento preventivo es una gran opción viable a comparación de correctivo; sin embargo, la ejecución eficiente debe ser planificado donde que sea apropiado intervenir o no en la máquina para realizar el mantenimiento preventivo. Una avería provoca un tiempo de inactividad no planificado debido a que la máquina para su funcionamiento y se realiza el mantenimiento preventivo como sucede en las transmisiones por correas, las mismas que al no dar importancia factores importantes como la tensión determinará la eficiencia en la transmisión. Dar una tensión insuficiente a una correa da como resultado deslizamiento o patinaje, disminuyendo la transmisión del movimiento. Dar demasiada tensión a las correas reduce su vida útil, afectando también a los rodamientos y al mismo motor (Intermec 2013).

Las innumerables reparaciones de averías en los elementos móviles de las maquinas industriales causa que la inactividad del trabajo tome mucho tiempo y a la vez una pérdida económica para una empresa, debido a la poca atención de los síntomas como sonidos, vibración y desgaste de una pieza que estos disminuyen su vida útil. Una forma precisa de estimar vibración y frecuencias naturales de una máquina, consiste en medir la amplitud de la vibración que experimenta dicho sistema mientras se aplica una excitación de frecuencia variable (Tomasov Silva y Rodríguez 2018).

La determinación de la relación de la frecuencia natural y la longitud de una barra a partir del análisis de las señales de sonido adquiridas con una tarjeta de audio de una computadora demuestra de forma experimental el uso de una tarjeta de sonido y la determinación de la frecuencia mediante la aplicación de la transformada de Fourier y la programación en Matlab. El estudio de las frecuencias naturales en cuerdas y barras quizás fueron los primeros experimentos para obtener ecuaciones físicas para predecir su comportamiento de forma general (Pérez et al. 2015).

Se propone aplicar el concepto de mantenimiento preventivo, mediante el análisis de tensiones en correas donde se pueda detectar las tensiones erróneas y poder sugerir una tensión adecuada para que la transmisión del movimiento sea eficiente, esto gracias a un dispositivo de mide la tensión de la correa en relación a la frecuencia natural cuando se encuentra en reposo, dando así a que no se estaría buscando a un experto en la materia de análisis de vibraciones, tal que un estudiante puede interpretar mediciones usando el dispositivo propuesto (Luis Espinoza & José Calle 2014).

El presente proyecto técnico demuestra la importancia de aplicar todos los conocimientos adquiridos en el análisis, diseño e implementación de técnicas y métodos para mejorar el rendimiento de las piezas y elementos móviles que integran una máquina, mediante el análisis estadístico de mediciones.

#### <span id="page-18-0"></span>**CAPÍTULO I**

#### <span id="page-18-1"></span>**1. DIAGNÓSTICO DEL PROBLEMA**

#### <span id="page-18-2"></span>**1.1. Antecedentes**

Existen estudios con la metodología de medir magnitudes físicas mediante la programación en Arduino, como es el caso del análisis para determinar la velocidad del sonido en función de la temperatura, en donde nos dice que el sonido es una onda mecánica producto de la frecuencias y producto de la variación de esta se produce vibraciones, bajo el estudio realizado se observó que la velocidad está influenciada por el medio de propagación y la temperatura donde se encuentre el activo. Para realizar este tipo de estudio en el mayor de los casos la mayoría de las técnicas aplicables para este objetivo son costosos debido a los equipos inaccesibles, pero proponen un dispositivo experimental de bajo costo que es controlado por Arduino (Hahn, de Oliveira Cruz y Carvalho 2019).

En el mundo de la ciencia el estudio de fenómenos físicos se logra mediante la experimentación y la observación para conseguir analizar el comportamiento que tiene la naturaleza a nuestro alrededor y específicamente a la mecánica de los objetos donde las magnitudes físicas son los principales objetos de análisis como es el caso de la resonancia, el cual mediante experimentos se logró calcular la velocidad del sonido en el aire mediante el desarrollo de un aparato experimental moderno en donde es utilizado la plataforma Arduino con LabView como interfaz, donde la longitud de onda del sonido se determinó bajo el concepto de resonancia en una columna de aire y la variación de frecuencias junto a sensores de intensidad de sonido y ultrasónico para leer las señales, donde se obtuvo la velocidad del sonido mediante la resonancia (Puantha et al. 2019).

Hoy en día existen diferentes dispositivos como los sensores y software con múltiples aplicaciones para el área industrial que facilitan la incrementación de la producción y la reducción de paradas mediante el diagnóstico de fallas en máquinas rotativas. En la actualidad con los dispositivos electrónicos existe la posibilidad de desarrollar nuevos métodos para medir magnitudes físicas. Con la combinación de estos dispositivos electrónicos y software como Arduino, Matlab, Simulink, LabView entre otros; se pueden desarrollar instrumentos de medición que servirán como una herramienta más para la recolección de datos, mismos que serán convertidos y visualizados de manera digital (Vinicio, Vallejo y Cruz 2016).

#### <span id="page-19-0"></span>**1.2. Definición del problema**

De acuerdo con el presente análisis, no se ha evidenciado hasta entonces un instrumento que permita hacer mediciones con el sensor MPU-6050, el cual posibilite equiparar la medición con relación a elementos de bajo costo. Además, en los sistemas estudiados para la exploración de frecuencias naturales, se ha encontrado poca evidencia de que se haya realizado un método que posibilite el análisis en bandas bajo normativas enfocadas a vibraciones (Rodríguez et al. 2017). Por lo tanto, nace la pregunta. ¿Cómo hacer un equipo que posibilite medir las tensiones y frecuencias naturales, comparando los resultados en relación con las normas de calibración recientes que regulan los equipos de medición, brindando al estudiante la probabilidad de desarrollar nuevos métodos de análisis?

Se propone desarrollar un nuevo método para medir frecuencias naturales y tensiones mediante dispositivos electrónicos como el sensor MPU6050, un software de programación y diseño con el fin de crear un equipo de medición para el diagnóstico preventivo en bandas/correas para que los estudiantes de la carrera de mantenimiento industrial de la ESPOCH puedan hacer uso de esta herramienta con el que obtendrían datos que serán útiles en sus cálculos y decisiones para estructurar un plan de mantenimiento a futuro.

#### <span id="page-19-1"></span>**1.3. Justificación del problema**

En las grandes empresas o industrias en la cual su línea de producción es alta, donde su maquinaría es accionada por motores eléctricos y transmisión por bandas, si no se detecta a tiempo una falla puede ocasionar una pérdida de tiempo, dinero y materia prima. Por tal motivo hoy en día se crean nuevos métodos e instrumentos de medición y análisis, los mismos que facilitan observar su comportamiento para evitar consecuencias irreversibles (Donaldo García Mendieta 2016).

El desarrollo del método propuesto, se va a realizar con el fin de medir la frecuencia natural de las bandas de motores eléctricos pertenecientes o no al laboratorio de diagnóstico técnico y eficiencia energética de la facultad de mecánica de la ESPOCH , mediante el diseño de un instrumento al cual se va a implementar un sensor MPU6050 y Arduino, este trabajo tiene el propósito de implementar un nuevo instrumento de medición y recolección de datos durante el monitoreo de frecuencias y vibraciones, los cuales ayudará a determinar la vida útil de las bandas y a su vez determinará la tensión necesaria del elemento mencionado.

Mediante el uso de software para la visualización de los datos que emite el sensor y a través de la programación en Arduino, se podría valorar con precisión frecuencias naturales de bandas con el siguiente proceso de medir la amplitud de las vibraciones que experimenta el elemento, se aplica una excitación de frecuencia variable. Se asumiría que el valor de las frecuencias naturales detectadas es igual al valor de las frecuencias de excitación a las que se experimentan las máximas amplitudes de vibración. (Tomasov Silva y Rodríguez 2018).

Por otro lado, esta investigación coopera al desarrollo de los instrumentos para el mantenimiento, diagnostico técnico e integración de conjuntos industriales puntos que son de gran trascendencia dentro del desarrollo del ingeniero de mantenimiento industrial, que de la misma manera contribuye al enfoque de procesos tecnológicos, artesanales e industriales la cual es una las líneas de investigación que persigue la carrera. De esta forma se va a poder realizar futuros estudios para diagnosticar la frecuencia natural de las bandas u otros elementos que contiene una máquina.

#### <span id="page-20-0"></span>**1.4. Objetivos**

#### <span id="page-20-1"></span>*1.4.1. Objetivo general*

Diseñar y desarrollar un instrumento con un método para medir la frecuencia natural de una banda mediante el sensor MPU6050 y Arduino.

#### <span id="page-20-2"></span>*1.4.2. Objetivos específicos*

Analizar el principio de funcionamiento de los componentes electrónicos y software de diseño que se van a utilizar para el desarrollo de un método para medir frecuencias naturales.

Definir los factores que intervienen en el análisis vibracional para tomar como base en las lecturas de señales.

Diseñar y programar el circuito electrónico que cumpla el método de medición de frecuencia natural de la banda.

Modelar un prototipo ergonómico y adecuado que sirva como estructura en donde se va a implementar el circuito electrónico.

Describir el procedimiento a utilizar en el método para medir la frecuencia natural en bandas con el dispositivo desarrollado.

Realizar pruebas de funcionamiento en los módulos del laboratorio de diagnóstico técnico y eficiencia energética de la facultad de mecánica, las mismas que servirán para calibrar el método desarrollado.

### <span id="page-22-0"></span>**CAPÍTULO II**

#### <span id="page-22-1"></span>**2. MARCO TEÓRICO**

#### <span id="page-22-2"></span>**2.1. Sistema de transmisión con polea y banda**

Las correas al ser elementos flexibles ayudan a transmitir la potencia a distancias largas, según (Abasolo, Corral y Iriondo 2016) ,las características principales son:

- Son elementos de transmisión económicos, silenciosos y se les da poco mantenimiento porque son fácil de reemplazar.
- Para garantizar la transmisión del movimiento, las correas deben montarse tensionadas a las poleas.
- Aíslan a un eje de posibles choques y vibraciones que se produzca o incida en el otro eje.
- Tienen una gran eficiencia, típicamente alrededor del 95%. Las pérdidas de la potencia en la transmisión se deben a los deslizamientos mencionados anteriormente entre correa y polea.
- Funcionan como fusible mecánico, protegiendo de posibles sobrecargas durante su funcionamiento.
- Las correas fallan por fatiga aproximadamente entre 3 a 5 años de funcionamiento, es decir alrededor de 24000 horas según los fabricantes, aunque es importante inspeccionar y dar mantenimiento para alargar su vida útil.

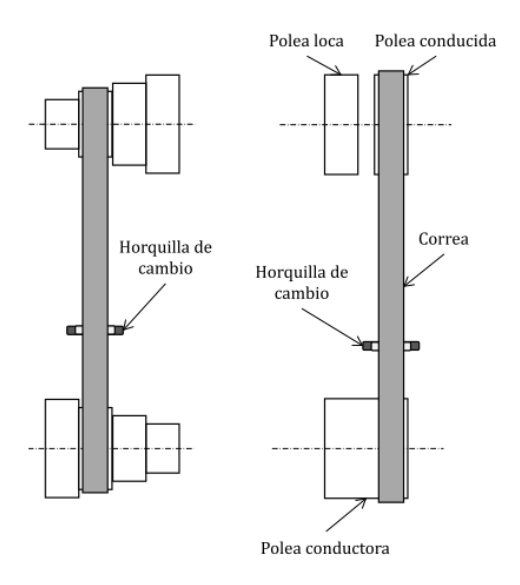

<span id="page-23-1"></span>**Figura 1-2:** Sistema de transmisión polea-banda **Fuente:** (Abasolo, Corral y Iriondo 2016)

En el funcionamiento de la correa, es importante distinguir que los tramos de la correa no llevan la misma tensión, porque uno de ellos gira con agarre flojo, mientras que el otro tramo soporta totalmente toda la tensión, dependiendo de la rotación de la polea de transmisión.

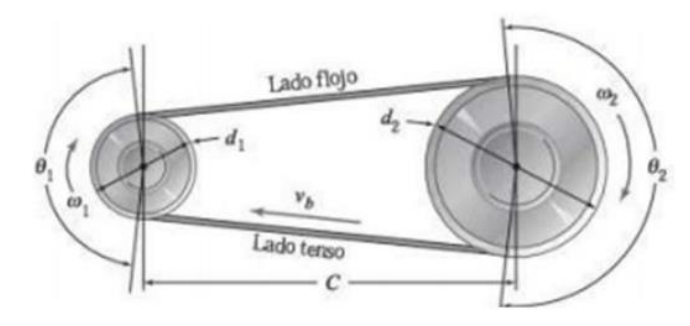

<span id="page-23-2"></span>**Figura 2-2:** Geometría de polea y banda **Fuente:** (Luis Espinoza & José Calle 2014)

#### <span id="page-23-0"></span>*2.1.1. Modos de falla en sistemas de transmisión mediante banda-polea*

Un modo de falla se presenta cuando una maquina o equipo no cumple con la función a la cual se fue encomendada lo cual repercute mucho en una empresa o industria. En el sistema de transmisión de banda y polea existe varias maneras de fallar ya sea desde la misma banda, así como también la parte motriz.

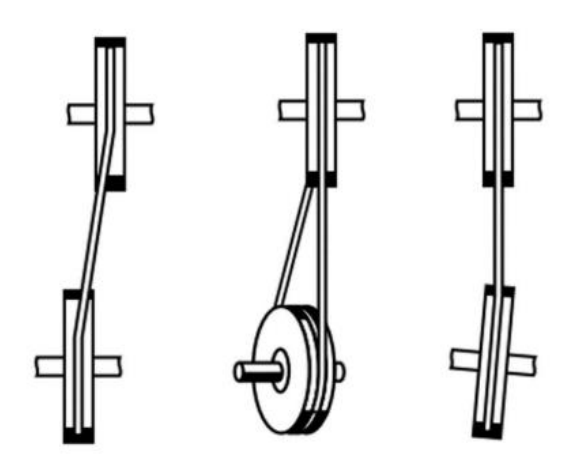

**Figura 3-2:** Modos de falla en alineación de banda y polea **Fuente:** (Hernández 2015)

#### <span id="page-24-3"></span><span id="page-24-0"></span>*2.1.2. Criterios para la selección de bandas*

Para una correcta selección de bandas/correas se debe tomar en cuenta los siguientes criterios:

- Cálculo de la potencia total que será transmitida.
- Selección del tipo de correa.
- Relación de transmisión.
- Diámetro de poleas.
- Distancia entre los ejes.
- Longitud de la correa.
- Arco de contacto.
- Velocidad lineal de la correa.
- Potencia efectiva por correa.
- Número de correas.

#### <span id="page-24-1"></span>*2.1.3. Criterios para la pretensión de bandas*

Para una correcta tensión de montaje (fuerza de pretensión) la misma que condiciona la vida de la correa, el nivel de ruido, la carga sobre los ejes y la precisión de posicionado de la correa. La pretensión ideal de una banda es aquella que consigue una vibración mínima del ramal libre.

#### <span id="page-24-2"></span>*2.1.3.1. Importancia del tensado de bandas*

La tensión de bandas o correas es fundamental para todo tipo de transmisión emitido por correas, alarga su vida útil y de todo tipo de rodamiento adyacente. Es importante tener resultados precisos y fiables en la medición de tensión (Suárez, 2015).

Una tensión baja disminuye de forma acelerada la vida útil de las correas, por el contrario, un exceso de tensión disminuye progresivamente de las mismas, tal como se aprecia en el gráfico.

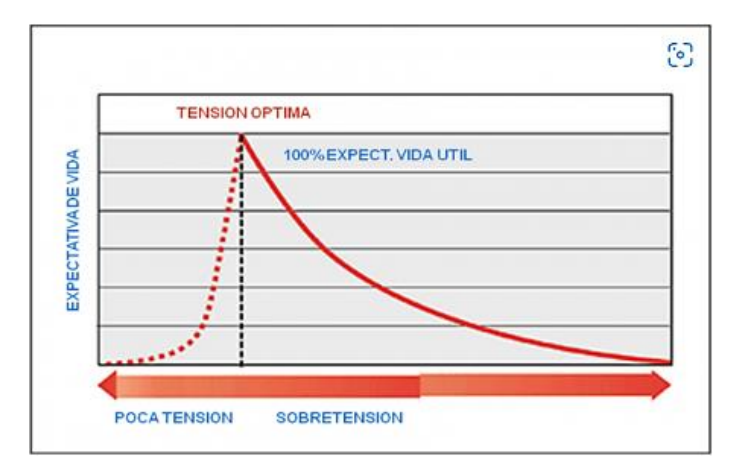

<span id="page-25-1"></span>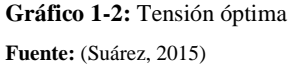

La empresa SKF recomienda realizar una tensión inicial a las correas nuevas y una segunda tensión a las correas a partir de las 48 horas de funcionamiento de la transmisión (Suárez, 2015).

#### <span id="page-25-0"></span>*2.1.3.2. Factores de pérdidas de tensión*

Los principales factores que intervienen en la perdida de tensión son:

- Ejes desalineados.
- Canales de las poleas desgastados
- Banda mal seleccionada
- Eje conductor desgastado, trizado.
- Eje conducido desgastado, trizado.
- Polea conducida rota, desgastada o fisurada.
- Polea conductora desgastada o fisurada.
- Mal anclaje del motor.

#### <span id="page-26-0"></span>*2.1.4. Métodos para medir el pretensado*

Estos métodos se utilizan cuando la maquina está en reposo, cuando no está en movimiento.

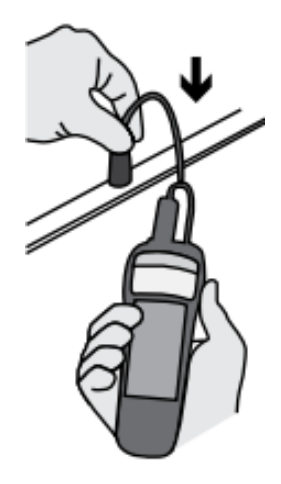

**Figura 4-2:** Posición para medir tensión en bandas **Fuente:** (Intermec 2013)

#### <span id="page-26-2"></span><span id="page-26-1"></span>*2.1.4.1. Método para medir la tensión de banda*

Una de las principales empresas (Intermec 2013), propone los siguientes pasoso para obtener la tensión correcta:

• Con un medidor de longitud medir el tramo libre (TL) de la correa en metros o a su vez aplicar la siguiente fórmula:

$$
TL(mm) = \sqrt{C^2 - \frac{(D-d)^2}{4}}\tag{1}
$$

- TL= Tramo libre en metros
- C = Distancia entre centros en mm.
- D = Diámetro de la polea mayor en mm.
- d = diámetro de la polea menor en mm.

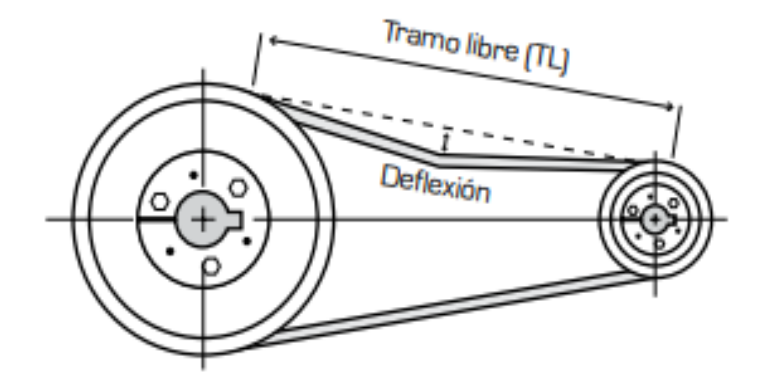

<span id="page-27-1"></span>**Figura 5-2:** Tramo libre en un sistema polea-banda **Fuente:** (Intermec 2013)

- Multiplicar el valor encontrado (en metros) por 16, para así obtener la longitud de deflexión en milímetros (mm).
- Ubicar el centro del tramo libre (TL/2), luego ejercer una fuerza necesaria para desviar la banda según los valores obtenidos anteriormente.
- Comparar la fuerza obtenida anteriormente con los valores de a columna de las nuevas correas.

#### <span id="page-27-0"></span>*2.1.4.2. Procedimiento de la tensión mediante un sensor óptico.*

La empresa (Optibelt 2017) muestra una seria de pasos para poder realizar las mediciones de forma segura, comenzando en mantener en reposo el sistema de transmisión como se muestra en la figura.

<span id="page-27-2"></span>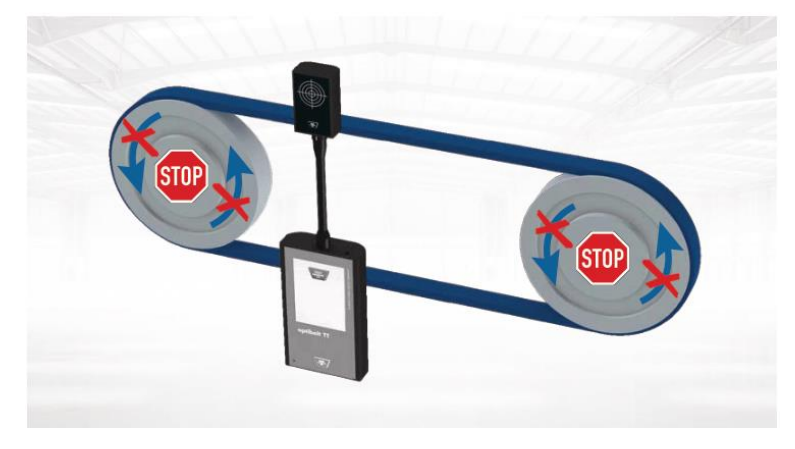

**Figura 6-2:** Forma correcta de medir con instrumentos **Fuente:** (Optibelt 2017)

El sensor emite un haz de luz hacia la banda, tal como muestra en la ilustración se debe mantener el haz de luz en un solo punto para que la medición sea válida y posteriormente dar un pequeño golpe o impulso en la correa para conseguir una variación de posición de la correa. La utilización de este equipo moderno requiere de una gran inversión económica debido a que estos equipos cuentan con certificaciones internacionales como instrumentos de medida.

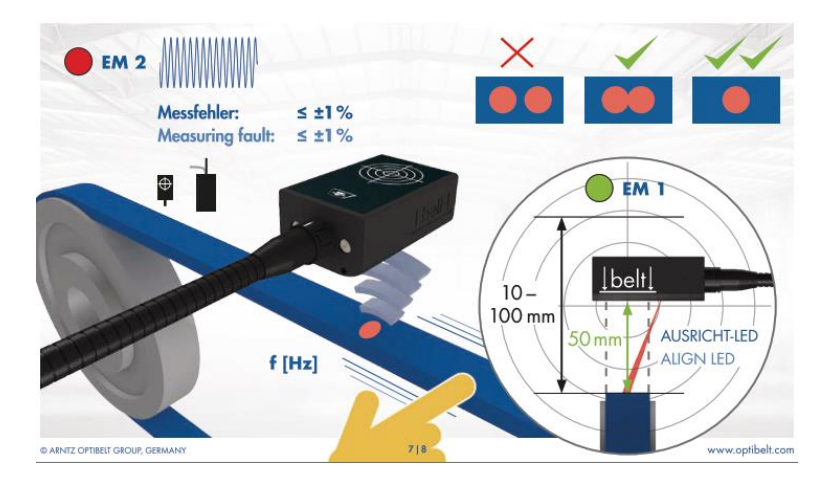

<span id="page-28-2"></span>**Figura 7-2:** Medición de Hz con instrumento óptico **Fuente:** (Optibelt 2017)

#### <span id="page-28-0"></span>**2.2. Fundamentos teóricos de análisis de vibraciones**

Existen todo tipo de instrumentos que analizan vibraciones que en su principio de funcionamiento utilizan la Transformada rápida de Fourier (FFT). Debido a que analizar la onda en el dominio del tiempo es compleja de estudiarlo que al dominio de la frecuencia haciéndola fácil de analizar, donde se toma como referencia la amplitud del espectro en velocidad o en aceleración (Barahona y Llivisaca 2015).

#### <span id="page-28-1"></span>*2.2.1. Vibración*

Es el movimiento periódico de cuerpo o conjunto de elementos conectados y que se desplazan desde una posición de equilibrio. Las fuerzas que mantienen el movimiento vibratorio son la fuerza elástica y la vibración forzada cuando se aplica al sistema una fuerza externa (golpe).

La vibración puede ser periódica, es decir repetitiva o no. El movimiento armónico es la forma de vibración más simple (Hibbeler 2010).

#### <span id="page-29-0"></span>**2.3. Movimiento oscilatorio y movimiento armónico simple (MAS)**

Un cuerpo que describe un MAS se denomina oscilador armónico (Carlos 2016). Siendo de los movimientos más importantes que se produce cuando la fuerza resultante que actúa sobre el sistema es una fuerza lineal.

#### <span id="page-29-1"></span>*2.3.1. Términos relacionados con el MAS*

#### <span id="page-29-2"></span>*2.3.1.1. Frecuencia*

Es el número de repeticiones o ciclos por unidad de tiempo. La unidad de la frecuencia está dada en Hertz (Hz) (Barahona y Llivisaca 2015). Matemáticamente se expresa con la siguiente fórmula:

$$
f = \frac{1}{T} = \frac{\omega}{2\pi}
$$
 (2)

Dónde:

 $f$  = frecuencia en (Hz)  $T =$ Periodo en segundos (s)  $\omega$ =Frecuencia o velocidad angular (rad/s)

#### <span id="page-29-3"></span>*2.3.1.2. Frecuencia angular*

Representa la rapidez de cambio de un valor angular que esta medida en unidades de radianes, de modo que sus unidades son rad/s.

La frecuencia angular se denota con la letra  $\omega$ , y su fórmula es:

$$
\omega = 2\pi f = \frac{2\pi}{T} \tag{3}
$$

Donde:

 $\omega$  = Velocidad angular (rad/s)

 $f$  = Frecuencia en (Hz)

<span id="page-29-4"></span>*2.3.1.3. Periodo* 

Es el intervalo de tiempo que un punto o partícula a un ciclo completo y se expresa con la siguiente fórmula.

$$
T = \frac{2\pi}{\omega} = \frac{1}{f}
$$
 (4)

#### <span id="page-30-0"></span>*2.3.1.4. Desplazamiento*

Es la distancia de un punto o partícula desde la posición de equilibrio, el desplazamiento se denota con la letra x(t) y se mide en unidades de longitud.

#### <span id="page-30-1"></span>*2.3.1.5. Amplitud (A)*

Define el desplazamiento máximo del desplazamiento de la partícula, esta posee un valor máximo positivo y negativo, se mide en unidades de longitud.

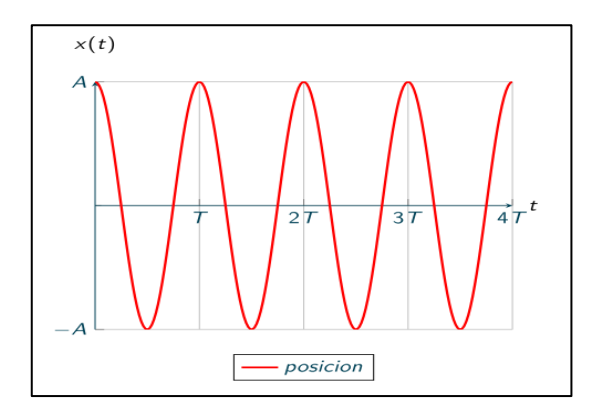

<span id="page-30-3"></span>**Gráfico 2-2:** Onda de amplitud **Fuente:(**Carlos 2016)

<span id="page-30-2"></span>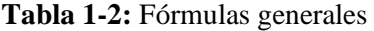

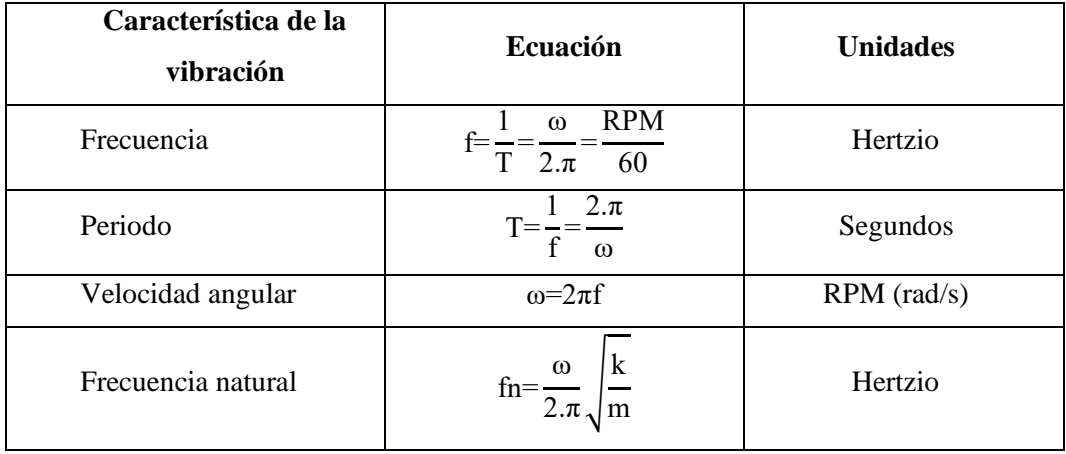

**Fuente:**(Guiracocha y Andrés 2015)

**Realizado por:** Tapuy C. y Torres F, 2022.

#### <span id="page-31-0"></span>*2.3.2. Tipos de amplitud de vibración*

#### <span id="page-31-1"></span>*2.3.2.1. Amplitud pico a pico*

Es la cantidad medida entre el desplazamiento más bajo y el valor máximo que la partícula se desplaza como se indica en la figura.

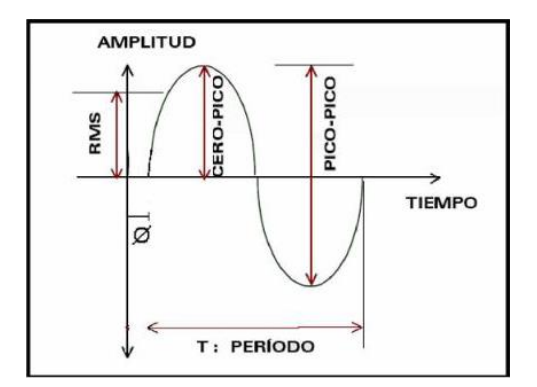

**Figura 8-2:** Amplitud pico a pico **Fuente:** (Barahona y Llivisaca 2015)

#### <span id="page-31-4"></span><span id="page-31-2"></span>**2.4. Tipos de señales**

#### <span id="page-31-3"></span>*2.4.1. Señal aleatoria*

Son señales que presentan dificultad para predecirlos, los valores que puede tomar en los siguientes instantes y puede ser descrita solamente desde un punto de vista estadístico.

La señal aleatoria es necesaria en cuanto a su contenido de frecuencia y a su nivel de amplitud sin embargo se desconocerá sobre su comportamiento completo (Barahona y Llivisaca 2015).

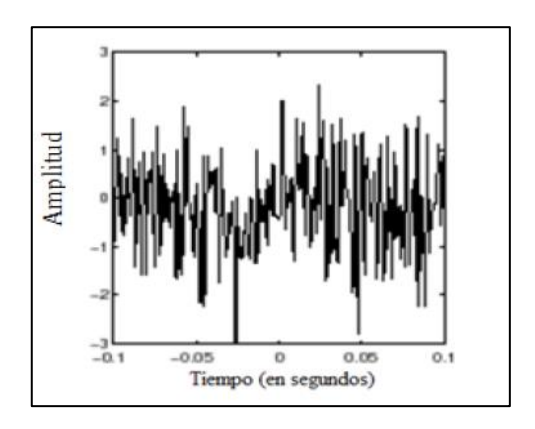

<span id="page-31-5"></span>**Gráfico 3-2:** Señal aleatoria **Fuente:** (White 2010)

#### <span id="page-32-0"></span>*2.4.2. Señal no estacionaria*

Es aquella que no se mantiene constante en el tiempo, es decir su frecuencia varía de forma impredecible.

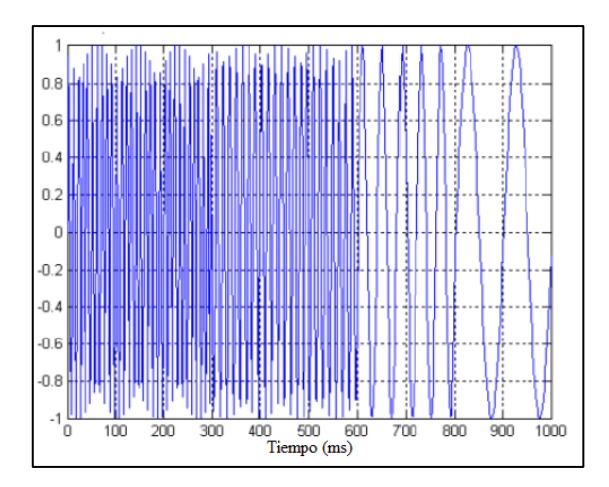

<span id="page-32-3"></span>**Gráfico 4-2:** Señal no estacionaria **Fuente:** (Barahona y Llivisaca 2015)

#### <span id="page-32-1"></span>*2.4.3. Señal continua*

Es aquella que depende de una variable está definida para todos los puntos de un intervalo determinado del conjunto de los números reales.

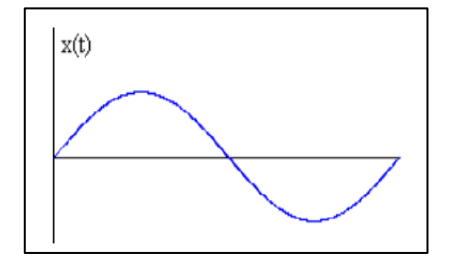

**Gráfico 5-2:** Señal continua **Fuente:** (Barahona y Llivisaca 2015)

#### <span id="page-32-4"></span><span id="page-32-2"></span>**2.5. Procesamiento de la señal**

Los algoritmos matemáticos ayudan a analizar las señales que los sensores captan, las mismas que ayudan a interpretar de mejor manera para poder convertirlo a un lenguaje de programación en los diferentes softwares como el Arduino.

#### <span id="page-33-0"></span>*2.5.1. Transformada de Fourier.*

Son análisis tridimensionales amplitud-tiempo-frecuencia, es decir el tiempo se agrega como una dimensión a la clásica FFT (Fast Fourier Transform). Mediante la transformada se logra describir mejor las señales no estacionarias (Saavedra 2014).

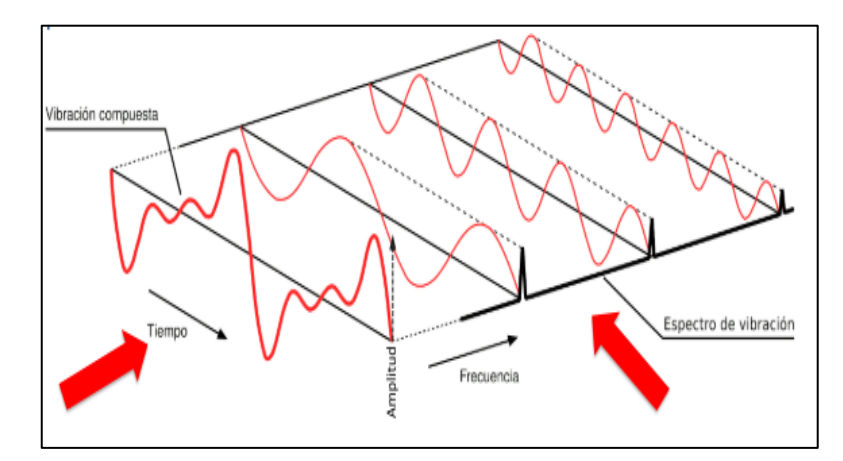

**Gráfico 6-2:** Transformada de Fourier **Fuente:** (Hernández 2015)

#### <span id="page-33-2"></span><span id="page-33-1"></span>*2.5.2. Transformada de rápida de Fourier*

Es un método o algoritmo para encontrar la transformada discreta de Fourier. Generalmente es utilizado para encontrar la transformada de una función del tiempo en una función de frecuencias. La transformada rápida de Fourier precisamente es la encargada de reducir el tiempo que se necesario y útil para encontrar la transformada discreta de Fourier, en otras palabras, reduce de varios minutos a menos segundos posibles.(Spilsbury y Euceda 2019)

Ésta transformada permite que una función en dominio del tiempo f(t) pase a ser una función del dominio de frecuencia F(w). No obstante, la integral es reversible o inversa lo que indica que es posible pasar del dominio de la frecuencia al dominio del tiempo.

Ecuación para pasar de f(t) a F(w).

$$
F(\omega) = \int_{-\infty}^{\infty} f(t)e^{-i\omega t} dt
$$
 (5)

Donde:

 $F(\omega)$ = Función en dominio de la frecuencia f(t)=Función en dominio del tiempo e<sup>-iωt</sup>=Conjugada compleja

Ecuación para pasar de F  $(\omega)$  a f(t) o llamada transformada inversa de Fourier:

$$
F(t) = \frac{1}{2\pi} \int_{-\infty}^{\infty} F(t\omega) e^{i\omega t} d\omega
$$
 (6)

En la ecuación desarrollada anteriormente se observa que al realizar la operación de multiplicación entre la función y entre un exponencial siempre se obtendrá una parte real y una parte imaginaria (número complejo). Dado que esta operación dará como resultado datos positivos como negativos.

En máquinas la transformada de Fourier puede facilitar la elaboración de otros tipos de espectros que ayudan a determinar fallas como lo son el espectro de potencia automático, y el espectro de potencia cruzada(Martínez 2019).

#### <span id="page-34-0"></span>*2.5.2.1. Aplicaciones de la Transformada de Fourier*

Se utiliza para:

- Analizar el comportamiento armónico de una señal.
- Determinar cómo cambia la amplitud y las fases de las señales sinusoidales.
- Analizar el contenido de frecuencia de señales.

#### <span id="page-34-1"></span>*2.5.3. Librerías de la transformada de Fourier compatibles con Arduino*

#### <span id="page-34-2"></span>*2.5.3.1. Algoritmo FFT*

Consiste en una evaluación numérica de integrales de Fourier desarrollado con el fin de reducir los tiempos de cálculo mediante el uso de ordenadores las mismas que se utilizan para varias aplicaciones como: ecualización y filtrado en equipos de audio y video, este análisis lo realiza en tiempo real.

Tal como se muestra en la ilustración, mientras aumenta el número de operaciones para la resolución de problemas de forma exponencial, el algoritmo lo hace sencillamente de forma lineal.

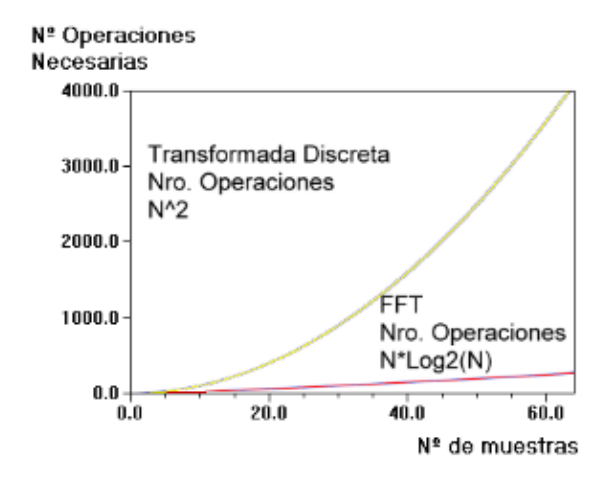

**Gráfico 7-2:** Algoritmo de funcionamiento FFT **Fuente:** (Roger Guachalla Narváez 2014)

#### <span id="page-35-1"></span><span id="page-35-0"></span>*2.5.3.2. Librerías FFT para Arduino*

Es un conjunto de operaciones estándar que únicamente opera datos reales. Puede analizar hasta 256 datos de 16 bits con una actualización de 7 milisegundos. Permite trabajar con grupo de datos entre 16 hasta 256 datos. Debido a que trabaja con datos en punto fijo de 16 bits, tiene un nivel de ruido de -72 decibeles para bajas frecuencias y -76 decibeles para altas frecuencias.

| <b>Función</b> | <b>Run</b> | Reordenar | Window | lin    | lin <sub>8</sub> | log    |
|----------------|------------|-----------|--------|--------|------------------|--------|
| N              | (mseg)     | (useg)    | (useg) | (useg) | (useg)           | (useg) |
| 256            | 6.32       | 412       | 608    | 588    | 470              | 608    |
| 128            | 2.59       | 193       | 304    | 286    | 234              | 290    |
| 64             | 1.02       | 97        | 152    | 145    | 114              | 144    |
| 32             | 0.37       | 41        | 76     | 80     | 59               | 74     |
| 16             | 0.12       | 21        | 37     | 46     | 30               | 39     |

<span id="page-35-2"></span>**Gráfico 8-2:** Velocidades de trabajo de la librería FFT **Fuente:** (Roger Guachalla Narváez 2014)

| <b>Function</b> | <b>Run</b> | Reorder | <b>Window</b> | lin     | lin <sub>8</sub> | log     |
|-----------------|------------|---------|---------------|---------|------------------|---------|
| N               | S/F(B)     | F(B)    | F(B)          | S/F(B)  | S/F(B)           | S/F(B)  |
| 256             | 1k/952     | 120     | 512           | 256/768 | 128/640          | 128/256 |
| 128             | 512/448    | 56      | 256           | 128/768 | 64/640           | 64/256  |
| 64              | 256/200    | 28      | 128           | 64/768  | 32/640           | 32/256  |
| 32              | 128/80     | 12      | 64            | 32/768  | 16/640           | 16/256  |
| 16              | 64/24      | 6       | 32            | 16/768  | 8/640            | 8/256   |

<span id="page-35-3"></span>**Gráfico 9-2:** Velocidad de trabajo de librería RAM, ROM

**Fuente:** (Roger Guachalla Narváez 2014)
Existen varias funciones que se pueden llamar dentro de la librería, estas se pueden adaptar a la FFT según requiera el dato a calcular(Roger Guachalla Narváez 2014).

**fft\_run():** No requiere ninguna variable y no devuelve ningún valor. Para ejecutar el comando, se aplica en una matriz ya ordenada en la SRAM y que los datos se guardan en la matriz denominada fft\_input[], esta contiene 2 columnas de valores de 16 bits, una es parte real y parte imaginaria.

- fft input  $[0] = \text{real1}$ , fft input  $[1] = \text{imaginario 1}$
- fft\_input  $[2]$  = real1, fft\_input  $[3]$  = imaginario 2

**fft reorder ():** Reordena las entradas FFT para prepararlos para el modo particular en que el algoritmo FFT procesa los datos. Se debe llamar a esta función antes de ejecutar la función fft\_run (). No requiere ninguna variable y no devuelve ningún valor. La función utiliza los datos de la matriz fft\_input [], por lo que los datos deben ser llenados en esa matriz antes de que esta función sea llamada.

**fft\_window ()**: Esta función multiplica los datos de entrada por una función de Ventana que ayudar a elevar la resolución de frecuencia de los datos FFT. No requiere ninguna variable y no devuelve ningún valor. La función procesa los datos en la matriz fft\_input [], de modo que los datos deben ser ingresados en esa matriz antes de que sea llamada.

**fft\_mag\_lin8 ():** Entrega la magnitud de todos los datos de la transformada de Fourier. Además, la suma los cuadrados de las partes imaginaria y real, y finalmente toma la raíz cuadrada, redondeando la respuesta a 8 bits de precisión.

- fft lin out8  $[0]$  = primer dato de magnitud (0 Hz -> Fs / N)
- fft\_lin\_out8  $[1]$  = segundo dato de magnitud (Fs / N -> 2Fs / N)

La salida se puede escalar para maximizar la resolución mediante el factor de Escala.

**fft mag octave ()**: Entrega el valor efectivo RMS de los datos en formato de octava (duplicación de frecuencia). Esto es más útil ya que está más cerca de cómo el ser humano percibe el sonido. Los datos de entra se obtiene de la matriz fft\_output [] y regresa en fft\_oct\_out [].

Los datos se representan como un valor 8 bits  $(16 * log2 ((mag) ½)$ . Los datos LOG\_N se dan como sigue:

- FFT\_N = 256: datos = [0, 1, 2, 4, 5: 8, 09:16, 17:32, 3:64, 65: 128]
- $FFT_N = 128: \text{ datos} = [0, 1, 2, 4, 5: 8, 09:16, 17:32, 3:64]$

Donde, por ejemplo, (5: 8) es la suma de todos los datos desde 5 hasta 8. Los datos se elevan al cuadrado (partes imaginarias y reales) y luego se suman con todas las magnitudes al cuadrado del rango. A continuación, se divide por el número de datos y se toma la raíz cuadrada, seguido por el cómputo del logaritmo.

#### **2.6. Sistemas embebidos**

Los sistemas embebidos son conocidos como circuitos electrónicos computarizados, mismos que están diseñados para desempeñar una labor específica. La información procesada o codificada como es la inteligencia artificial, secuencias y algoritmos de éste sistema, están guardas en una memoria de una PC pequeña que es denominada microcontrolador (Lucechetti 2021).

#### *2.6.1. Características de los sistemas embebidos*

- Dispositivo que incluye un computador programable.
- Realiza esencialmente un grupo de funciones específicas.
- Cantidades pequeñas de memoria, estas generalmente se establecen en el orden de los KB (Kilobytes).
- Sistema de alto desempeño con fuertes restricciones temporales.
- Sistemas reactivos con características de tiempo real

#### *2.6.2. Módulos de entrada y salida*

#### *2.6.2.1. Arduino*

Arduino es una plataforma de creación de electrónica de código abierto, la cual está basada en hardware y software libre, flexible y fácil de utilizar para los creadores y desarrolladores. Esta plataforma permite crear diferentes tipos de microordenadores de una sola placa a los que la comunidad de creadores puede darles diferentes tipos de uso (Vinicio, Vallejo y Cruz 2016).

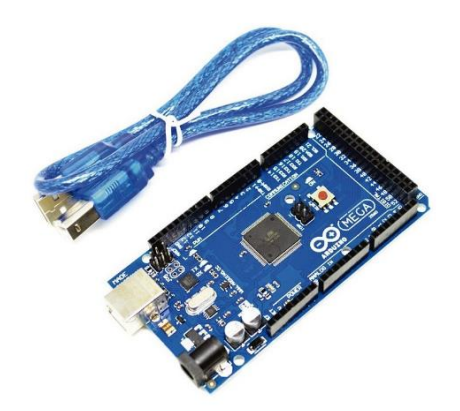

**Figura 9-2:** Módulo Arduino Mega **Fuente:** (Lucechetti 2021)

El Arduino Mega es probablemente el microcontrolador más capaz de la familia Arduino. Posee 54 pines digitales que funcionan como entrada/salida; 16 entradas análogas, un cristal oscilador de 16 MHz, una conexión USB, un botón de reset y una entrada para la alimentación de la placa.

Arduino Mega posee las siguientes especificaciones:

- Microcontrolador: ATmega2560
- Voltaje Operativo: 5V
- Voltaje de Entrada: 7-12V
- Voltaje de Entrada(límites): 6-20V
- Pines digitales de Entrada/Salida: 54 (de los cuales 15 proveen salida PWM)
- Pines análogos de entrada: 16
- Corriente DC por cada Pin Entrada/Salida: 40 mA
- Corriente DC entregada en el Pin 3.3V: 50 mA
- Memoria Flash: 256 KB (8KB usados por el bootloader)
- SRAM: 8KB
- EEPROM: 4KB
- Clock Speed: 16 MHz

Cuando se trabaja con una fuente externa de poder se debe utilizar un convertidor AC/DC y regular dicho voltaje en el rango operativo de la placa. De igual manera se puede alimentar el micro mediante el uso de baterías. Preferiblemente el voltaje debe estar en el rango de los 7V hasta los 12V.

### *2.6.2.2. Pantalla Nextion Display*

Este tipo de pantalla es una interfaz hombre-máquina, el cual cuenta con un interfaz de control y visualización entre el humano y una máquina, aplicación o un dispositivo táctil de 4 hilos, memoria Flash 16MB y comunicación por puerto serial.

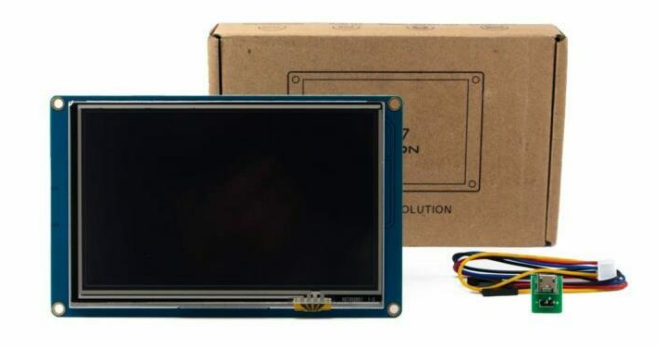

**Figura 10-2:** Pantalla Nextion de 3,5 pulgadas **Realizado por:** Tapuy C, Torres F. *2.6.2.3. Características de la Pantalla Nextion de 3.5 pulgadas*

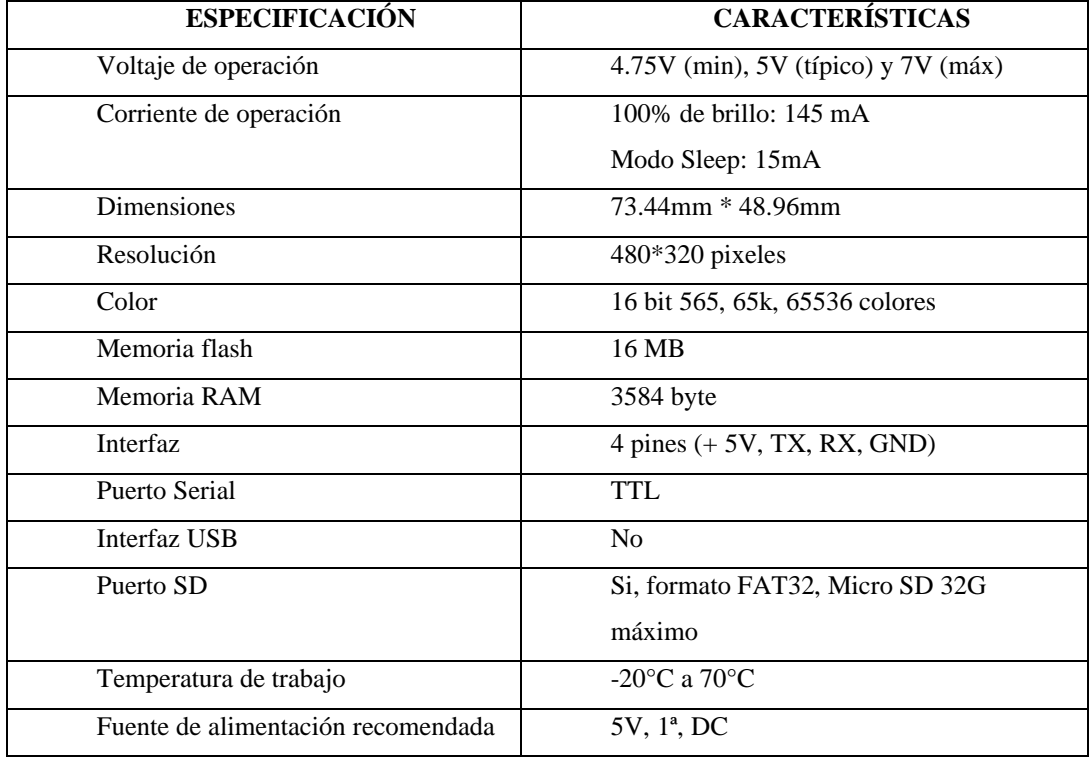

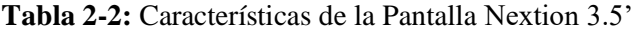

**Fuente: Unit Electronics. (2016).NX4832T035 Nextion Display 3.5".**

**Realizado por**: Tapuy C, Torres F.

#### *2.6.3. Funcionamiento y características del sensor MPU-6050*

El MPU6050 es un sensor de movimiento, que tiene un conversor ADC de 16 bits que convierte los datos a un valor digital, el módulo de giroscopio se comunica con el Arduino a través de la comunicación serie I2C a través del reloj serial (SCL) y datos (SDA), el chip MPU6050 necesita 3.3V, pero un regulador de voltaje en la tarjeta GY-521 le permite alimentarlo hasta 5V, en nuestro caso de utilizarlo con Arduino.

El procesador interno del IMU (Unidad de medida inercial) es capaz de realizar cálculos precisos de los valores que miden sus sensores internos que son, aceleraciones lineales y angulares, para informarnos de valores útiles como los ángulos de inclinación con respecto a los 3 ejes principales.

| SPECIFICACIONES TÉCNICAS |                                                         |  |  |
|--------------------------|---------------------------------------------------------|--|--|
| <b>ESPECIFICACIÓN</b>    | <b>DESCRIPCIÓN</b>                                      |  |  |
| Voltaje de operación     | $3V/3.3V - 5V$ DC                                       |  |  |
| Grados de libertad       | 6                                                       |  |  |
| Rango Acelerómetro       | 2g/4g/8g/16g                                            |  |  |
| Rango Giroscopio         | 250Grad/Seg,500Grad/Seg,1000Grad/Seg,2000Grad/Seg       |  |  |
| Sensibilidad             | 131 Lbs/dps (Servicios basados en localización/daño por |  |  |
| Giroscopio               | segundo)                                                |  |  |
| Comunicación             | 12C                                                     |  |  |
| Conversor AD             | 16 Bits (salida digital)                                |  |  |
| Tamaño                   | $2cm * 1.6cm * 0.3cm$                                   |  |  |

**Tabla 3-2:** Especificaciones Técnicas del sensor MPU-6050

**Fuente:(InvenSense 2013).**

**Realizado por: Tapuy C, Torres F, 2022.**

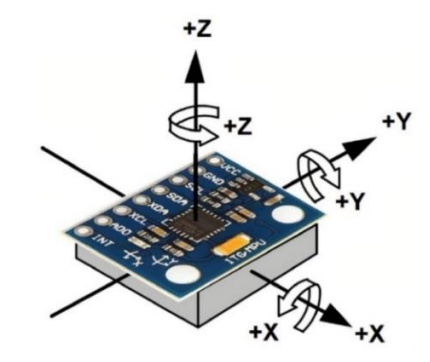

**Figura 11-2:** Ejes principales del sensor MPU6050 **Fuente:** ( Zhang et al. 2019)

#### *2.6.3.1. Aceleración y acelerómetros*

La aceleración es la variación de la velocidad por unidad de tiempo es decir razón de cambio en la velocidad respecto al tiempo:

$$
a = \frac{dV}{dt} \tag{7}
$$

Así mismo la segunda ley de Newton indica que en un cuerpo con masa constante, la aceleración del cuerpo es proporcional a la fuerza que actúa sobre él mismo:

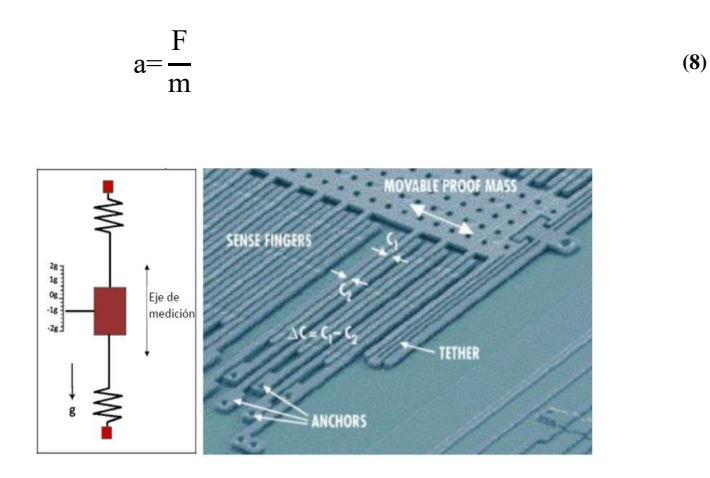

**Figura 12-2:** Estructura interna del sensor MPU6050 **Fuente:** (Mailamp Machatronics 2016)

Con el acelerómetro podemos hacer mediciones indirectas como por ejemplo si integramos la aceleración en el tiempo tenemos la velocidad y si la integramos nuevamente tenemos el desplazamiento, necesitando en ambos casos la velocidad y la posición inicial respectivamente.

| <b>ESPECIFICACIONES TÉCNICAS</b> |                                                        |  |  |
|----------------------------------|--------------------------------------------------------|--|--|
| <b>ESPECIFICACIÓN</b>            | <b>DESCRIPCIÓN</b>                                     |  |  |
| Rango de escala                  | $\pm 2g$ , $\pm 4g$ , $\pm 8g$ , $\pm 16g$             |  |  |
| ADC integrados de 16 bits        | Permiten el muestreo simultáneo de acelerómetros.      |  |  |
| Corriente de                     | $500\mu A$                                             |  |  |
| funcionamiento                   |                                                        |  |  |
| Corriente de baja potencia       | 10μA a 1,25 Hz, 20μA a 5Hz, 60μA a 20Hz, 110μA a 40 Hz |  |  |
| Detección de orientación         |                                                        |  |  |

**Tabla 4-2:** Especificaciones Técnicas del Acelerómetro

**Fuente:(InvenSense 2013)**

**Realizado por: Tapuy C, Torres F, 2022.**

La velocidad angular es la tasa de cambio del desplazamiento angular por unidad de tiempo, es decir que tan rápido gira un cuerpo alrededor de su eje:

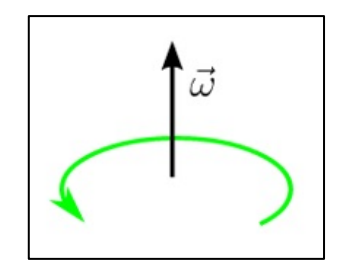

**Figura 13-2:** Velocidad angular y giroscopio **Fuente:** (Mailamp Machatronics 2016)

Con un giroscopio podemos medir la velocidad angular, y si se integra la velocidad angular con respecto al tiempo se obtiene el desplazamiento angular (posición angular si se sabe dónde se inició el giro).

| <b>ESPECIFICACIONES TÉCNICAS</b> |                                                             |  |  |
|----------------------------------|-------------------------------------------------------------|--|--|
| <b>ESPECIFICACIÓN</b>            | <b>DESCRIPCIÓN</b>                                          |  |  |
| Sensor de velocidad angular      | Ejes $X, Y, Z$                                              |  |  |
| Rango de escala                  | $\pm$ 250, $\pm$ 500, $\pm$ 1000, $\pm$ 2000 $\degree$ /seg |  |  |
| ADC integrados de 16 bits        | Permiten el muestreo simultáneo de giroscopios.             |  |  |
| Filtro de pasa bajo              | Programable digitalmente                                    |  |  |
| Corriente de funcionamiento      | $3.6 \text{ mA}$                                            |  |  |
| Corriente de espera              | $5\mu A$                                                    |  |  |

**Tabla 5-2:** Especificaciones Técnicas del Giroscopio

**Fuente:** (InvenSense 2013)

**Realizado por:** Tapuy C, Torres F, 2022.

## **2.7. Métodos estadísticos para la validación de datos.**

### *2.7.1. Regresión lineal*

Consiste en generar un modelo de ecuación de una recta que ayude a explicar la relación lineal que existe entre dos variables (Rodrigo 2016). El modelo de la Regresión lineal simple se describe con la siguiente ecuación:

$$
Y = \beta_0 + \beta_1 X_1 + \epsilon \tag{9}
$$

Siendo  $\beta_0$  la ordenada en el origen,  $\beta_1$  es la pendiente y  $\epsilon$  es el error relativo, la misma que representa la diferencia del valor de ajuste a la recta respecto al valor real.

Comúnmente los datos de  $\beta_0$  y  $\beta_1$  son desconocidos y como consecuencia se obtiene datos estimados llamados también coeficientes de regresión, estos toman valores que minimizan la suma de cuadrados, dando así los puntos más cercanos a la recta.

#### *2.7.2. Prueba T-Student*

Se utiliza para estimar una diferencia de las medias de dos grupos de datos, siempre y cuando las variables dependientes tengan una distribución normal. Para validad se considera el nivel de confianza o significación  $\rho$ , que para aceptar debe ser menor a 0,05 o también se dice que se acepta los resultados con un nivel de confianza del 95% (Scientific European Federation of Osteopaths 2019).

Al comparar los resultados de los promedios de dos grupos de datos se utiliza una prueba t. Por tal razón usando la prueba t, se puede indicar un cierto grado de confianza de los resultados y validarlos.

### *2.7.3. Prueba T-Student para muestras independientes*

Hace referencia a la diferencia entre los promedios de dos poblaciones o grupo de datos que fueron seleccionadas independientemente una de la otra.

### **2.8. Norma ISO 7626 para la calibración en el estudio de frecuencia**

La Norma ISO 7626 define términos básicos y especifica las pruebas de calibración, las pruebas ambientales y las mediciones físicas necesarias para determinar la idoneidad de los cabezales de impedancia, transductores de fuerza y transductores de respuesta de movimiento para su uso en la medición de la movilidad mecánica. Principalmente, proporciona pautas para la selección, calibración y evaluación de los transductores e instrumentos para determinar su idoneidad para realizar mediciones de movilidad.

Esta parte de la norma ISO 7626 se limita a la información que es básica para varios tipos de medidas de movilidad, aceleración y cumplimiento dinámico de puntos de conducción y transferencia. No se tratan las medidas de la impedancia bloqueada.

## *2.8.1. La Norma ISO 7626-1*

Preparada por el Comité Técnico ISO / TC 108, Monitoreo de vibraciones mecánicas, golpes y condiciones. La segunda edición anula y reemplaza la primera edición (ISO 7626-1: 1986).

La norma ISO 7626 se referencia con las siguientes:

- **ISO 2041:** 2009, Monitoreo mecánico de vibraciones, golpes y condiciones. Vocabulario.
- **ISO 5347 (todas las partes),** métodos para la calibración de vibraciones y captadores de golpes
- **ISO 16063 (todas las partes),** Métodos para la calibración de transductores de vibraciones e impactos
- IEC 60263, escalas y tamaños para trazar características de frecuencia y diagramas polares

# **CAPÍTULO III**

## **3. MARCO METODOLÓGICO**

## **3.1. Diseño**

En el presente trabajo se propone el diseño de un prototipo rectangular con bordes redondeados en el cual los elementos electrónicos encajen y permanezcan fijas, con el objetivo que al manipularlo resista las diferentes posiciones, polvo y golpes. Además, describir el diseño de los planos de la conexión del circuito electrónico, el interfaz para el usuario y el método que permite medir frecuencias naturales y la tensión de una correa.

## *3.1.1. Planos mecánicos.*

Tomando en cuenta el tamaño del Arduino Mega que se escogió y la batería que se instalará el prototipo tiene una dimensión de 147,30x120x53 mm, está diseñado a la medida precisa en el cual se puede atornillar cada elemento, lo que se aprovecha las dimensiones mínimas para transpórtalo y manipularlo de forma ergonómica,

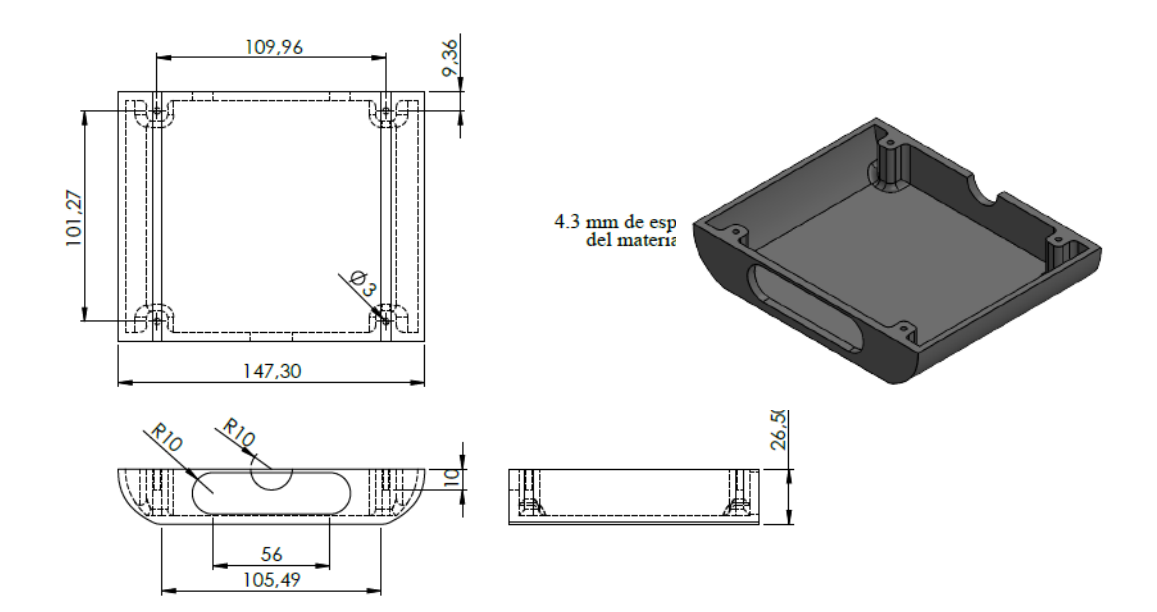

**Figura 1-3:** Diseño de la base del instrumento **Realizado por:** Tapuy C, Torres F., 2022.

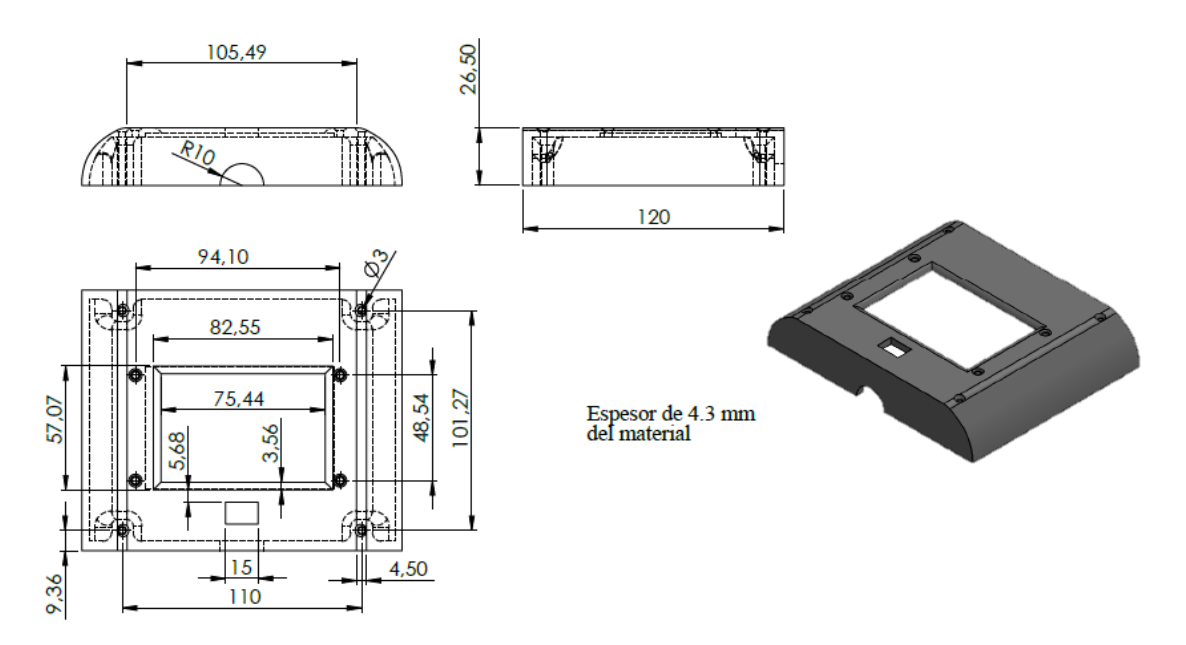

**Figura 2-3:** Diseño de la base del instrumento **Realizado por:** Tapuy C, Torres F., 2022.

Para el sensor MPU6050, también se diseñó a la medida una caja que cubra y encaje de forma precisa de la siguiente manera.

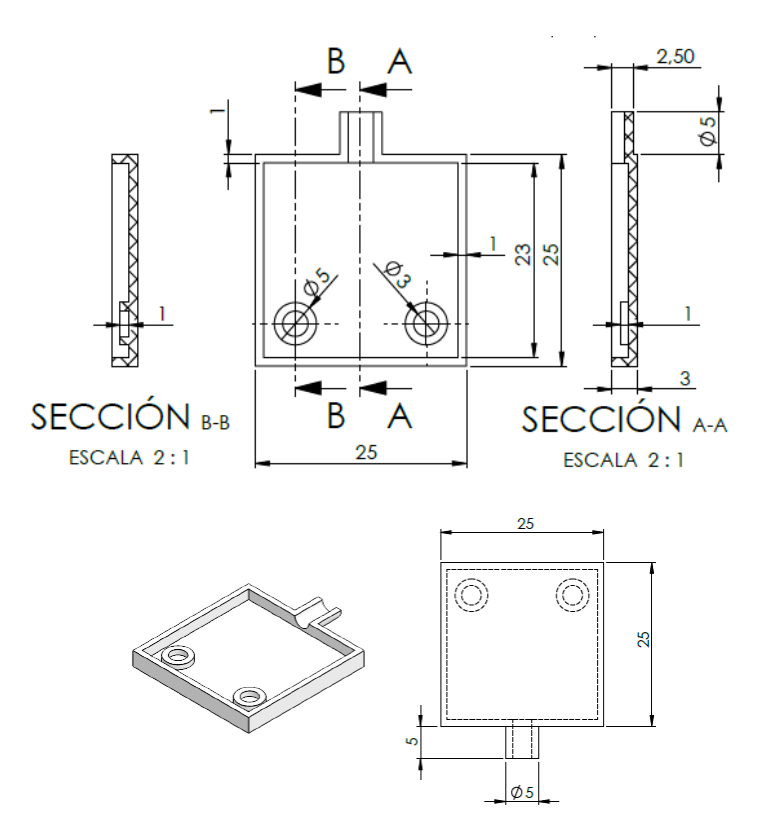

**Figura 3-3:** Diseño de la caja del sensor MPU6050 1/2 **Realizado por:** Tapuy C, Torres F., 2022.

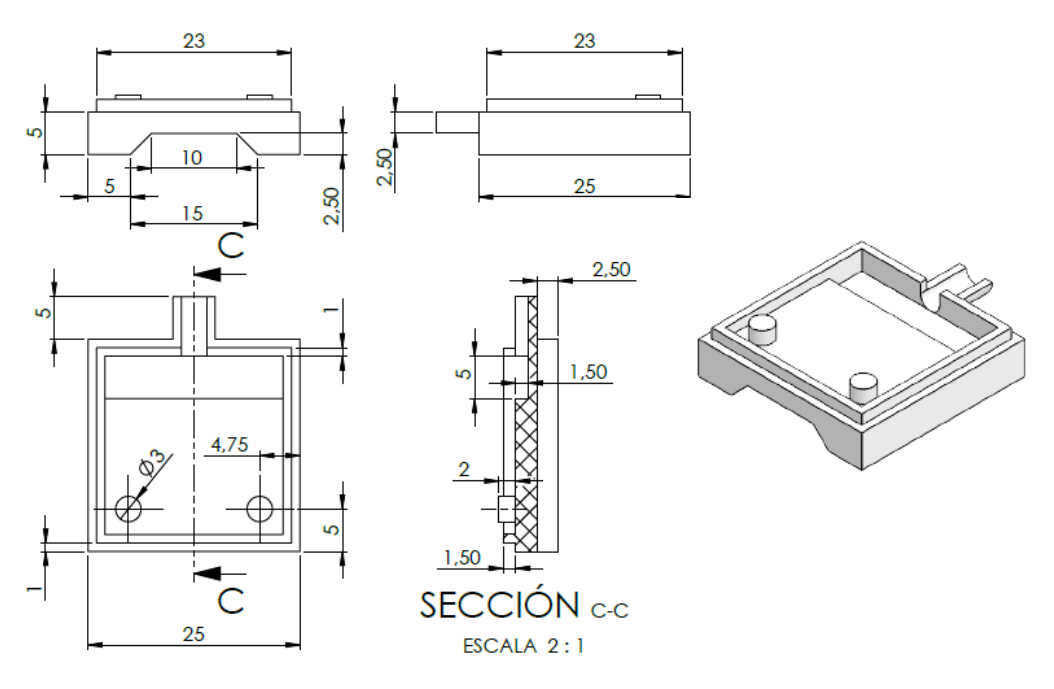

**Figura 4-3:** Diseño de la caja del sensor MPU6050 2/2 **Realizado por:** Tapuy C, Torres F., 2022.

La siguiente estructura de alambre se diseñó con el objetivo de sujetar una correa y a la caja donde se encuentra el sensor.

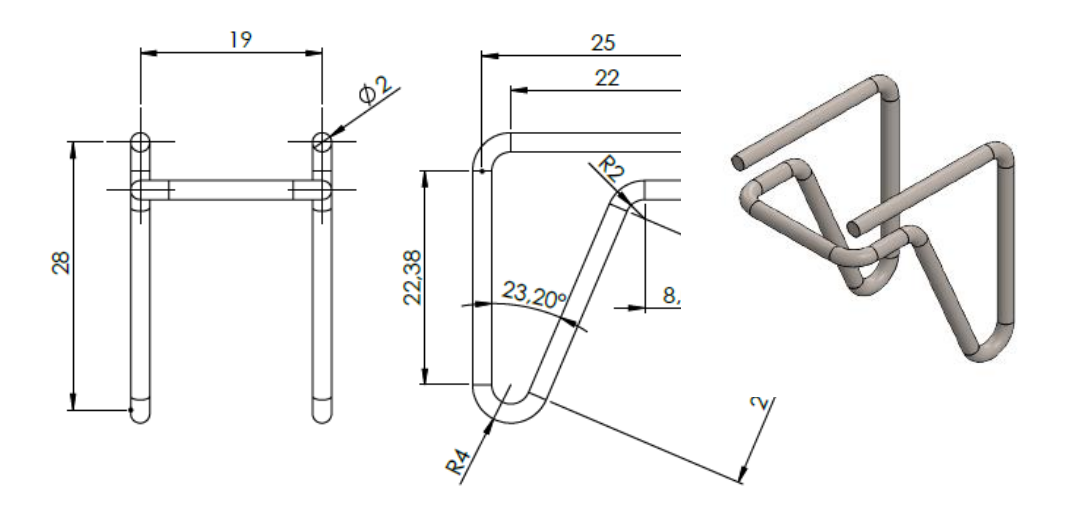

**Figura 5-3:** Diseño de sujetador para la correa **Realizado por:** Tapuy C, Torres F., 2022.

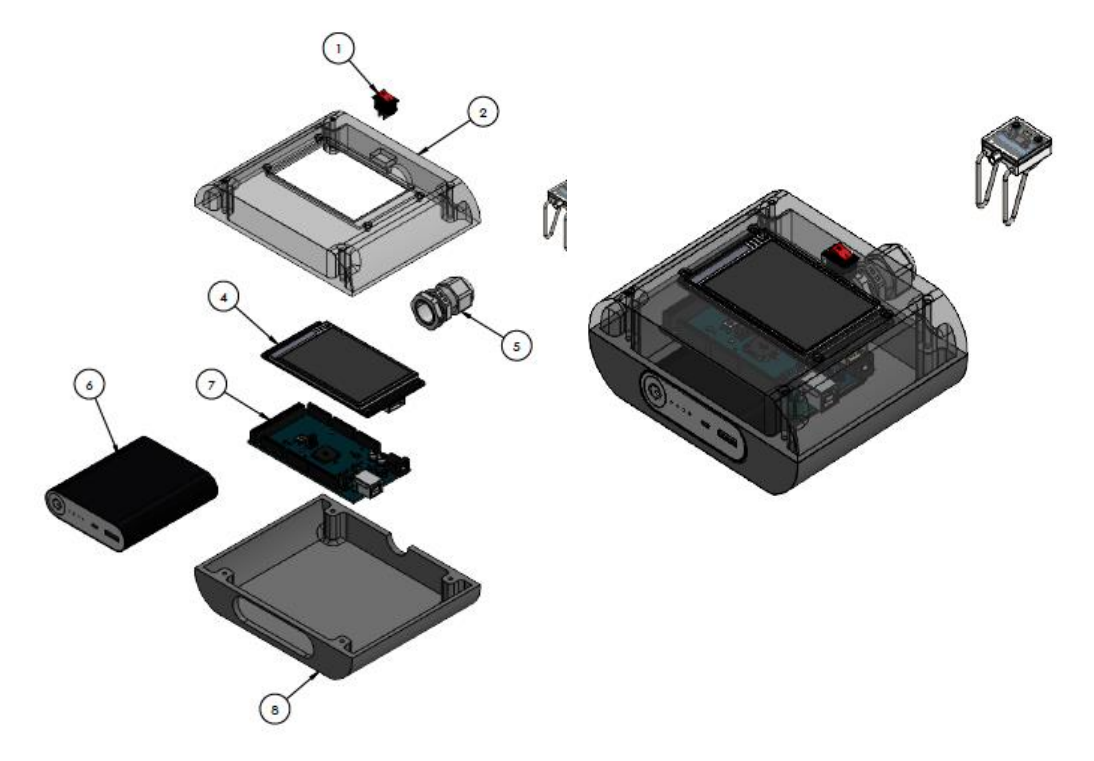

**Figura 6-3:** Despiece de la caja del instrumento diseñado **Realizado por:** Tapuy C, Torres F., 2022.

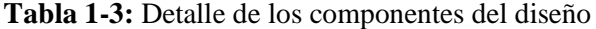

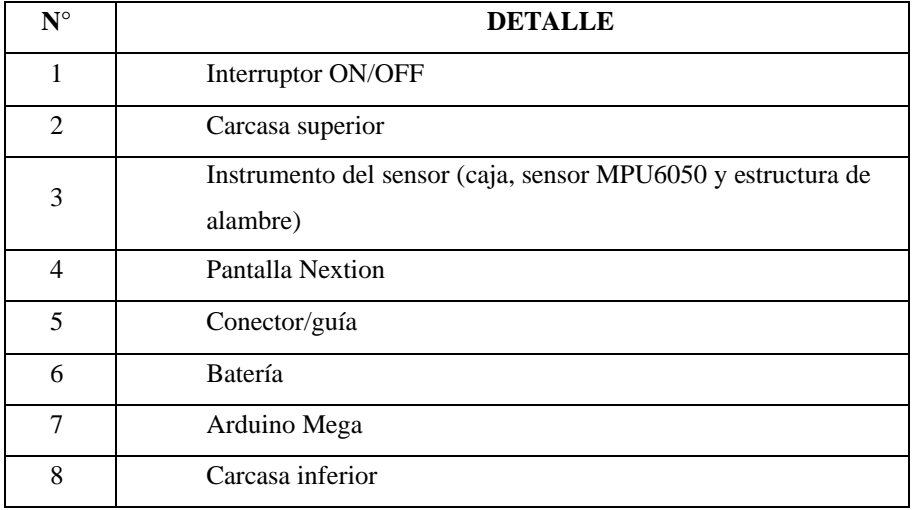

**Realizado por:** Tapuy C, Torres F., 2022.

### *3.1.2. Conexión de los componentes electrónicos.*

Para el ensamble de los componentes electrónicos se utiliza el sensor MPU6050, un Arduino MEGA, una pantalla Nextion de 3.5 pulgadas, una batería recargable con una salida de 3,5v. El Arduino Mega, ofrece una mejor capacidad para el almacenamiento de datos para el cálculo de la frecuencia natural con el sensor MPU6050 que utiliza la comunicación I2c para la programación en Arduino.

El sensor va alimentado con 3 a 5v la misma que va conectada en los terminales VCC y GND del Arduino, el pin SCL que es la línea de los pulsos de reloj que sincroniza el sistema va al pin 21 y el pin SDA que es la línea por donde los datos se transfieren entre dispositivos va al pin 20.

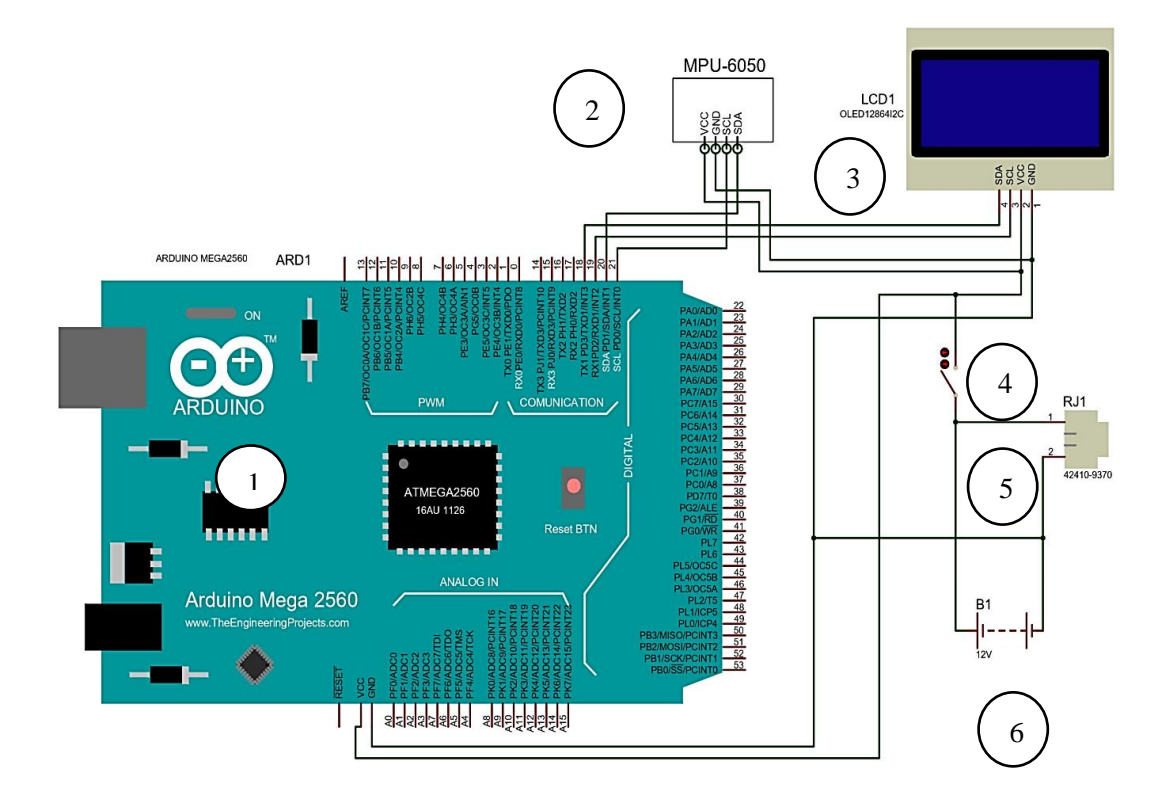

**Figura 7-3:** Circuito de funcionamiento del instrumento **Realizado por:** Tapuy C, Torres F., 2022

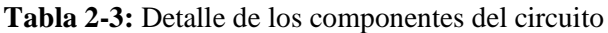

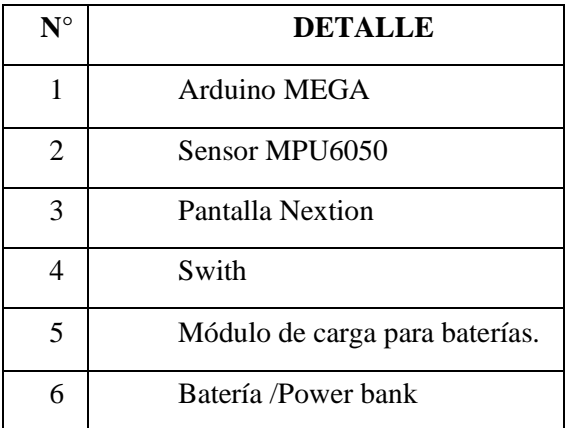

**Realizado por:** Tapuy C, Torres F., 2022.

### **3.2. Diseño del interfaz del usuario**

En el diseño del instrumento se utiliza una pantalla táctil Nextion de 3.5 pulgadas, para el diseño de la interfaz se realiza en el software Nextion Editor donde las librerías de Arduino son compatibles.

El uso de una pantalla táctil simplifica la implementación de botones físicos, mediante el diseño y la programación de este facilita su desarrollo, con el fin que la manipulación del instrumento sea ergonómica.

En la ventana de inicio o la pantalla que se muestra al encender el equipo se puede observar un botón único que indica "Proceso", que al presionarlo nos dirige a la ventana donde se observará las medidas o valores a introducir.

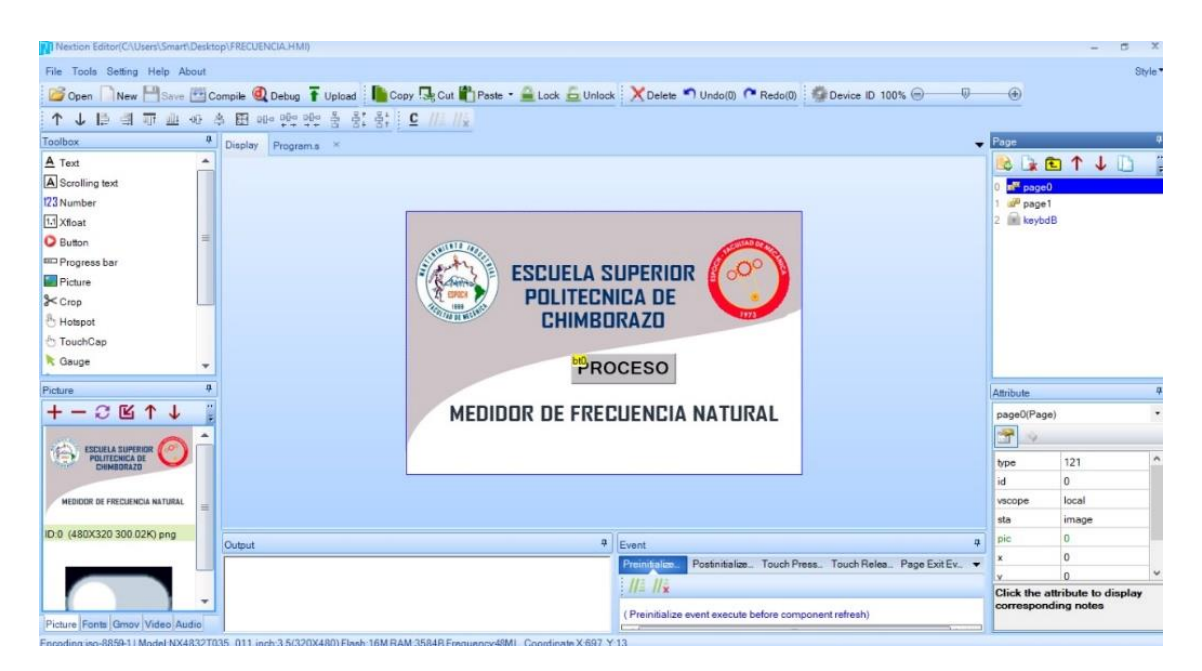

**Figura 8-3:** Diseño del interfaz para el usuario **Realizado por:** Tapuy C, Torres F.

Para introducir los valores se procede a hacer clic, la misma que nos abre una pantalla numérica en cada campo vacío, los valores a introducir deberán respetar la unidad de medida que se indica a un lado. (mm, kg/m). Finalmente dar clic en "Test" para comenzar a realizar mediciones que se reflejaran la medida en tiempo real y la medida capturada tanto de la frecuencia como de la tensión en el lado derecho de la pantalla.

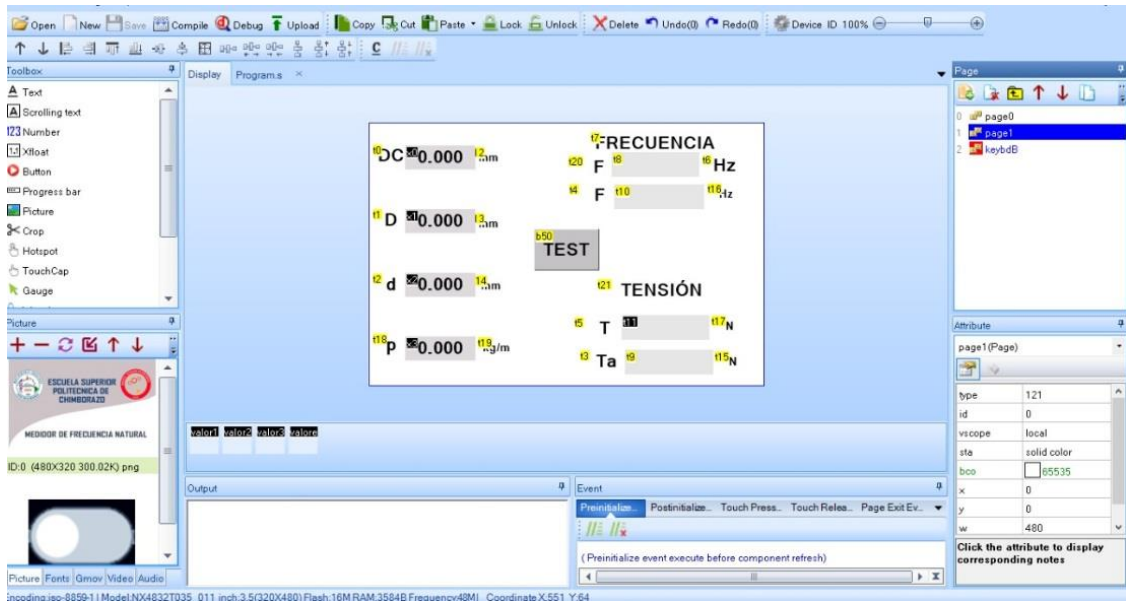

**Figura 9-3:** Diseño del interfaz para el usuario 2/3

**Realizado por:** Tapuy C, Torres F, 2022.

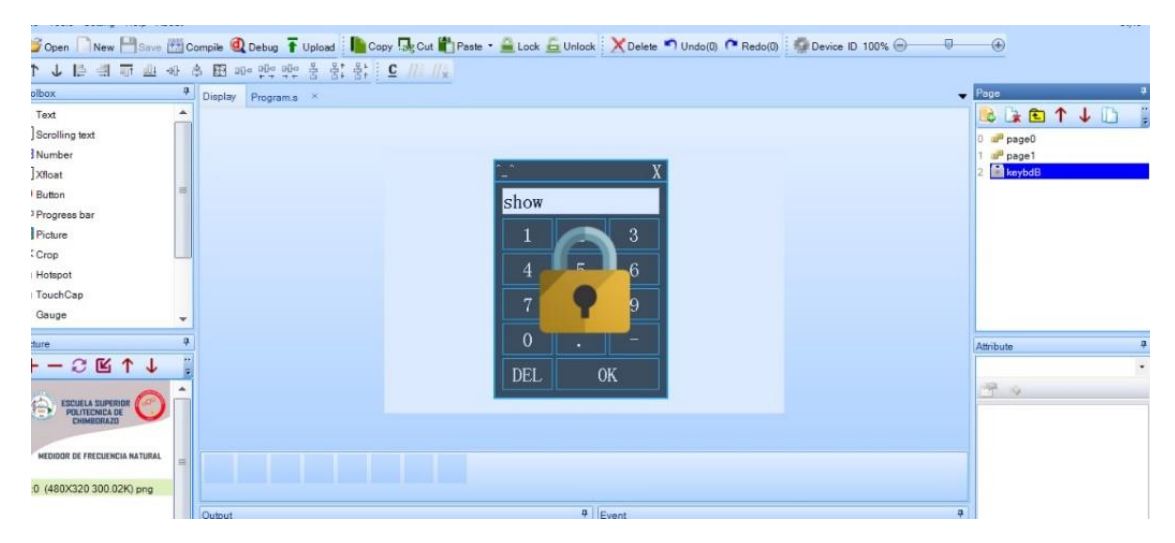

**Figura 10-3:** Diseño del interfaz para el usuario 3/3 **Realizado por:** Tapuy C, Torres F.

### *3.2.1. Diagrama de flujo*

El algoritmo para la programación del instrumento se basa en el siguiente gráfico:

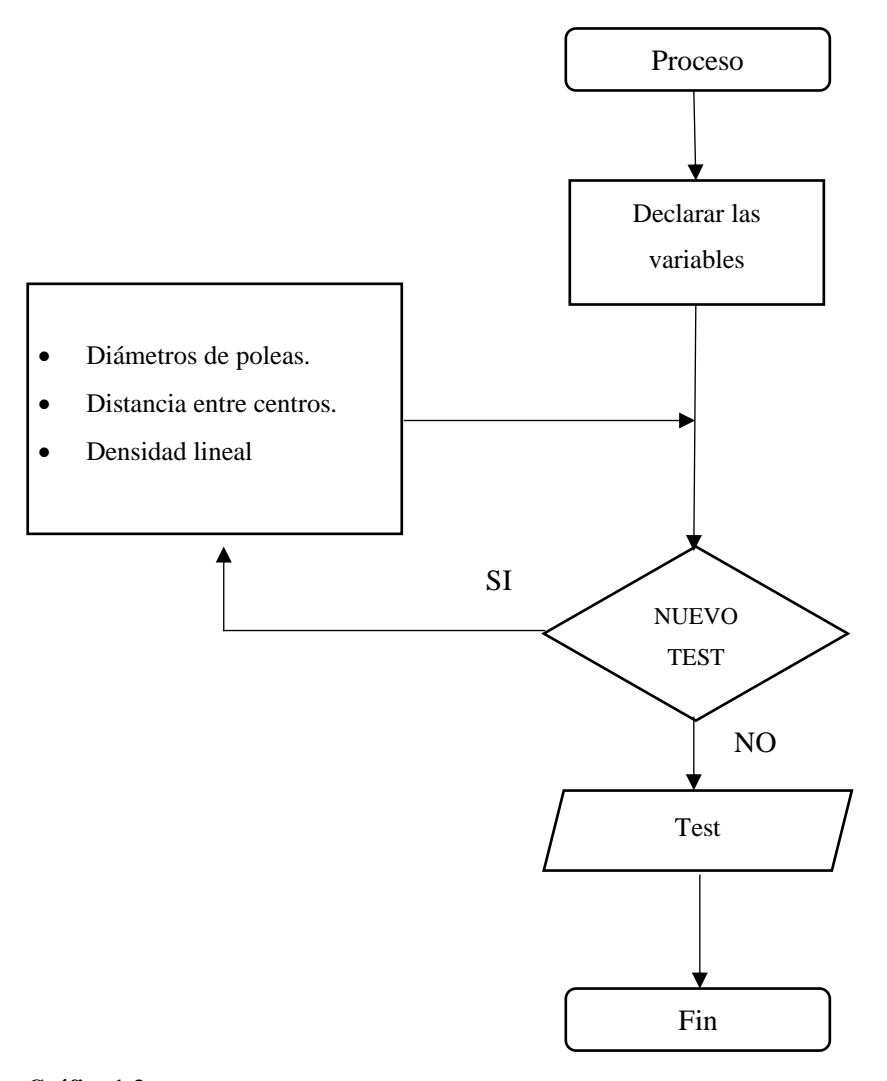

**Gráfico 1-3: Diagrama de flujo Realizado por:** Tapuy C. y Torres F, 2022.

### *3.2.2. Programación de los componentes electrónicos en la plataforma Arduino*

La programación de todos los elementos que integran en el proyecto se realiza en la plataforma Arduino debido que a primera instancia fueron escogidos por ser compatible con la misma, previamente se instalado el software Arduino con las respectivas librerías de cada componente necesarias para su programación, incluyendo las librerías de la transformada de Fourier, en cualquier versión del software Arduino se puede realizar la programación.

### *3.2.2.1. Llamado a las librerías*

Se crea un nuevo proyecto en donde inicialmente se debe llamar a las librerías ya instaladas previamente las cuales mediante el lenguaje de programación de Arduino se añada la palabra "Include" y el nombre de la librería a usar.

#include "arduinoFFT.h" #include <Adafruit\_MPU6050.h> #include< Adafruit\_Sensor.h> #include <Wire.h> #include <SoftwareSerial.h> #include" EasyNextionLibrary.h" #define SAMPLES 256 #define SAMPLING\_FREQUENCY 10000 //Hz,  $arduinoFFT FFT = arduinoFFT$  $($ ); Adafruit\_MPU6050 mpu;

Para el proyecto se utiliza a librería "Arduino FFT.h" la cual es un algoritmo que facilitará en el análisis de las señales de frecuencias. También se utiliza la librería "Adafruit\_MPU6050.h y Adafruit\_Sensor.h" las mismas que controla al sensor MPU6050

Luego de asignar las librerías es necesario definir las variables "double" que tiene la característica de almacenar decimales y las variables "float" que permite guardar números reales, esto debido a que se va a usar la Transformada de Fourier y en que su ecuación hay número imaginarios y lo que se necesita es solamente los números reales.

double vReal[SAMPLES]; double vImag[SAMPLES]; double  $d=0$ : float Facumu=0; float Tacumu=0; float number  $= 0$ ; float lastnumber  $= 0$ ; float number $2 = 0$ ; float  $\text{Ls} = 0$ ; float  $T = 0$ ;

También se utilizan variables del tipo "int" que ayudará diferenciar un estado y en el análisis del número de muestras que va a analizar.

int contador  $= 0$ ; int contador $2 = 0$ ; int estado  $= 0$ ;

#### *3.2.2.2. Comunicación Arduino-Pantalla Nextion*

Escribir "EasyNex mynex(Serial1)" que esto sirve para comunicar el Arduino y la pantalla nextion mediante el pin Serial 1. A continuación ubicar el tiempo en "millis" milésimas de segund de actualización de la pantalla la misma que va a estar constantemente mostrando valores según la señal del sensor y el análisis de la librería de la FFT. Además, colocar la variable "boolean" que nos ayuda a confirmar o no el proceso, en este caso "calculo".

EasyNex myNex(Serial1); const int REFRESH\_TIME = 200; unsigned long refresh\_timer = millis(); String stringFromNextion; boolean calculo  $=$  false; double frecuencia  $= 0$ ;

Los numéricos son las velocidades máximas que permiten tener fluides en el análisis de los datos en este proyecto, tanto para la comunicación entre el ordenador y la placa Arduino, como la comunicación entre la placa Arduino y la pantalla Nextion.

Serial.begin(115200); myNex.begin(9600);

Con "sampling\_period\_us" se escala la señal de la frecuencia debido a que el sensor MPU6050 al ser sensible detecta el mínimo movimiento, es por ello por lo que solamente se analiza una pequeña parte dentro del intervalo de tiempo mínimo.

sampling\_period\_us = round(1000000 \* (1.0 / SAMPLING\_FREQUENCY));

#### *3.2.2.3. Programación del sensor MPU6050*

Inicialmente se debe verificar si la comunicación con el sensor MPU6050 para que proceda a seguir a sensar. En esta sección de la programación se activa los rangos de lectura tanto del acelerómetro y del giroscopio que el propio sensor tiene integrado.

```
Serial.println("Failed to find MPU6050 chip");
while (1){
delay(10);}
}
mpu.setAccelerometerRange(MPU6050_RANGE_16_G); 
mpu.setGyroRange(MPU6050_RANGE_250_DEG);
m pu.setFilterBandwidth(MPU6050_BAND_21_HZ);
Serial.println("");
delay(100);
pinMode(LED_BUILTIN, OUTPUT);
Serial.println("LISTO");
}
```
Con el comando "mpu,setFilterBandwidth(MPU6050\_BAND\_21\_HZ), nos permite filtrar las señales parásitas y que solamente muestre las señales de mayor intensidad.

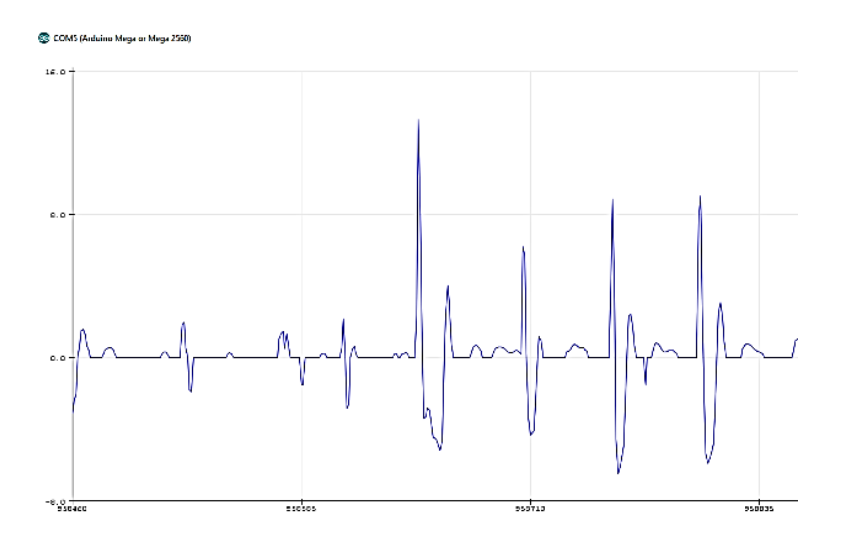

**Gráfico 2-3:** Señal del sensor MPU6050 sin filtro.  **Realizado por:** Tapuy C. y Torres F, 2022.

El sensor MPU6050 al tener una buena sensibilidad al movimiento, se descarta ciertas señales que no son útiles dentro del análisis que se requiere para encontrar la frecuencia. Para realizar esta operación, se debe encerar, para que pueda sensar desde cerro mediante esta línea de programación, aunque en la operación se esté restando el valor de la gravedad, la placa Arduino y el mismo sensor realizaban mejor las operaciones con el valor de 9,23 m/s^2.

 $d = a$ .acceleration.z – 9,23;

 $sensa.$  microseconds = micros();

Para descartar las señales de ruido o por el movimiento involuntario del cuerpo o del ambiente que nos rodea, se utiliza el siguiente código, la misma que permite analizar las señales con los picos más altos.

if  $(d < 0.2$  &&  $d > -1.5)$  $vReal[i] = 0;$  $vImag[i] = 0;$ Serial.println(vReal[i]);

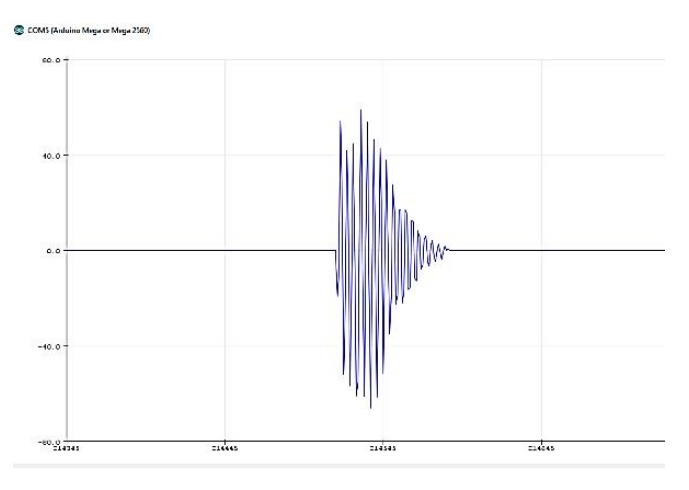

**Gráfico 3-3: Señal del sensor MPU6050 con filtro Realizado por:** Tapuy C. y Torres F, 2022.

Si la muestra es mayor o igual a 230 muestras la señal comienza a estabilizarse y se descarta para el cálculo.

```
if (contador2 >= 230) \frac{1}{2}{
calculo = false;
```
Si las muestras son menores a 230, procede a realizar el cálculo. (Es decir los golpes que se dan a la banda.)

```
else {
if (contador2 < 230)
{
calculo = true;
}
```
#### *3.2.2.4. Programación del cálculo de la frecuencia natural con la Transformada de Fourier*

Para obtener el valor de la frecuencia de la señal que emite el sensor MPU6050, se utiliza la librería de la Transformada de Fourier la misma que calcula valores reales una señal continua.

```
vReal[i] = d;Serial.println(vReal[i]);
vImag[i] = 0;frecuencia = 0;
}
while (micros() < (microseconds + sampling\_period\_us)) {
```
if (calculo) {

FFT.Windowing(vReal, SAMPLES, FFT\_WIN\_TYP\_HAMMING, FFT\_FORWARD); FFT.Compute(vReal, vImag, SAMPLES, FFT\_FORWARD); FFT.ComplexToMagnitude(vReal, vImag, SAMPLES); double peak = FFT.MajorPeak(vReal, SAMPLES, SAMPLING\_FREQUENCY);  $peak = peak / 10$ ;

En donde "double peak=FFT.MajorPeak(vReal, SAMPLES, SAMPLING\_FRECUENCY)" realiza el análisis de la Transformada de Fourier en la señal que haya alcanzado el mayor pico dentro de las muestras (800) obtenidas en ese instante. El valor de "1,796" se obtuvo realizando el análisis de las mediciones de prueba en las que se aplicó el "Método de la regresión lineal"

```
frecuencia = (peak/1,796);
```
#### *3.2.2.5. Programación para introducir los parámetros*

Como los datos que se ingresan deben estar en unidad de milímetros, en cada celda o label se realiza la transformación dividiéndolo para 1000, en el caso que no se digite ningún valor o se lo haga posteriormente, "777777" se muestra es el último que se haya digitado.

```
if ((millis() - refresh_timer) > REFRESH_TIME)
{
number = myNex.readNumber("x0.val"); // en la pantalla en el
label lee un valor numerico.
if (number != 777777) 
{
lastnumber = number:
```

```
lastnumber = lastnumber / 1000;}
else if (number == 7777777)
{
number = lastnumber;
number = number / 1000;
```
#### *3.2.2.6. Programación del cálculo de la tensión*

Existe una relación directa entre la tensión que se produce en la correa y la frecuencia natural que se produce por la vibración de esta. Es decir que, si la tensión aumenta, la frecuencia también. Para este análisis el manual de la empresa (Grupo Skf 2012) ha determinado las siguientes ecuaciones:

Cálculo del tramo libre o SPAM.

$$
Ls = \sqrt{DC^2 - \frac{(D-d)^2}{4}}
$$
 (10)

Ls= sqrt((pow(lastnumber, 2) – (pow((lastnumber2 – lastnumber3),2)  $*$  0,25)));  $Ls = Ls / 1000;$ 

Serial.print("Rotation X: ");

Cálculo de la tensión.

$$
T = 4 \times \rho \times Ls^2 \times fn^2 \tag{11}
$$

 $T = (4 * lastnumber4 * Ls * Ls * frecuencia * frecuencia);$ 

El estado "1" del botón "TEST", al activar el botón se procederá a calcular y reflejar los parámetros deseados el cual nos indicará cambiando a un color verde, en el lenguaje de programación el color verde es el código "2016".

```
if (estado == 1)
{
myNex.writeNum("b50.bco", 2016); 
myNex.writeStr("b50.txt", "ON");
myNex.writeStr("t8.txt", String(frecuencia));
```
myNex.writeStr("t11.txt", String(T));

Para capturar la medida de la frecuencia natural y la tensión se introduce otra variable "Tacumu" que solamente muestra la última medida realizada, es decir mantiene el ultimo valor calculado, si la celda de la frecuencia vuelve acero.

```
if(frecuencia!=0)
{
Facumu=frecuencia;
Tacumu=T;
myNex.writeStr("t9.txt", String(Tacumu));//
myNex.writeStr("t10.txt", String(Facumu));
}
else
myNex.writeStr("t9.txt", String(Tacumu));//
myNex.writeStr("t10.txt", String(Facumu));
```
El estado "0", muestra el botón en color blanco, que en el lenguaje de programación el código del color es "50712", este color a su vez significa que el instrumento no está realizando ningún análisis de cálculo.

```
if (estado == 0) {
myNex.writeNum("b50.bco", 50712); 
myNex.writeStr("b50.txt", "TEST"); 
}
refresh_time = millis();
```
La variable "contador", evalúa los estados del botón para iniciar o detener el proceso de cálculo.

```
void trigger50()
{
contact = contact + 1;
Serial.println(contador);
if (contador == 1) {
estado = 1;
}
if (contador == 2) {
contact = 0;
estado = 0;
```
## **3.3. Análisis de costos**

## *3.3.1. Costos de materiales*

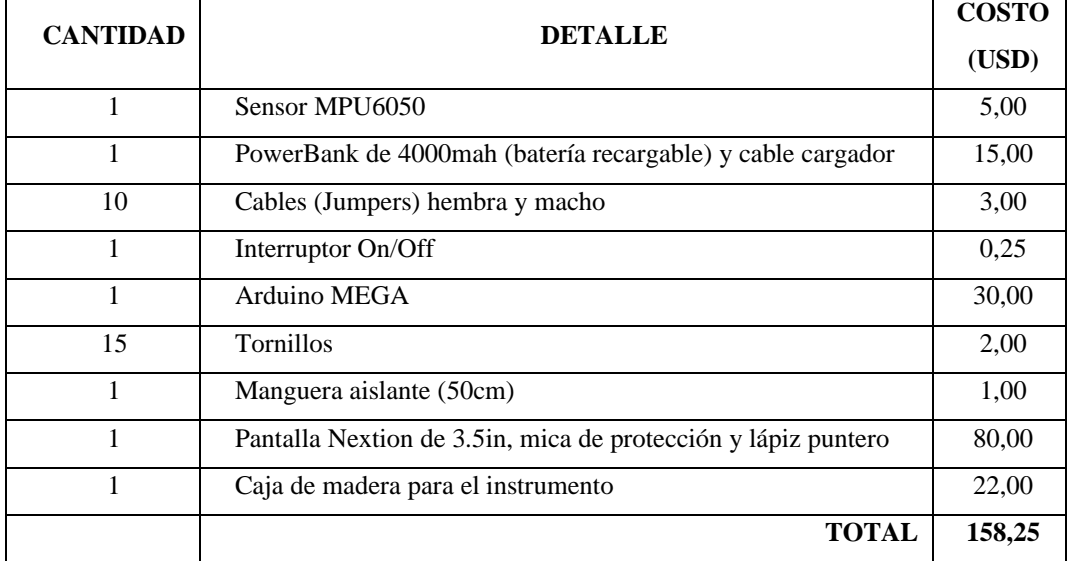

## **Tabla 3-3:** Costos de los materiales

**Realizado por:** Tapuy C. y Torres F, 2022.

#### *3.3.2. Costo de mano de obra*

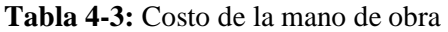

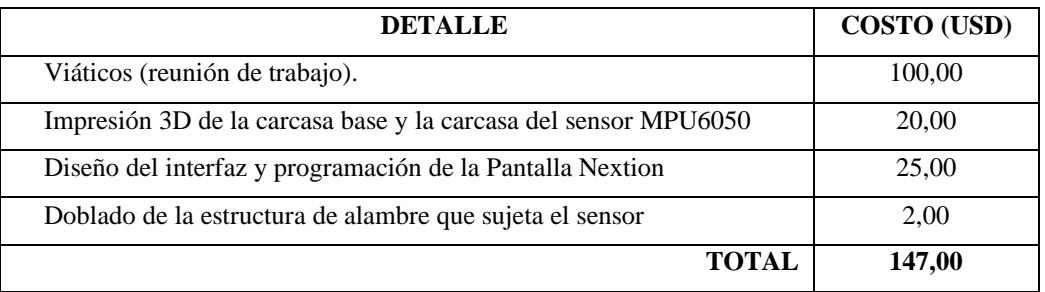

 **Realizado por:** Tapuy C. y Torres F, 2022.

## *3.3.3. Costo total del desarrollo del proyecto.*

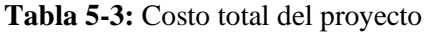

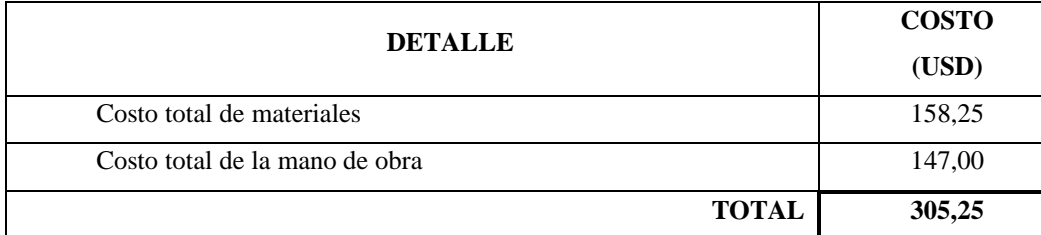

 **Realizado por:** Tapuy C. y Torres F, 2022.

## *3.3.4. Costo de un segundo equipo*

Para construir e implementar un segundo instrumento, el valor de la inversión reduciría. Esto gracias a que ya no se considerarían algunos costos como en la programación y en el diseño de la carcasa; debido a que ya se encuentra desarrollado.

## **Tabla 6-3:** Costo para un segundo instrumento

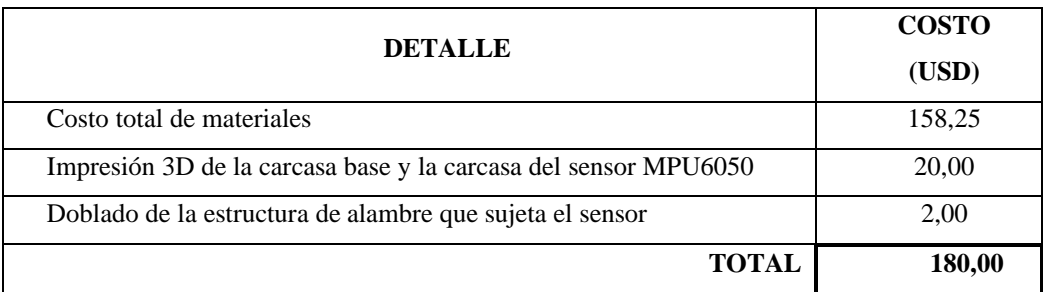

 **Realizado por:** Tapuy C. y Torres F, 2022.

# **CAPÍTULO IV**

### **4. MARCO DE RESULTADOS Y DISCUSIÓN DE LOS RESULTADOS**

## **4.1. Ensamble del equipo desarrollado.**

Después de haber culminado la programación de los componentes electrónicos, se procedió a ensamblar y fijar cada uno de los elementos en su respectivo espacio.

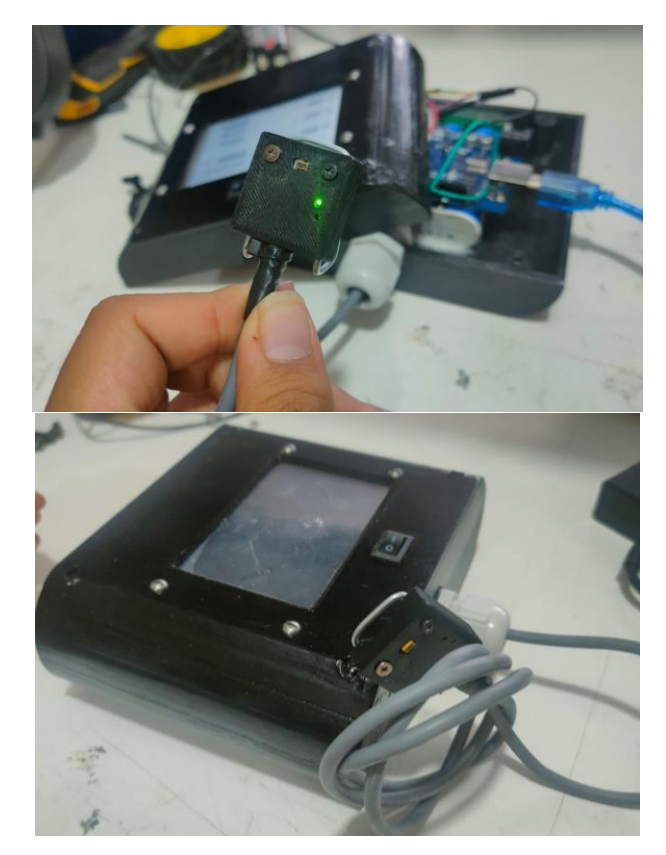

**Figura 1-4:** Ensamble del sensor MPU6050 **Realizado por:** Tapuy C. y Torres F, 2022.

### **4.2. Interfaz del usuario**

El interfaz para el usuario es amigable y da un fácil manejo, en el cual se visualiza las celdas donde se ingresa los datos en su unidad respectiva necesarios para el cálculo de la tensión

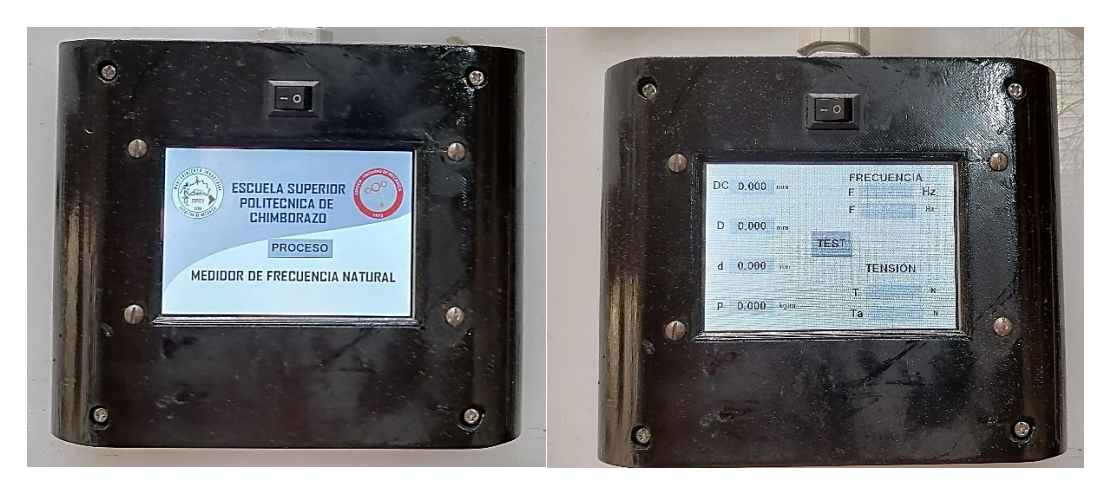

**Figura 2-4:** Interfaz para el usuario del instrumento **Realizado por:** Tapuy C, Torres F.

#### **4.3. Prueba de funcionamiento**

Las mediciones de la frecuencia natural y la tensión con el equipo desarrollado se las tomó en el módulo de medición de tensión mediante una balanza electrónica que se encuentra en el laboratorio de Diagnostico Técnico y Eficiencia Energética de la Facultad de mecánica en la ESPOCH, con el fin de verificar las mediciones aplicando otro método con el mismo módulo.

En la figura se visualiza los elementos del sistema de transmisión correa y polea, la misma que cuenta con una balanza que permite tensionar la correa, el procedimiento se lo realiza con la maquina en reposo y para mayor seguridad sin conectar a ninguna fuente de alimentación.

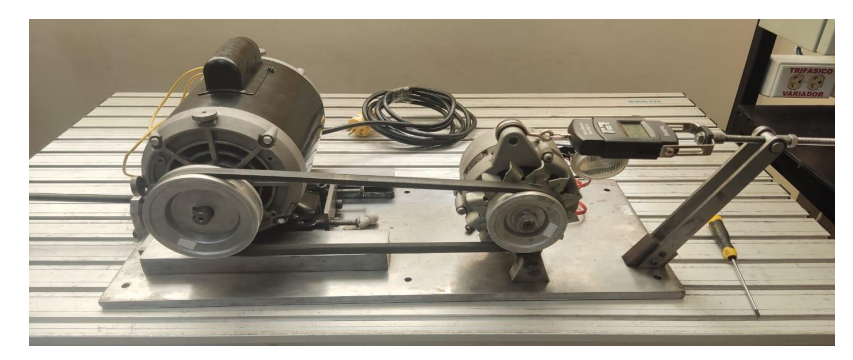

**Figura 3-4:** Módulo de tensión **Realizado por:** Tapuy C. y Torres F, 2022.

Para comenzar a medir previamente se debe considerar ciertos datos del sistema, es decir las medidas de los diámetros primitivos de las poleas (conductora y conducida), la distancia entre centros de las dos poleas y la densidad lineal de la correa, este dato se encuentra en tablas dependiendo del tipo de correa. Donde la polea conductora tiene un diámetro de 100,63 mm, la polea conducida tiene un diámetro de 75,67mm y la distancia entre centros de las poleas es de 30cm.

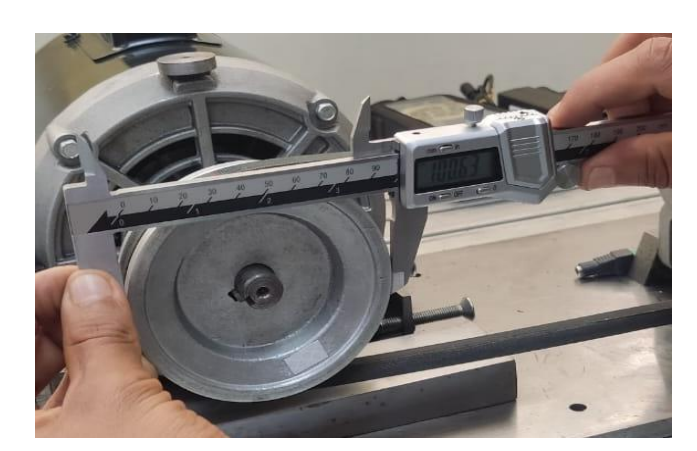

**Figura 4-4:** Medición del diámetro de la polea conductora **Realizado por:** Tapuy C. y Torres F, 2022.

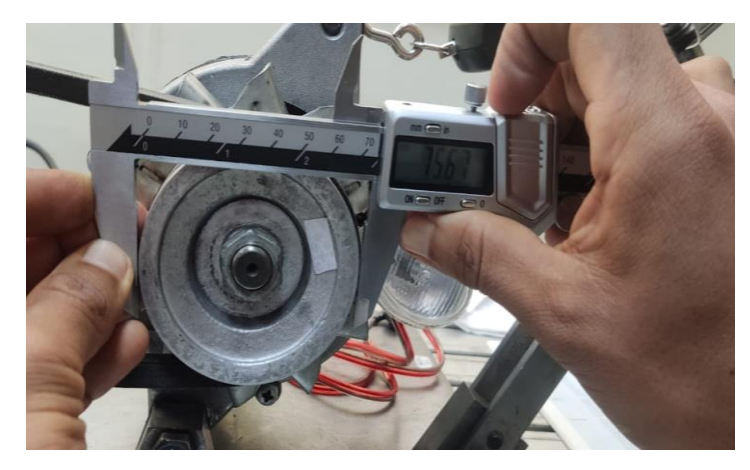

**Figura 5-4:** Medición del diámetro de la polea conducida. **Realizado por:** Tapuy C. y Torres F, 2022.

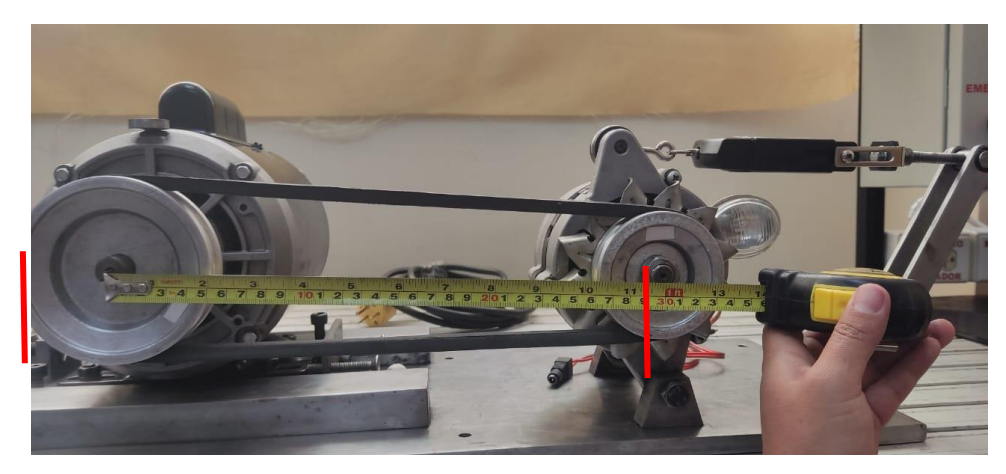

**Figura 6-4:** Medición de la distancia entre centros. **Realizado por:** Tapuy C. y Torres F, 2022.

Para determinar la densidad lineal de la correa, se debe identificar el tipo de correa, en este caso es de tipo A y dirigirse a tablas, utilizando el manual del instrumento SKF se obtiene dicho valor.

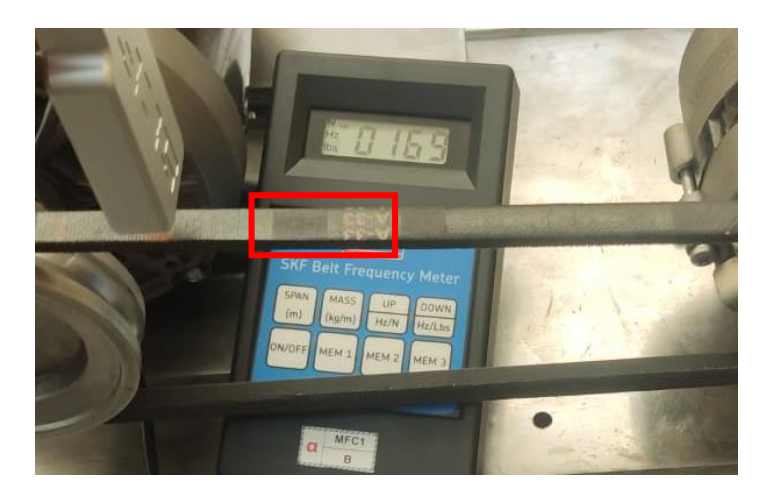

**Figura 7-4:** Identificación del tipo de correa. **Realizado por:** Tapuy C. y Torres F, 2022.

Dentro de las tablas que el Manual del instrumento SKF, se encuentra algunos parámetros de comparación para determinar si la tensión en un sistema es la apropiada. Para este análisis y toma de decisión de considera además el número de revoluciones del motor, este dato ayuda a tomar decisiones dependiendo si la correa trapezoidal es nueva o vieja.

| tipo de<br>Diámetro de polea<br>más pequeño<br>cinturón<br>desde incl. |           |         | Rango de velocidad |                                      | Tensión de correa<br>por correa individual* |                                           | Masa  |  |
|------------------------------------------------------------------------|-----------|---------|--------------------|--------------------------------------|---------------------------------------------|-------------------------------------------|-------|--|
|                                                                        |           | desde   | incluido           | Cinturón nuevo Correr en el cinturón |                                             | Cinturón simple Cinturón en un<br>banda** |       |  |
|                                                                        | milimetro | rpm     |                    | now.                                 | tants.                                      | kg/m2                                     |       |  |
| <b>DOM</b>                                                             | 60<br>40  | 1 000   | 2 500              | 104                                  | 69                                          | 0,051                                     | n/A   |  |
|                                                                        |           | 2 501   | 4 0 0 0            | 121                                  | 81                                          |                                           |       |  |
|                                                                        | 61 más    | 1 000   | 2 500              | 174                                  | 116                                         |                                           |       |  |
|                                                                        |           | 2 501   | 4 0 0 0            | 174                                  | 116                                         |                                           |       |  |
| A                                                                      | 75<br>90  | 1 0 0 0 | 2 500              | 332                                  | 222                                         | 0,115                                     | 0,150 |  |
|                                                                        |           | 2 501   | 4 0 0 0            | 254                                  | 169                                         |                                           |       |  |
|                                                                        | 91<br>120 | 1 000   | 2 500              | 391                                  | 261                                         |                                           |       |  |
|                                                                        |           | 2 5 0 1 | 4 0 0 0            | 332                                  | 222                                         |                                           |       |  |
|                                                                        | 121 175   | 1 000   | 2 500              | 469                                  | 313                                         |                                           |       |  |
|                                                                        |           | 2 501   | 4 0 0 0            | 411                                  | 274                                         |                                           |       |  |

**Figura 8-4:** Extracto del catálogo del tensiómetro SKF

**Realizado por:** Tapuy C. y Torres F, 2022.

La estructura de alambre debe estar situada en el tramo libre y sujetar a la correa para que se mantenga fija para comenzar a tomar medidas.

Todos los datos deben regirse a las unidades que muestra en la pantalla, finalmente ya introducidos los valores se debe dar clic en el botón "TEST". Al aplicar un pequeño golpe externo a la correa provocando vibración en el elemento, el dispositivo comenzará a medir la frecuencia natural y la tensión.

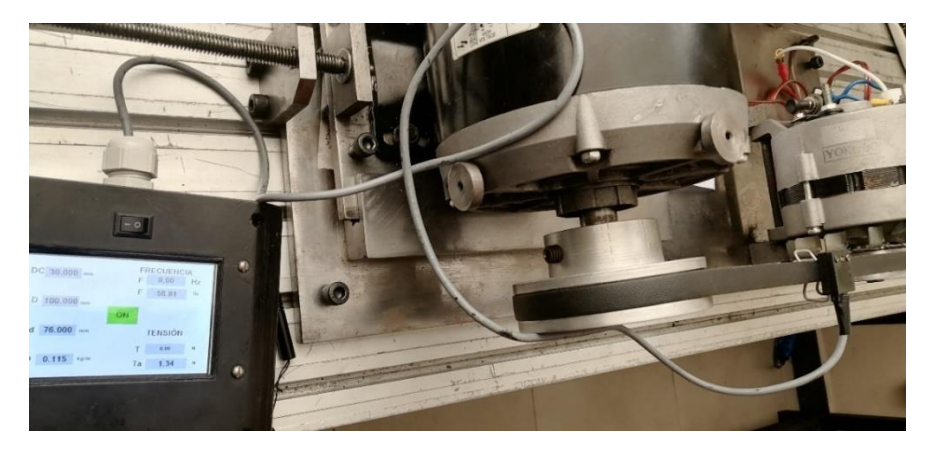

**Figura 9-4:** Ubicación del instrumento para medir. **Realizado por:** Tapuy C. y Torres F, 2022.

Cada vez que se aplique un golpe en la correa el equipo va a medir, para facilitar el registro de las medidas se captura la última medición realizada en una de las celdas hasta una futura medición.

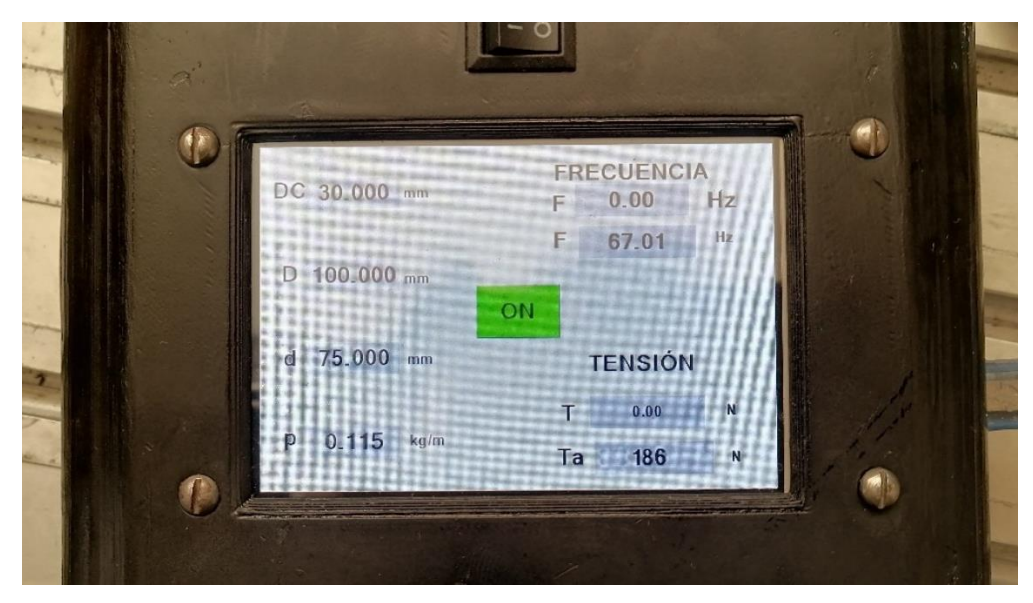

**Figura 10-4:** Visualización de las medidas en el instrumento. **Realizado por:** Tapuy C. y Torres F, 2022.

Para validar las mediciones del equipo desarrollado, se utilizó el Medidor de Tensión SKF que en el laboratorio lo disponen. Para el análisis estadístico se tomó treinta mediciones de la

frecuencia y tensión con ambos equipos en la misma correa trapezoidal, es decir con el instrumento SKF y el equipo desarrollado.

Realizando el mismo procedimiento de medición: Introducir los datos del sistema de transmisión (medidas de los diámetros, distancias entre centros y densidad de la correa).

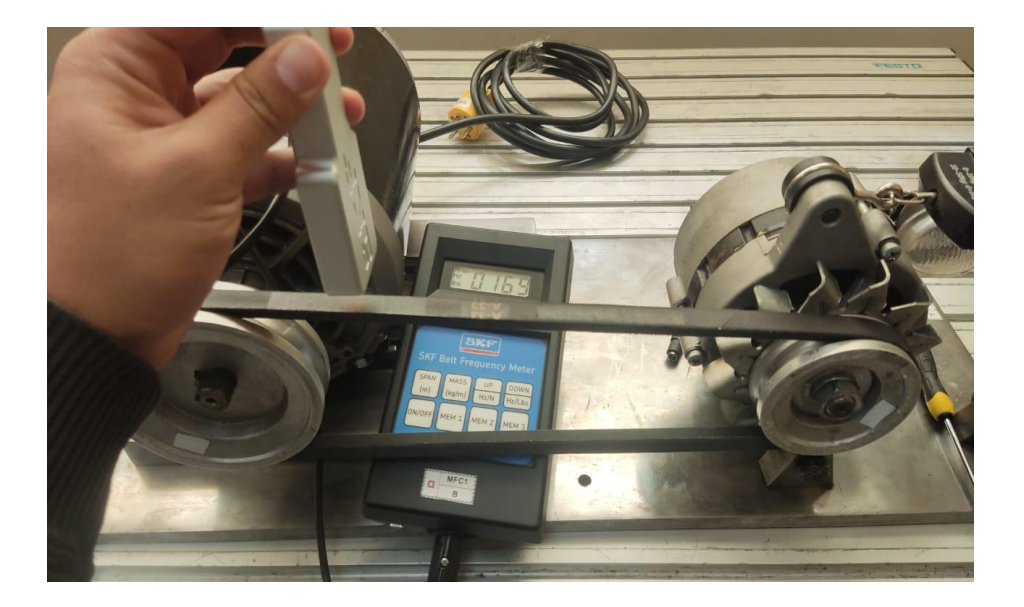

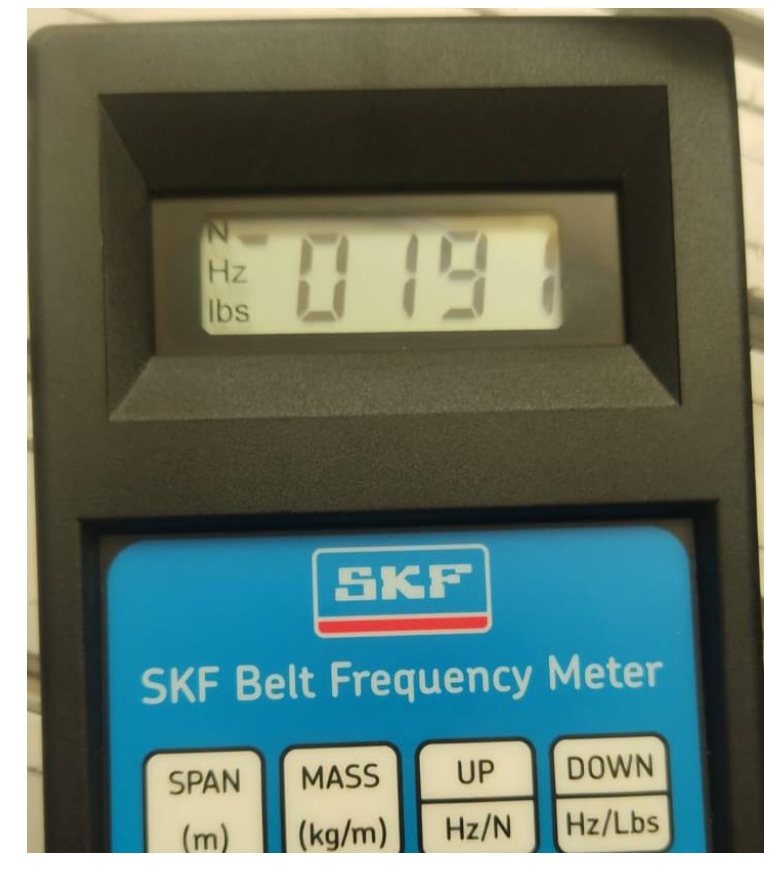

**Figura 11-4:** Tensiómetro SKF **Realizado por:** Tapuy C. y Torres F, 2022.

# **4.4. Análisis estadístico de las mediciones obtenidas**

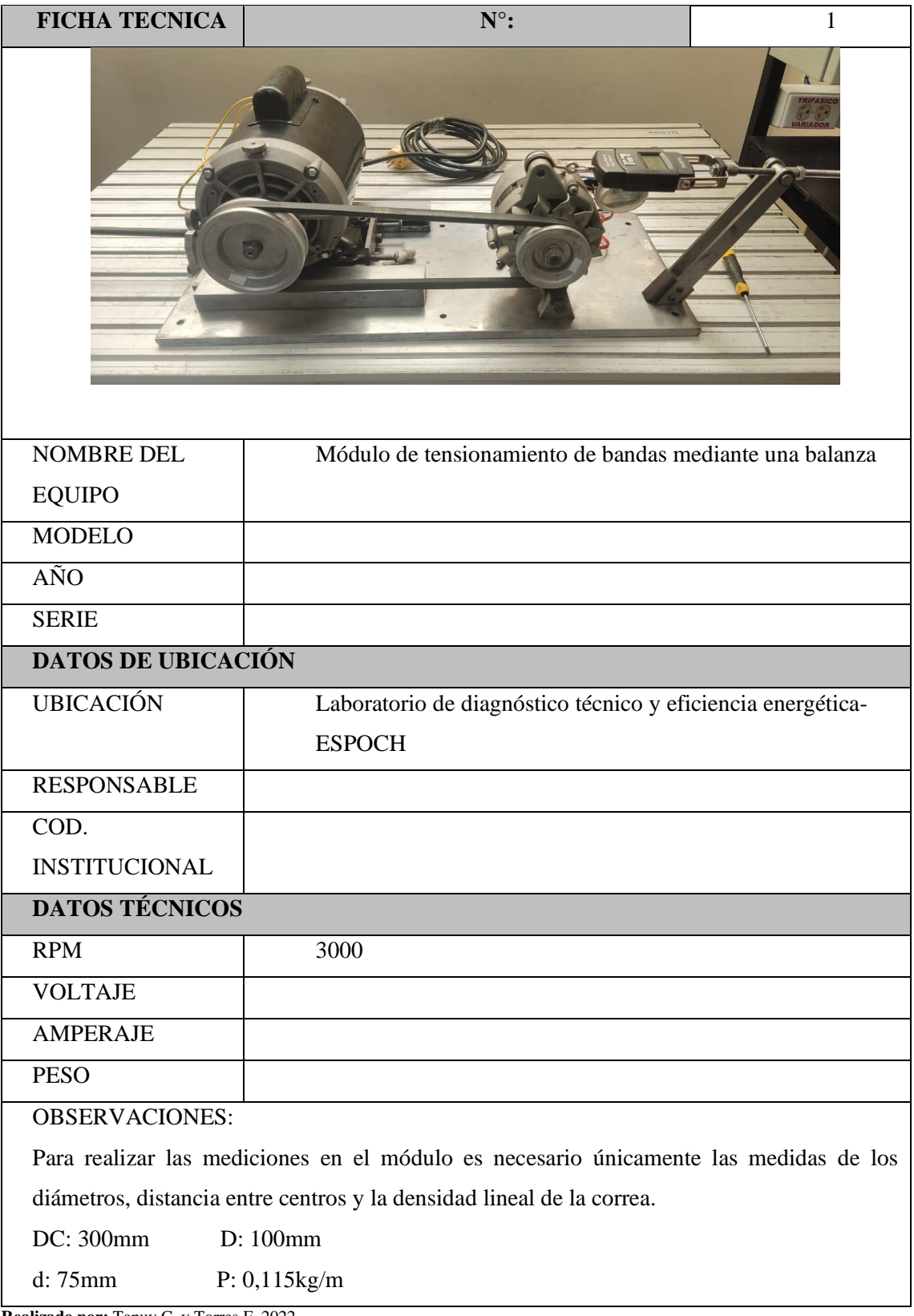

**Realizado por:** Tapuy C. y Torres F, 2022.

| SKF (HZ) | SKF(N) | PROTO (HZ) | PROTO (N) |
|----------|--------|------------|-----------|
| 65,6     | 172,7  | 65,33      | 176,71    |
| 65,6     | 172,7  | 65,72      | 177,8     |
| 65,6     | 172,7  | 65,88      | 178,2     |
| 65,8     | 173,2  | 65,88      | 178,2     |
| 65,9     | 173,5  | 65,9       | 178,3     |
| 65,9     | 173,5  | 66         | 178,5     |
| 66       | 173,8  | 66,06      | 178,7     |
| 66       | 173,8  | 66,16      | 179,0     |
| 66       | 173,8  | 66,23      | 179,1     |
| 66,2     | 174,3  | 66,37      | 179,5     |
| 66,2     | 174,3  | 66,4       | 179,6     |
| 66,2     | 174,3  | 66,41      | 179,6     |
| 66,2     | 174,3  | 66,41      | 179,6     |
| 66,3     | 174,5  | 66,46      | 179,8     |
| 66,3     | 174,5  | 66,46      | 179,8     |
| 66,3     | 174,5  | 66,48      | 179,8     |
| 66,4     | 174,8  | 66,49      | 179,8     |
| 66,4     | 174,8  | 66,58      | 180,1     |
| 66,4     | 174,8  | 66,6       | 180,1     |
| 66,4     | 174,8  | 66,61      | 180,2     |
| 66,5     | 175,1  | 66,63      | 180,2     |
| 66,6     | 175,3  | 66,68      | 180,4     |
| 66,6     | 175,3  | 66,73      | 180,5     |
| 66,6     | 175,3  | 66,76      | 180,6     |
| 66,8     | 175,9  | 66,77      | 180,6     |
| 66,8     | 175,9  | 66,77      | 180,6     |
| 66,8     | 175,9  | 66,78      | 180,6     |
| 66,8     | 175,9  | 66,85      | 180,8     |
| 66,9     | 176,1  | 66,94      | 181,1     |
| 66,9     | 176,1  | 66,98      | 181,2     |
|          | 174,5  |            | 179,6     |

**Tabla 1-4: Medidas para la calibración del instrumento**

**Realizado por:** Tapuy C. y Torres F, 2022.

Diferencia en promedios = 179,6 – 174,5 = **5,1 unidades.**

Se aplica la curva de calibración en las lecturas de frecuencia y tensión del prototipo y del medidor de tensión SKF, para este método se utiliza una hoja de cálculo. En los promedios de las lecturas de tensión del Medidor SKF y del prototipo, existe una diferencia de 5,1 unidades utilizando el valor de X.aprox, debido a que es un valor encontrado mediante mediciones de prueba y error debido a que el valor encontrado debe comportarse de forma lineal.

Usando los datos de las tablas y las fórmulas del método de la Regresión lineal en una hoja de cálculo, se obtiene:

=PENDIENTE(A2:A31;D2:D31) =INTERSECCION.EJE(A2:A31;D2:D31) =COEF.DE.CORREL(A2:A31;D2:D31)  $=(G4-G7)/G6$ 

Donde "A2" es la columna de las medidas de frecuencia del tensiómetro SKF y "D2" es la columna de las medidas de la tensión del instrumento desarrollado. Además "G4" es el promedio de la frecuencia del tensiómetro SKF, "G7" es el resultado del cálculo de la intersección y "G6" es el resultado del cálculo de la pendiente.

| Ec. recta           | $Y=mx+b$  |
|---------------------|-----------|
| Prom.Frec.          |           |
| SKF                 | 66,3 Hz   |
| <b>Pendiente</b>    | 0,351883  |
| <b>Intersección</b> | 3,090E+00 |
| Coef.               |           |
| Correlación         | 0,962     |
| $X=(Y-b)/m$         | 1,796E+02 |
| X.aprox.            | 1,796     |

**Tabla 2-4: Resultados de la regresión lineal.**

**Realizado por:** Tapuy C. y Torres F, 2022.

Tomando cualquier otra medida al azar con el prototipo se realizó una regla de tres simple, determinando así el factor de corrección más cercano a las mediciones del Medidor SKF. Para determinar si es confiable los valores obtenidos, se observa que el Coeficiente de Correlación es 0,962 que es cercano a 1 y la en la gráfica los datos se comportan de forma lineal.

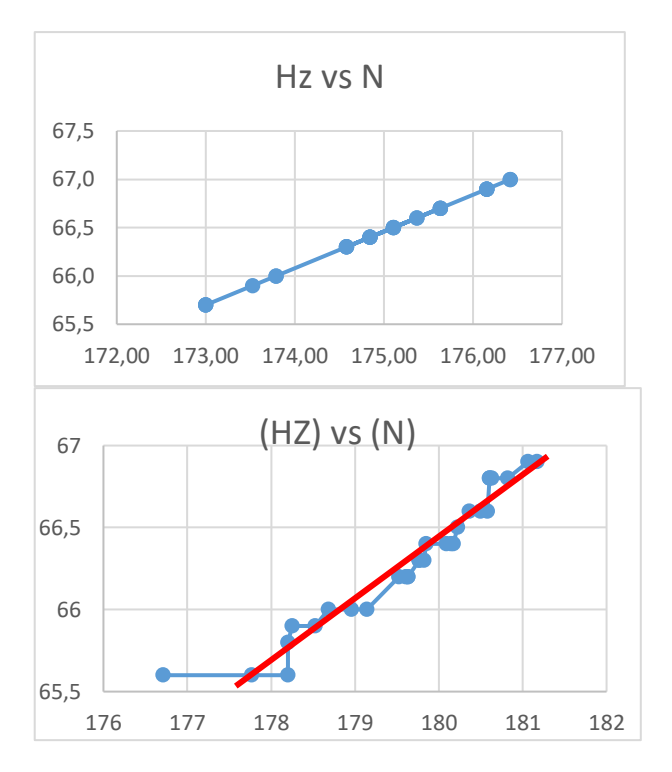

**Gráfico 1-4:** Dispersión de datos con y sin el factor de corrección. **Realizado por:** Tapuy C. y Torres F, 2022.

Utilizando el nuevo factor de corrección dentro de la programación en Arduino, se realizó nuevas mediciones como se muestra en la siguiente tabla y datos de la banda, diámetros del sistema de transmisión del módulo de tensión.

Distancia entre centros: 30cm Diámetro de la polea conductora: 100,75 mm. Diámetro de la polea conducida: 75,64 mm. Densidad lineal de la correa tipo A: 0,115kg/m^2
| SKF (Hz) | SKF(N) | PROTO (Hz) | PROTO (N) |
|----------|--------|------------|-----------|
| 65,7     | 172,95 | 65,36      | 173,00    |
| 65,7     | 172,95 | 65,75      | 173,00    |
| 65,7     | 172,95 | 65,91      | 173,00    |
| 65,9     | 173,48 | 65,91      | 173,53    |
| 66,0     | 173,74 | 65,93      | 173,79    |
| 66,0     | 173,74 | 66,27      | 173,79    |
| 66,6     | 175,32 | 66,09      | 175,37    |
| 66,4     | 174,79 | 66,19      | 174,84    |
| 66,7     | 175,58 | 66,26      | 175,63    |
| 66,3     | 174,53 | 66,40      | 174,58    |
| 66,3     | 174,53 | 66,43      | 174,58    |
| 66,3     | 174,53 | 66,44      | 174,58    |
| 66,3     | 174,53 | 66,44      | 174,58    |
| 66,4     | 174,79 | 66,49      | 174,84    |
| 66,4     | 174,79 | 66,49      | 174,84    |
| 66,4     | 174,79 | 66,51      | 174,84    |
| 66,5     | 175,06 | 66,52      | 175,11    |
| 66,5     | 175,06 | 66,61      | 175,11    |
| 66,5     | 175,06 | 66,63      | 175,11    |
| 66,5     | 175,06 | 66,64      | 175,11    |
| 66,6     | 175,32 | 66,66      | 175,37    |
| 66,7     | 175,58 | 66,71      | 175,63    |
| 66,7     | 175,58 | 66,76      | 175,63    |
| 66,7     | 175,58 | 66,79      | 175,63    |
| 66,9     | 176,11 | 66,80      | 176,16    |
| 66,9     | 176,11 | 66,80      | 176,16    |
| 66,9     | 176,11 | 66,81      | 176,16    |
| 66,9     | 176,11 | 66,88      | 176,16    |
| 67,0     | 176,37 | 66,97      | 176,42    |
| 67,0     | 176,37 | 67,01      | 176,42    |
|          | 174,92 |            | 174,97    |

**Tabla 3-4: Medidas usando el factor de corrección.**

**Realizado por:** Tapuy C. y Torres F, 2022.

Diferencia en promedios = 174,97– 174,92 = 0,05 unidades. Dando así una diferencia de centésimas en los promedios de las lecturas del Medidor SKF y el prototipo, con un valor ±0,05 unidades.

Para validar el valor calculado del factor de corrección se recolecto nuevas mediciones de la frecuencia natural con el instrumento desarrollado, para estas nuevas mediciones se cambió la longitud de la correa. Es decir, la distancia entre centros entre las poleas del módulo es de 20 centímetros.

| SKF2 (Hz) | PROTO2(Hz) |
|-----------|------------|
| 179       | 179,66     |
| 178       | 180,89     |
| 180       | 181,41     |
| 182       | 181,39     |
| 177       | 178,6      |
| 183       | 180,38     |
| 181       | 181,89     |
| 182       | 178,52     |
| 178       | 179,4      |
| 180       | 179,47     |
| 178       | 180,38     |
| 180       | 181,19     |
| 178       | 181,75     |
| 182       | 181,21     |
| 181       | 180,63     |
| 181       | 182,37     |
| 180       | 180,03     |
| 181       | 181,19     |
| 179       | 182,52     |
| 181       | 179,85     |
| 180       | 179,41     |
| 178       | 180,67     |
| 180       | 181,23     |
| 177       | 181,67     |
| 180       | 178,07     |
| 180       | 179,45     |
| 177       | 180,18     |
| 181       | 180,31     |
| 179       | 181,33     |
| 181       | 179,57     |

**Tabla 4-4: Medidas de frecuencia en una correa diferente.**

**Realizado por:** Tapuy C. y Torres F, 2022.

| $N^{\circ}$    | MEDIDOR SKF     | <b>PROTOTIPO</b> |
|----------------|-----------------|------------------|
|                | FRECUENCIA (Hz) | FRECUENCIA (Hz)  |
| $\mathbf{1}$   | 65,7            | 65,36            |
| $\overline{2}$ | 65,7            | 65,75            |
| 3              | 65,7            | 65,91            |
| $\overline{4}$ | 65,9            | 65,91            |
| 5              | 66,0            | 65,93            |
| 6              | 66,0            | 66,27            |
| 7              | 66,6            | 66,09            |
| 8              | 66,4            | 66,19            |
| 9              | 66,7            | 66,26            |
| 10             | 66,3            | 66,40            |
| 11             | 66,3            | 66,43            |
| 12             | 66,3            | 66,44            |
| 13             | 66,3            | 66,44            |
| 14             | 66,4            | 66,49            |
| 15             | 66,4            | 66,49            |
| 16             | 66,4            | 66,51            |
| 17             | 66,5            | 66,52            |
| 18             | 66,5            | 66,61            |
| 19             | 66,5            | 66,63            |
| 20             | 66,5            | 66,64            |
| 21             | 66,6            | 66,66            |
| 22             | 66,7            | 66,71            |
| 23             | 66,7            | 66,76            |
| 24             | 66,7            | 66,79            |
| 25             | 66,9            | 66,80            |
| 26             | 66,9            | 66,80            |
| 27             | 66,9            | 66,81            |
| 28             | 66,9            | 66,88            |
| 29             | 67,0            | 66,97            |
| 30             | 67,0            | 67,01            |

**Tabla 5-4: Medidas de frecuencias**

**Realizado por:** Tapuy C. y Torres F, 2022.

### *4.4.2.1. Prueba de normalización*

Tomando los datos de la Tabla 4-2, las mismas que son las primeras mediciones realizadas; donde se puede visualizar que las medidas del tensiómetro SKF en el diagrama de dispersión están muy cerca de la línea de tendencia.

qqnorm(skf,main="",ylab="FRECUENCIA (Hz)",xlab="SKF");qqline(skf)

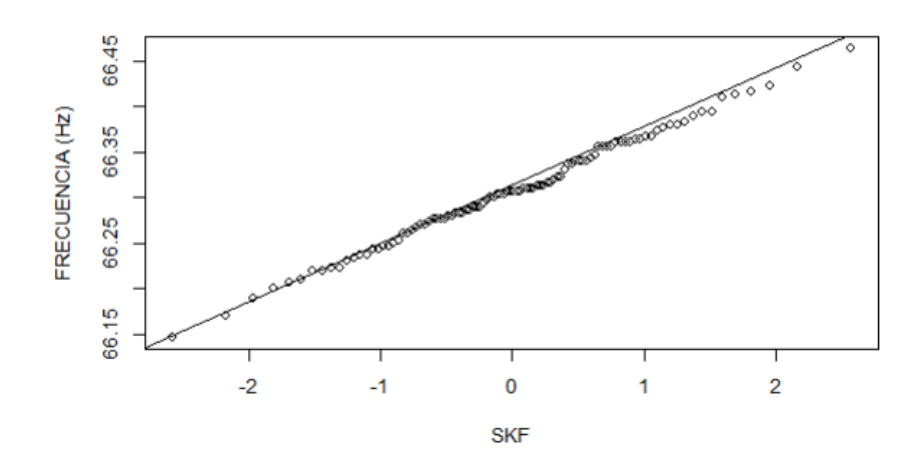

**Gráfico 2-4:** Diagrama de dispersión de las medidas del tensiómetro SKF **Realizado por:** Tapuy C. y Torres F, 2022.

El Gráfico 2-4, nos muestra como las medidas del medidor SKF, describen un comportamiento lineal. Para validar y asegurar que los datos tienen una distribución normal, realizamos un análisis estadístico con las pruebas de Shapiro Wilk y la prueba T-Student.

### • **TEST DE SHAPIRO WILK EN LAS MEDIDAS DEL TENSIOMETRO SKF**

Planteamiento de hipótesis para determinar la distribución normal:

H0: Si las medidas de frecuencia obtenidas con el tensiómetro SKF, tienen una distribución normal.

H1: Si las medidas de frecuencia obtenidas con el tensiómetro SKF, no tienen una distribución normal.

Donde "skf" es la columna de las mediciones de frecuencia del tensiómetro SKF en la hoja de cálculo y "proto" es la columna de datos de las medidas de frecuencia del instrumento desarrollado.

shapiro.test(skf)

Shapiro-Wilk normality test

```
data: skf
W = 0.95088, p-value = 0,1784
```
El resultado del nivel de confianza  $p = 0,1784$ , siendo un valor mayor a 0,05; se puede aseverar con un nivel de confianza de un 95% que las medidas del tensiómetro SKF tienen una distribución normal, por lo tanto, se acepta la H0.

hist(skf,main = "",ylab = "",xlab = "M\_SKF (Hz)",freq = F)  $curve(dnorm(x,mean(skf), sd(skf)), add = T)$ 

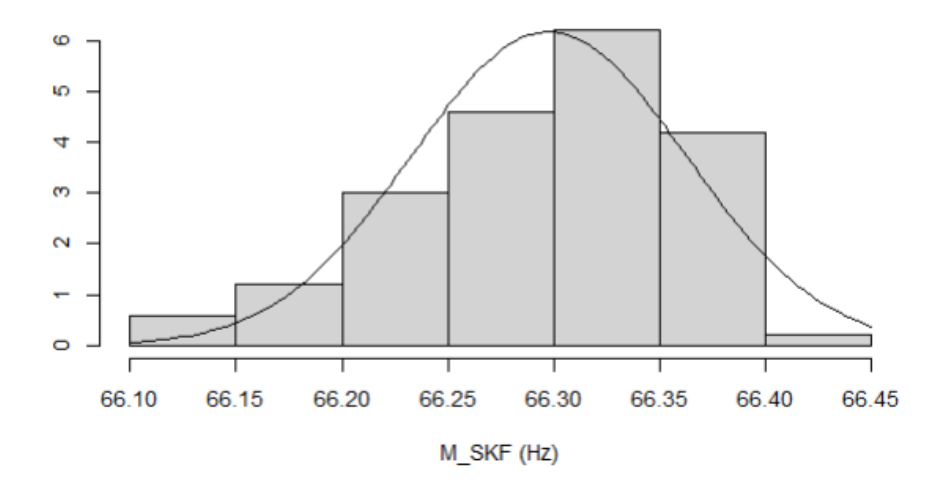

**Gráfico 3-4:** Histograma de las medidas del tensiómetro SKF **Realizado por:** Tapuy C. y Torres F, 2022.

El histograma que se muestra en el Gráfico 3-4, describe la distribución normal de las mediciones realizadas con el medidor de frecuencia SKF.

qqnorm(proto,main="",ylab="FRECUENCIA (Hz)",xlab="PROTO");qqline(proto)

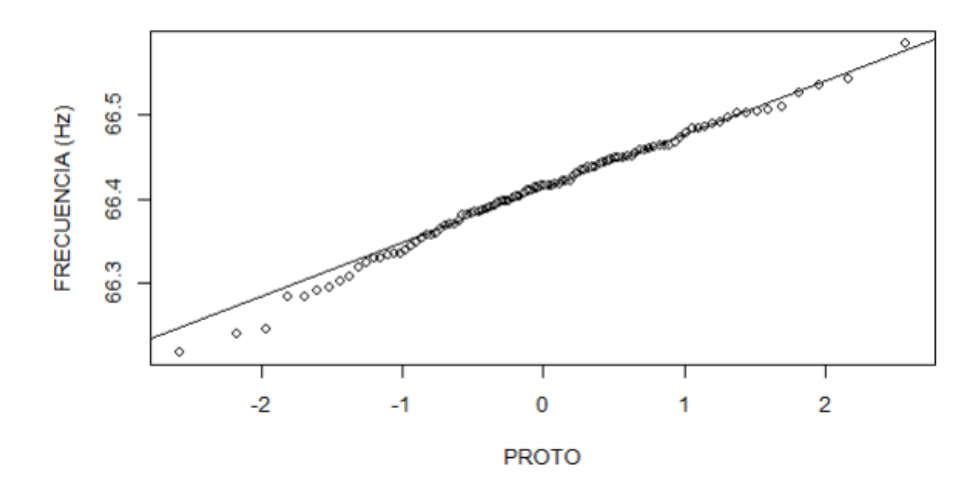

**Gráfico 4-4:** Diagrama de dispersión de las medidas del instrumento **Realizado por:** Tapuy C. y Torres F, 2022.

En el Gráfico 4-4, se puede visualizar que las medidas del instrumento desarrollado describen un comportamiento lineal y posiblemente los datos de frecuencia tienen una distribución normal.

## • **TEST DE SHAPIRO WILK EN LAS MEDIDAS DEL INSTRUMENTO.**

Planteamiento de hipótesis para determinar la distribución normal:

H0: Si las medidas de frecuencia obtenidas con instrumento desarrollado tienen una distribución normal.

H1: Si las medidas de frecuencia obtenidas con el instrumento desarrollado no tienen una distribución normal.

Donde "proto" es la columna de datos en una hoja de cálculo de las medidas de frecuencia del instrumento desarrollado.

```
shapiro.test(proto)
 Shapiro-Wilk normality test
        data: proto
        W = 0.93504, p-value = 0,06692
```
El resultado del nivel de confianza  $p = 0.06692$ , siendo un valor mayor a 0,05; se puede aseverar con un nivel de confianza de un 95% que las medidas del instrumento desarrollado tienen una distribución normal, por lo tanto, se acepta la H0.

hist(proto,main = "",ylab = "",xlab = " $M$ <sub>PROTO</sub> (Hz)",freq = F)  $curve(dnorm(x,mean(proto), sd(proto)), add = T)$ 

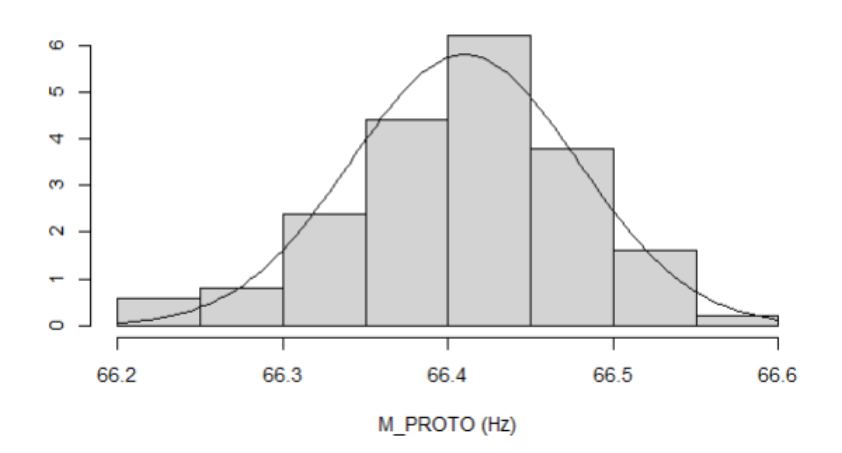

**Gráfico 5-4:** Histograma de las medidas de frecuencia del instrumento. **Realizado por:** Tapuy C. y Torres F, 2022.

El histograma que se muestra en el Gráfico 4-5, describe una distribución normal las mediciones de la frecuencia realizadas con el instrumento desarrollado.

boxplot(skf2,proto2, names = c("SKF","PROTO"),notch = T, main= "",ylab="FRECUENCIAS (Hz)", xlab="")

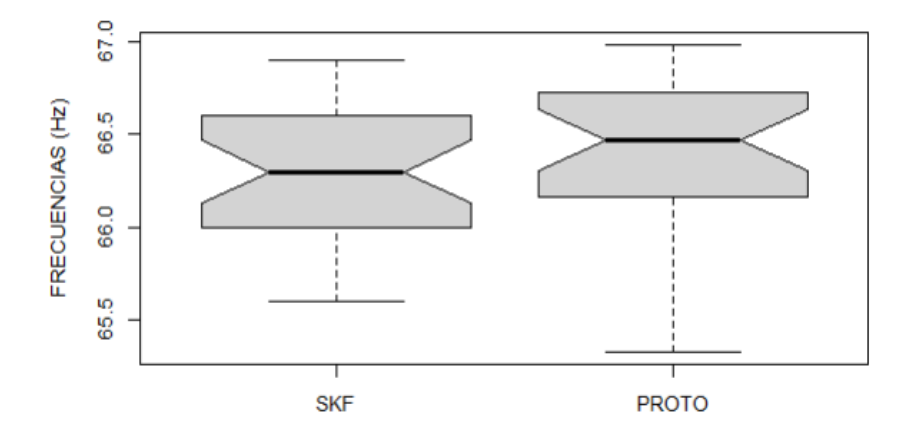

**Gráfico 6-4:** Diagrama de bloques entre las dos muestras de frecuencias **Realizado por:** Tapuy C. y Torres F, 2022.

En el diagrama de bloques se puede visualizar la poca diferencia entre las medidas del tensiómetro SKF y las medidas del instrumento desarrollado, validando de forma visual la cercanía de ambas muestras de medidas de las frecuencias.

## • **Test T-Student**

Planteamiento de hipótesis para la comparación de las frecuencias:

H0: Las medidas de frecuencia natural obtenidas con el tensiómetro SKF y las medidas de frecuencia natural obtenidas con el instrumento desarrollado, las cuales fueron realizadas en el mismo módulo son semejantes.

H1: Las medidas de frecuencia natural obtenidas con el tensiómetro SKF y las medidas de frecuencia natural obtenidas con el instrumento desarrollado, las cuales fueron realizadas en el mismo módulo; no son semejantes.

Donde "skf" y "proto" son las columnas de las mediciones de frecuencia, almacenadas en una hoja de cálculo denominada "datos\_t2".

t.test(skf,proto,alternative ="two.sided")  $p$ -value = 0,2793

Como ( $p = 0.2793$ ) > 0.05, se acepta H0 y se concluye que no existe suficiente evidencia para aseverar que las mediciones del tensiómetro SKF y del instrumento desarrollado son diferentes, con un nivel de confianza del 95%.

# **VALIDACIÓN DE LAS MEDIDAS DE LA TABLA 3-4 CON UNA PRUEBA T-STUDENT**

En las muestras de mediciones realizadas con el instrumento desarrollado con el nuevo factor de corrección y el tensiómetro SKF, se obtuvieron los siguientes resultados:

Donde "skf2" es la columna de las nuevas mediciones del tensiómetro SKF almacenadas en una hoja de cálculo.

qqnorm(skf2,main="",ylab="FRECUENCIA (Hz)",xlab="SKF");qqline(skf2)

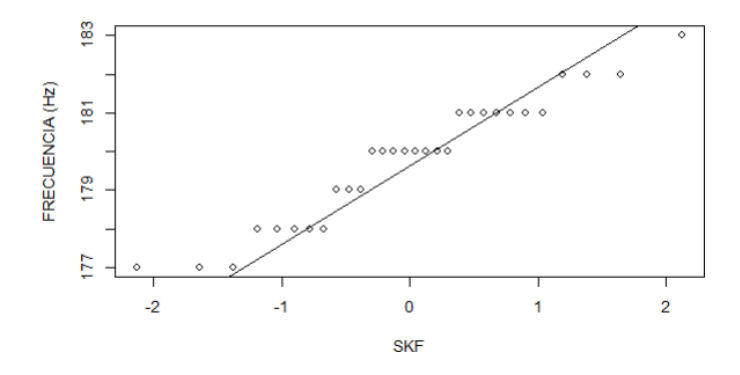

**Gráfico 7-4:** Diagrama de dispersión de la Tabla 4-4 (skf2) **Realizado por:** Tapuy C. y Torres F, 2022.

En el Gráfico 7-4, se observa que las medidas del tensiómetro SKF tienen un orden siguiendo la línea de tendencia en el diagrama de dispersión.

Donde "proto2" es la columna de las nuevas mediciones del instrumento desarrollado, almacenadas en una hoja de cálculo.

qqnorm(proto2,main="",ylab="FRECUENCIA (Hz)",xlab="PROTO");qqline(proto2)

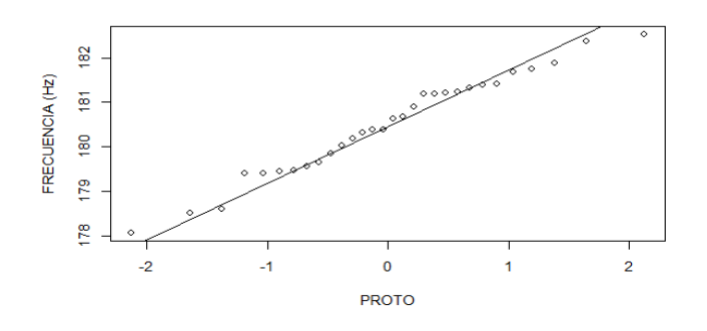

**Gráfico 8-4:** Diagrama de dispersión de la Tabla 4-4 (proto2) **Realizado por:** Tapuy C. y Torres F, 2022.

El Gráfico 8-4, indica que las mediciones realizadas con el instrumento desarrollado están cerca de la línea de tendencia del diagrama de dispersión. Visualmente se podría decir que tiene una distribución normal.

#### • **TEST DE SHAPIRO WILK EN LAS MEDIDAS DEL TENSIOMETRO SKF**

H0: Si las nuevas medidas de frecuencia obtenidas con el tensiómetro SKF tienen una distribución normal.

H1: Si las medidas nuevas de frecuencia obtenidas con el tensiómetro SKF no tienen una distribución normal.

Donde "skf2" es la columna de datos en una hoja de cálculo de las medidas de frecuencia del tensiómetro SKF.

shapiro.test(skf2) Shapiro-Wilk normality test data: skf2  $W = 0,94085$ , p-value = 0,09591

El resultado del nivel de confianza  $p = 0.09591$ , siendo un valor mayor a 0.05; se puede aseverar con un nivel de confianza de un 95% que las medidas del instrumento desarrollado tienen una distribución normal, por lo tanto, se acepta la H0.

hist(skf2,main = "",ylab = "",xlab = "SKF (Hz)", freq = F)  $curve(dnorm(x,mean(skf2), sd(skf2)), add = T)$ 

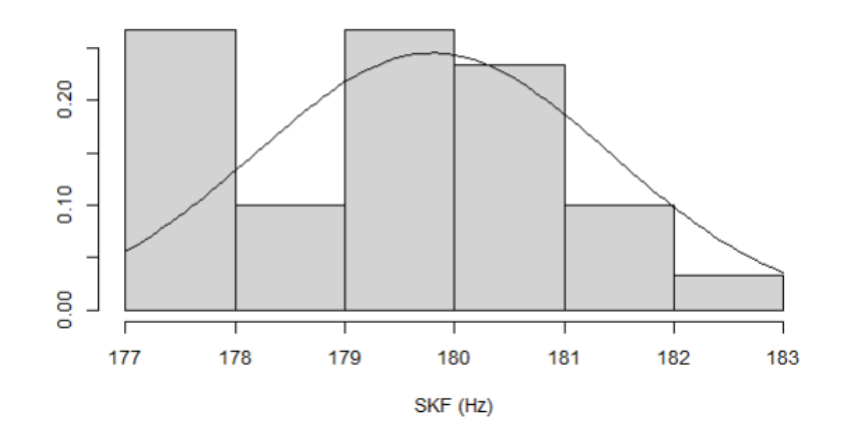

**Gráfico 9-4:** Histograma de la Tabla 4-4 (skf2) **Realizado por:** Tapuy C. y Torres F, 2022.

El histograma que se muestra en el Gráfico 9-4, describe una distribución aproximadamente normal las mediciones de la frecuencia realizadas con el tensiómetro SKF.

H0: Si las nuevas medidas de frecuencia obtenidas con el instrumento desarrollado tienen una distribución normal.

H1: Si las medidas nuevas de frecuencia obtenidas con el instrumento desarrollado no tienen una distribución normal.

Donde "proto2" es la columna de datos en una hoja de cálculo de las medidas de frecuencia del instrumento desarrollado.

shapiro.test(proto2) Shapiro-Wilk normality test data: proto2  $W = 0.97525$ , p-value = 0.69

El resultado del nivel de confianza  $p = 0.69$ , siendo un valor mayor a 0.05; se puede aseverar con un nivel de confianza de un 95% que las medidas del instrumento desarrollado tienen una distribución normal, por lo tanto, se acepta la H0.

hist(proto2,main = "",ylab = "",xlab = "PROTO (Hz)", freq = F)  $curve(dnorm(x,mean(proto2), sd(proto2)), add = T)$ 

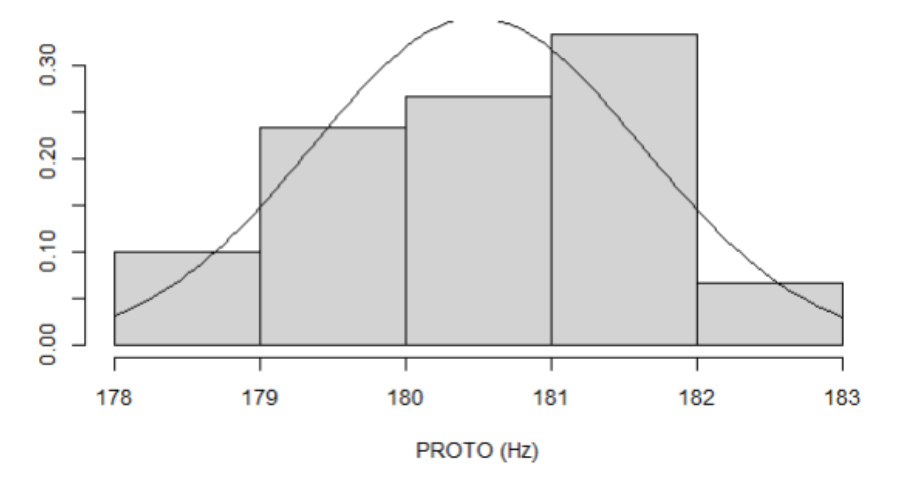

**Gráfico 10-4:** Histograma de la Tabla 4-4 (proto2) **Realizado por:** Tapuy C. y Torres F, 2022.

El histograma que se muestra en el Gráfico 10-4, describe una distribución aproximadamente normal las mediciones de la frecuencia realizadas con el instrumento desarrollado.

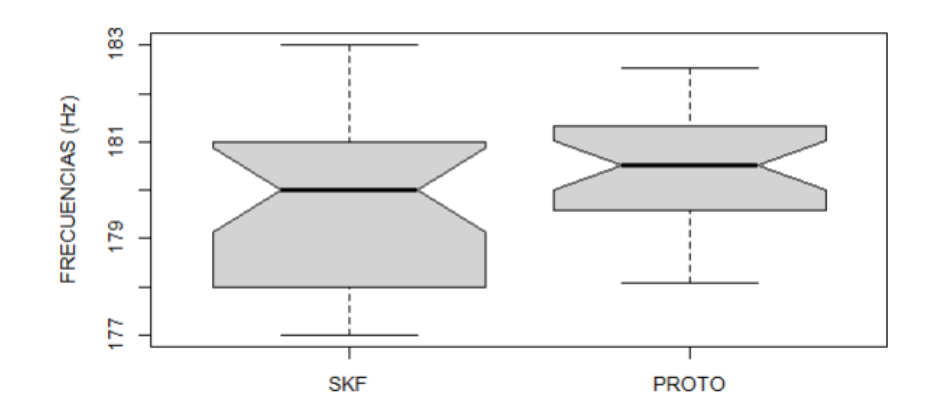

**Gráfico 11-4:** Diagrama de cajas de la Tabla 4-4 **Realizado por:** Tapuy C. y Torres F, 2022.

En el diagrama de bloques se puede visualizar la poca diferencia entre las medidas del tensiómetro SKF y las medidas del instrumento desarrollado, validando de forma visual la cercanía de ambas muestras de medidas de las frecuencias naturales.

## • **Test T-Student**

Planteamiento de hipótesis para la comparación de las frecuencias:

H0: Las nuevas medidas de frecuencia natural obtenidas con el tensiómetro SKF y las nuevas medidas de frecuencia natural obtenidas con el instrumento desarrollado, las cuales fueron realizadas en el mismo módulo empleando el factor de corrección, son semejantes.

H1: Las nuevas medidas de frecuencia natural obtenidas con el tensiómetro SKF y las nuevas medidas de frecuencia natural obtenidas con el instrumento desarrollado, las cuales fueron realizadas en el mismo módulo empleando el factor de corrección, no son semejantes.

Donde "skf2" y "proto2" son las columnas de las mediciones de frecuencia, almacenadas en una hoja de cálculo denominada "datos\_t3".

t.test(skf2,proto2,alternative ="two.sided")  $p-value = 0,06329$ 

Como ( $p = 0.06329$ ) > 0.05, se acepta H0 y se concluye que no existe suficiente evidencia para aseverar que las nuevas mediciones del tensiómetro SKF y del instrumento desarrollado son diferentes, con un nivel de confianza del 95%.

### **CONCLUSIONES**

El análisis previo del principio de funcionamiento en la selección de elementos electrónicos mediante una ficha técnica (Datasheet) mismo que son compatibles con Arduino conlleva a optimizar el uso innecesario de otros componentes en el diseño y ensamble del circuito electrónico, como en la utilización de una pantalla táctil descarta el uso de botones físicos.

Los esfuerzos físicos como la tensión y vibración al que están sometidos las bandas o correas no son evidentes a simple vista, estas fuerzas deben ser analizados mediante pruebas para determinar su comportamiento y gravedad mediante de ensayos no destructivos como ultrasonido, análisis de vibraciones que ayuden a tomar decisiones acertadas para sustituir o no una banda analizada.

El software CAD favorece en el ahorro del tiempo para el diseño, modelado del prototipo de medición con el sensor MPU6050, con el fin de que todos los elementos encajen de forma precisa; obteniendo así un instrumento ergonómico para su manipulación.

Se desarrolla un instrumento que mide la frecuencia natural en correas o bandas, bajo el principio de funcionamiento de tensiómetro SKF; la misma que cuenta con una placa Arduino MEGA2560 y el sensor MPU6050. El método de medición es el sensado de las señales sinusoidales donde se determinan las frecuencias usando la Transformada de Fourier integrada en las librerías de Arduino, el cual cumple con el objetivo del proyecto.

Las pruebas de funcionamiento del instrumento desarrollado, se desarrolla en los módulos de tensión del Laboratorio de Diagnostico Técnico y Eficiencia Energética de la Facultad de Mecánica. Estas pruebas contribuyeron a calibrar el instrumento y detallar paso a paso el procedimiento adecuado de medición, similar al procedimiento para medir con el tensiómetro SKF.

Una investigación detallada de la funcionalidad de componentes electrónicos que hoy en día son accesibles económicamente, además con el conocimiento en programación, permite desarrollar cualquier instrumento según la funcionalidad que se requiera con una inversión mínima. En consecuencia, con la investigación expuesta en el Trabajo de Integración Curricular, la inversión económica fue un total de \$298,25 USD. Además, para replicar o producir el mismo instrumento de medición, su costo es de \$180,00 USD, teniendo en cuenta que se posee con la investigación del Trabajo de Integración Curricular.

## **RECOMENDACIONES**

Por su seguridad verificar que los módulos en donde se van a realizar las mediciones estén desconectados de una fuente de alimentación, debido a que las mediciones se lo realizan en elementos en reposo. Además, no se debe golpear directamente a la caja que cubre al sensor, el golpe o estimulo se lo hace directamente en la correa, el golpe no debe ser muy fuerte.

Interpretar correctamente el manual de usuario del tensiómetro SKF para comparar las mediciones con el equipo desarrollado ya que el dispositivo desarrollado funciona con el mismo procedimiento de medición.

La batería bien cargada dura alrededor de dos horas de funcionamiento continuo, se recomienda no exceder el uso del equipo hasta que la batería se agote completamente, ya que esto a futuro reduce la vida útil de la batería, en el caso que el indicador de batería esté en el mínimo se recomienda conectarlo y así continuar usando.

Dar seguimiento al desarrollo de instrumentos de medidas empleando sensores comerciales, como nuevo caso de estudio al desarrollar un método para medir frecuencias naturales en correas, usando un sensor de ultrasonido y Arduino. Al momento de realizar las pruebas de funcionamiento recomendamos tomar cuatro muestras de treinta mediciones, para que la calibración del instrumento desarrollado sea correcta.

## **BIBLIOGRAFÍA**

**ABASOLO, M.; & CORRAL, J.; & IRIONDO, E.** *Transmisión por Correas*. [En línea], no. Issn 2255-2316, pp. 24. 2016. [Consulta: 2 Enero 2023 ]. Disponible en: http://files.cesarruiz.webnode.com.co/200000095-1e5b7204f2/TransmisionPorCorreas.pdf.

**BARAHONA, L.; & LLIVISACA, D.** *Análisis estático de frecuencias naturales del cigüeñal y volante de inercia del vehículo Hyundai Accent*. [En línea] (Trabajo de titulación) (Ingenieria). Universidad Politecnica Salesiana, Ecuador-Cuenca. 2015. pp 14.20 [Consulta: 2 Enero 2023 ]. Disponible en: https://dspace.ups.edu.ec/bitstream/123456789/7870/1/UPS-CT004704.pdf

**JIMENEZ, C.** Movimiento armónico simple (mas). [En línea] 2016, pp. 34. [Consulta: 2 Enero 2023 ] Disponible en: https://repositoriotec.tec.ac.cr/bitstream/handle/2238/10191/MAS.pdf?sequence=1&isAllowed= y.

**GARCÍA, D.; & HERNÁNDEZ, C.; & MORILLO P.** *Diseño e implementación de un sistema de medición y análisis de vibraciones portátil.* [En línea] (Trabajo de titulación) (Ingenieria). Universidad de San Buenaventura. Colombia-Bogota. 2016. pp 3-75. [Consulta: 5 Enero 2023 ]. Disponible en: http://biblioteca.usbbog.edu.co:8080/Biblioteca/BDigital/142669.pdf

**GRUPO SKF.** Frecuencia de la correa SKF manual de usuario del medidor.2012. , pp. 27.

**GUIRACOCHA GUIRACOCHA, Andrés Rómulo.** Establecimiento de una base de datos de señales de vibraciones acústicas e imágenes termográficas infrarrojas para un sistema mecánico rotativo con la combinación de diferentes tipos de fallos y elaboración de guías de prácticas para detección de fallos en engranajes. [En línea] (Trabajo de titulación) (Ingenieria). Universidad Politécnica Salesiana. Ecuador-Quito. 2015 pp 50-56. [Consulta: 8 Enero 2023 ]. Disponible en: https://dspace.ups.edu.ec/handle/123456789/7587

**DUMAS, M.; & DE OLIVERIA F.; & CARVALHO P.** Determining the Speed of Sound as a *Function of Temperature Using Arduino*. *The Physics Teacher*. [En línea] 2019. vol. 57, no. 2, pp. 114-115. ISSN 0031-921X. DOI 10.1119/1.5088475. [Consulta: 8 Enero 2023 ]. Disponible en:https://www.researchgate.net/publication/330495899\_Determining\_the\_Speed\_of\_Sound\_as \_a\_Function\_of\_Temperature\_Using\_Arduino

## **HERNÁNDEZ, E.** DIAGNÓSTICO VIBRACIONAL. 2015. pp 34-36

**HIBBELER, R.** *Ingeniería Mecánica Dinámica*. S.l.: s.n. 2010. pp34-37

**INTERMEC**. Tensión de las correas. [En línea] 2013, pp. 16-18. [Consulta: 8 Enero 2023 ] Disponible en: https://www.intermec.com.co/pdf/Tension\_de\_correas.pdf.

**LUCECHETTI, S.** Sistemas embebidos y sus características. *Trybalyte Technologies* [En línea] 2021. [Consulta: 8 Enero 2023 ] Disponible en: https://tech.tribalyte.eu/blog-sistemaembebido-caracteristicas. 2021.

**MAILAMP MACHATRONICS.** Tutorial MPU6050, Acelerómetro y Giroscopio. [En línea] 2016, pp. 1-48. [Consulta: 15 Enero 2023 ] Disponible en: https://naylampmechatronics.com/blog/45\_Tutorial-MPU6050-Acelerómetro-y-Giroscopio.html.

**OPTIBELT, T.** Kurzanleitung TT linie quick reference guide tt line. [En línea] 2017 , pp. 1-8. [Consulta: 15 Enero 2023 ] Disponible en: https://docs.rsonline.com/6232/0900766b81686d41.pdf

**PÉREZ, N.; & PÉREZ, C.; & BRIZZOTTI ANDRADE, M.; & DI LACCIO, J.** Determinación de la frecuencia natural de vibración de una barra. Parte 1, estudio experimental utilizando tarjeta de sonido. *Revista de Enseñanza de la Física* [En línea] 2015, vol. 27, no. 2, pp. 385-390. ISSN 2250-6101. [Consulta: 15 Enero 2023 ]. Disponible en: www.revistas.unc.edu.ar/index.php/revistaEF/.

**PUANTHA, R.; & KHAMMAREW, W.; & TONG-ON, A.; &SAPHET, P.** The speed of sound in air of pipe acoustic resonance via the Arduino with LabVIEW interface. [En línea] 2019. *Physics Education*, vol. 54, no. 1. ISSN 13616552. DOI 10.1088/1361-6552/aaea12. [Consulta: 17 Enero 2023 ]. Disponible en: https://www.researchgate.net/publication/328889726\_The\_speed\_of\_sound\_in\_air\_of\_pipe\_aco ustic\_resonance\_via\_the\_Arduino\_with\_LabVIEW\_interface

**RODRIGO, Joaquin Amat.** Correlación Lineal y Regresión Lineal Simple. [En línea] 2016. [Consulta: 17 Enero 2023 ]. Disponible en: https://www.cienciadedatos.net/documentos/24\_correlacion\_y\_regresion\_lineal

**SAAVEDRA, P.** La Medicion Y Analisis De Las Vibraciones Como Tecnica De Inspeccion De Equipos Y Componentes , Aplicaciones , [En línea] 2014. *Facultad de Ingeniería, Universidad de concepción*, vol. Concepción, pp. 8. [Consulta: 27 Enero 2023 ] Disponible en: https://www.academia.edu/8088611/la\_medicion\_y\_analisis\_de\_las\_vibraciones\_como\_tecnica \_de\_inspeccion\_de\_equipos\_y\_componentes\_aplicaciones\_normativas\_y\_certificacion

**SCIENTIFIC EUROPEAN FEDERATION OF OSTEOPATHS.** Prueba «t» de Student. *Prueba «t» de Student* [En línea] 2019, pp. 1-5. [Consulta: 27 Enero 2023 ]. Disponible en: https://www.scientific-european-federation-osteopaths.org/wp-content/uploads/2019/01/Pruebat-de-Student.pdf.

**SPILSBURY, M.; & EUCEDA, A.** Transformada Rápida de Fourier. *Revista de la Escuela de Física*, [En línea] 2019. vol. 4, no. 2, pp. 45-52. DOI 10.5377/ref.v4i2.8276. [Consulta: 01 Febrero 2023 1. Disponible en: https://www.researchgate.net/publication/336339137\_Transformada\_Rapida\_de\_Fourier

**TOMASOV SILVA, I.; & RODRÍGUEZ, C.** Modelo para la estimación de una frecuencia natural a partir de la respuesta vibratoria de un sistema sometido a un barrido sinusoidal de alta aceleración. [En línea] 2018. *Ingeniare*, vol. 26, no. 1, pp. 54-61. ISSN 07183305. DOI 10.4067/S0718-33052018000100054. [Consulta: 14 Febrero 2023 ]. Disponible en: https://www.scielo.cl/scielo.php?script=sci\_arttext&pid=S0718-33052018000100054

**ALTAMIRANO SANTILLÁN, Edwin Vinicio; & VALLEJO, G.; & CRUZ HURTADO, J.** Diseño de vibrómetro con Arduino y Simulink. *Interfases*. [En línea] 2016. pp. 11-30. ISSN 1993-4912. [Consulta: 02 Marzo 2023 ]. Disponible en: https://revistas.ulima.edu.pe/index.php/Interfases/article/view/1239/1199

**WHITE, G.** Introducción al Análisis de Vibraciones. [En línea] 2010 . *International Computer Music Conference*, pp. 18-30. [Consulta: 02 Abril 2023 ]. Disponible en: https://termogram.com/images/pdf/analisis-vibraciones/introduccion-al-analisis-de-vibracionesazima-dli.pdf

## **ANEXOS**

# ANEXO A: CORREAS/BANDAS TRAPEZOIDALES TIPO V

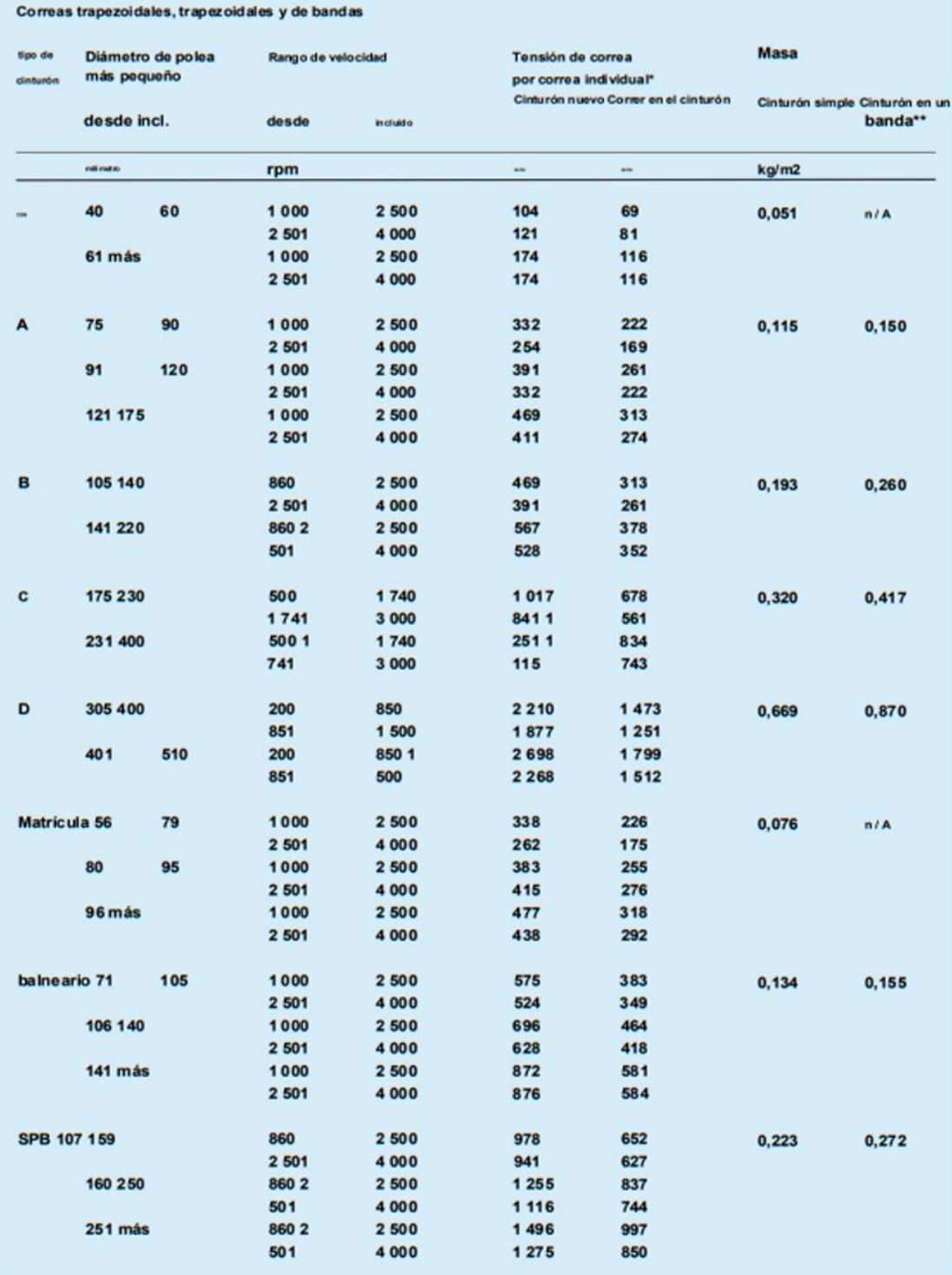

### ANEXO B: CORREAS/BANDAS TIPO V, CUÑAS

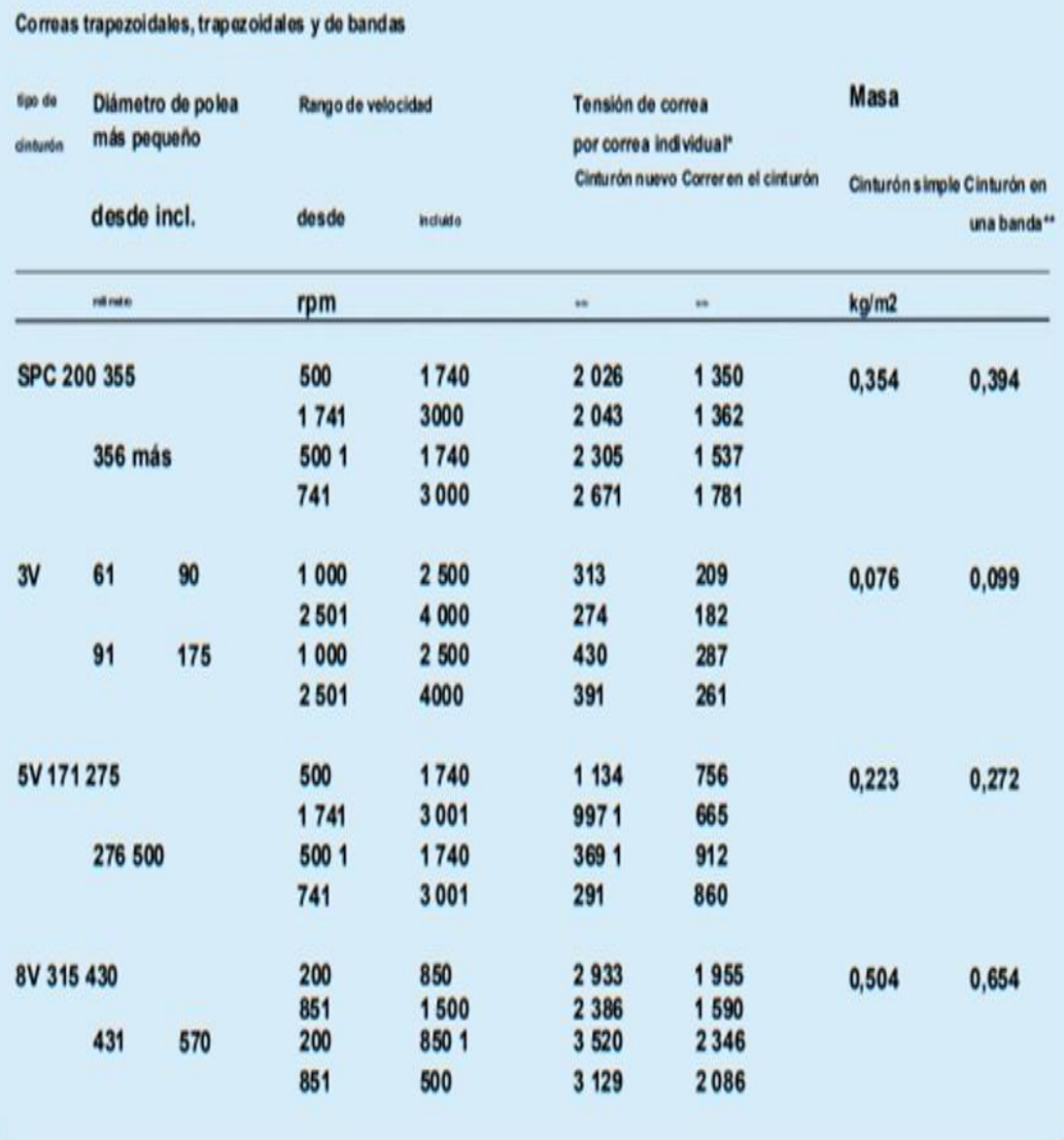

\* Multiplique la tensión de la correa requerida para una sola correa por el número de correas en la banda.

unidad de correa para aplicar la tensión total.

\*\* Multiplique la masa de un cinturón en una banda por el número de cinturones en la unidad de cinturón con banda para obtener la masa total para aplicar.

#### **ANEXO C: CORREAS/BANDAS ESTRECHAS.**

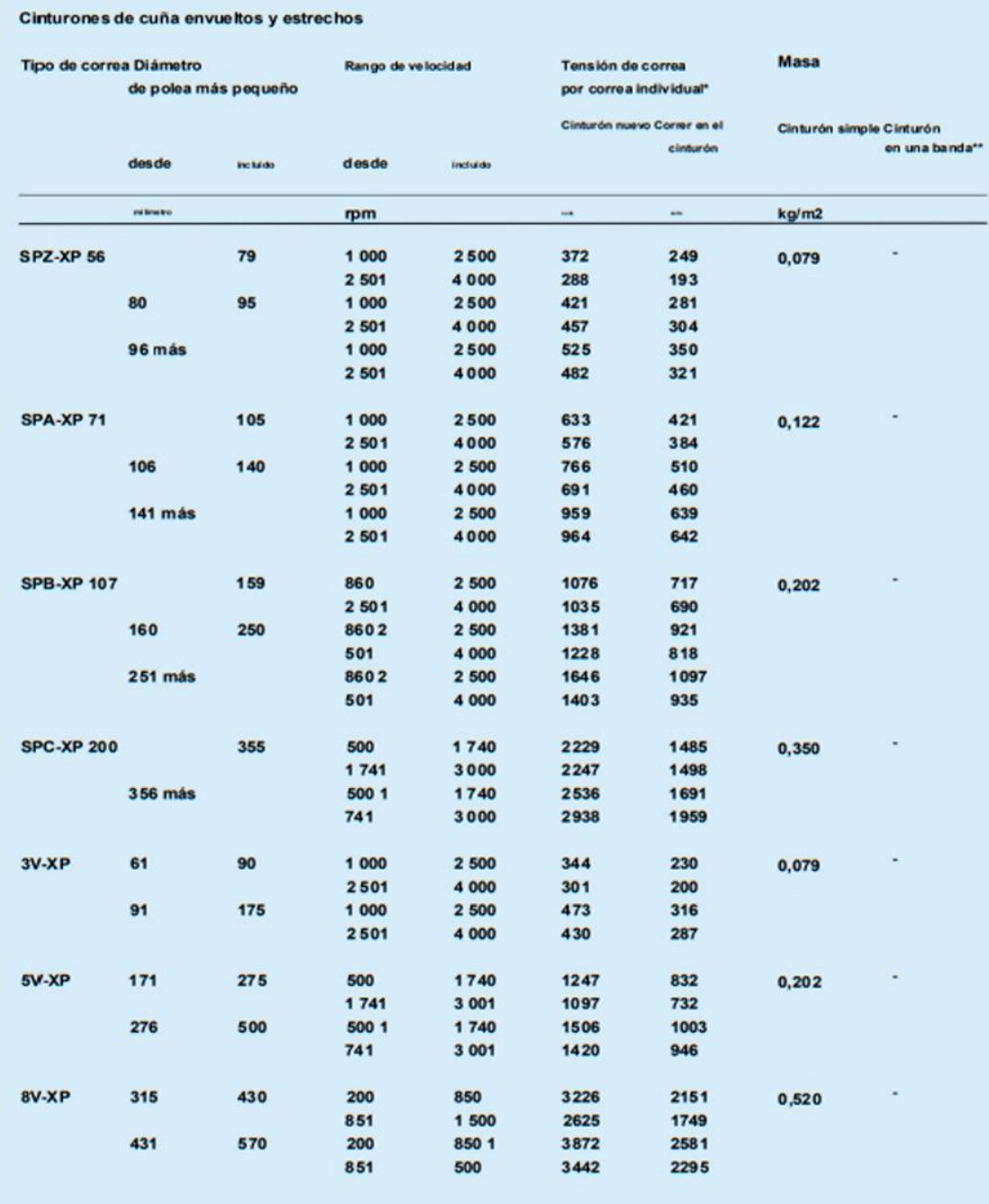

\* Multiplique la tensión de la correa requerida para una sola correa por el número de correas en la banda. unidad de correa para aplicar la tensión total.

\*\* Multiplique la masa de un cinturón en una banda por el número de cinturones en la unidad de cinturón con banda para obtener la masa total para aplicar.

### **ANEXO D: CORREAS/BANDAS DENTADAS TIPO V**

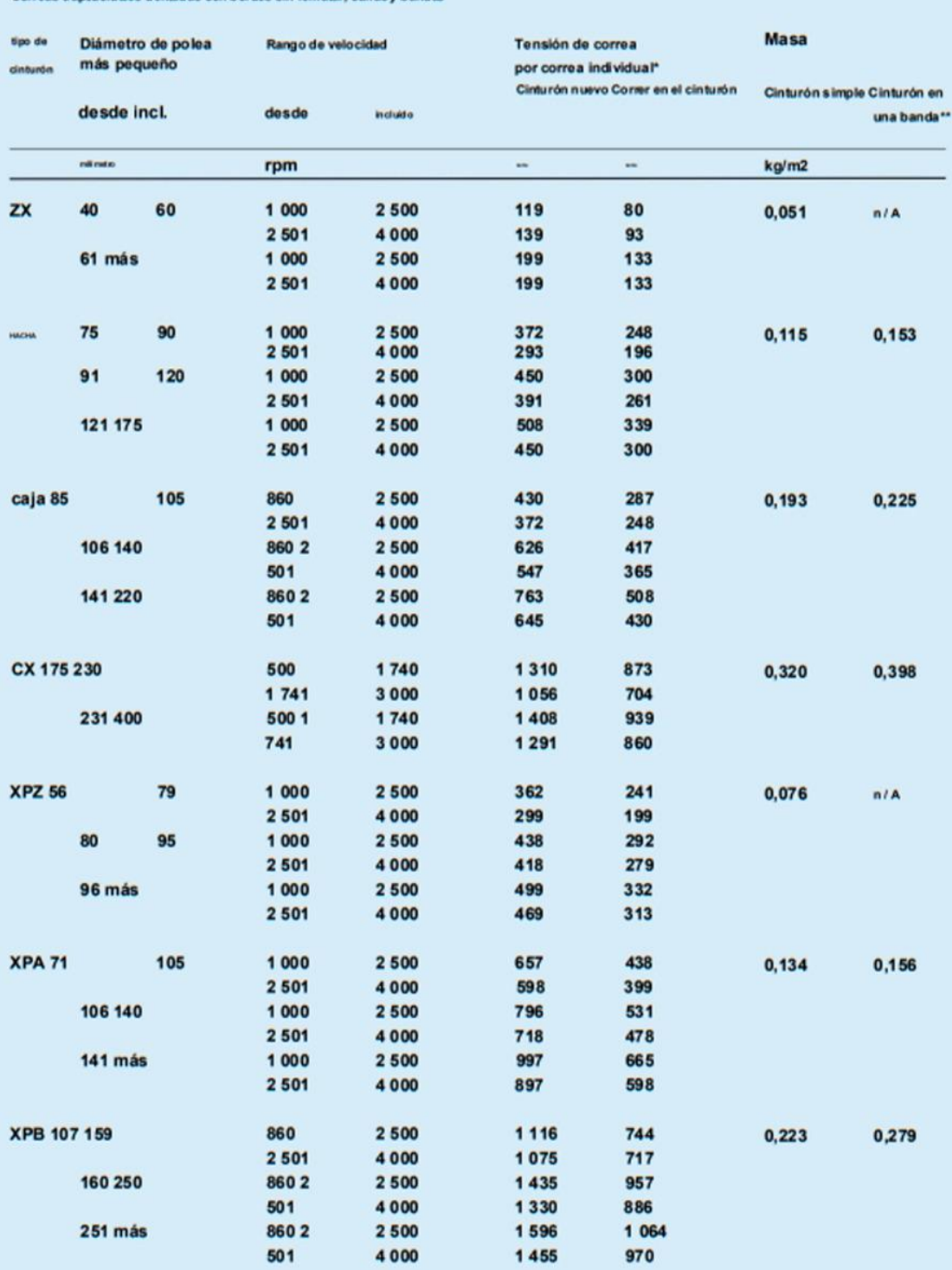

Correas trapezoidales dentadas con bordes sin rematar, cuñas y bandas

## **ANEXO E: CORREAS/BANDAS TRAPEZOIDALES DENTALES CON BORDES**

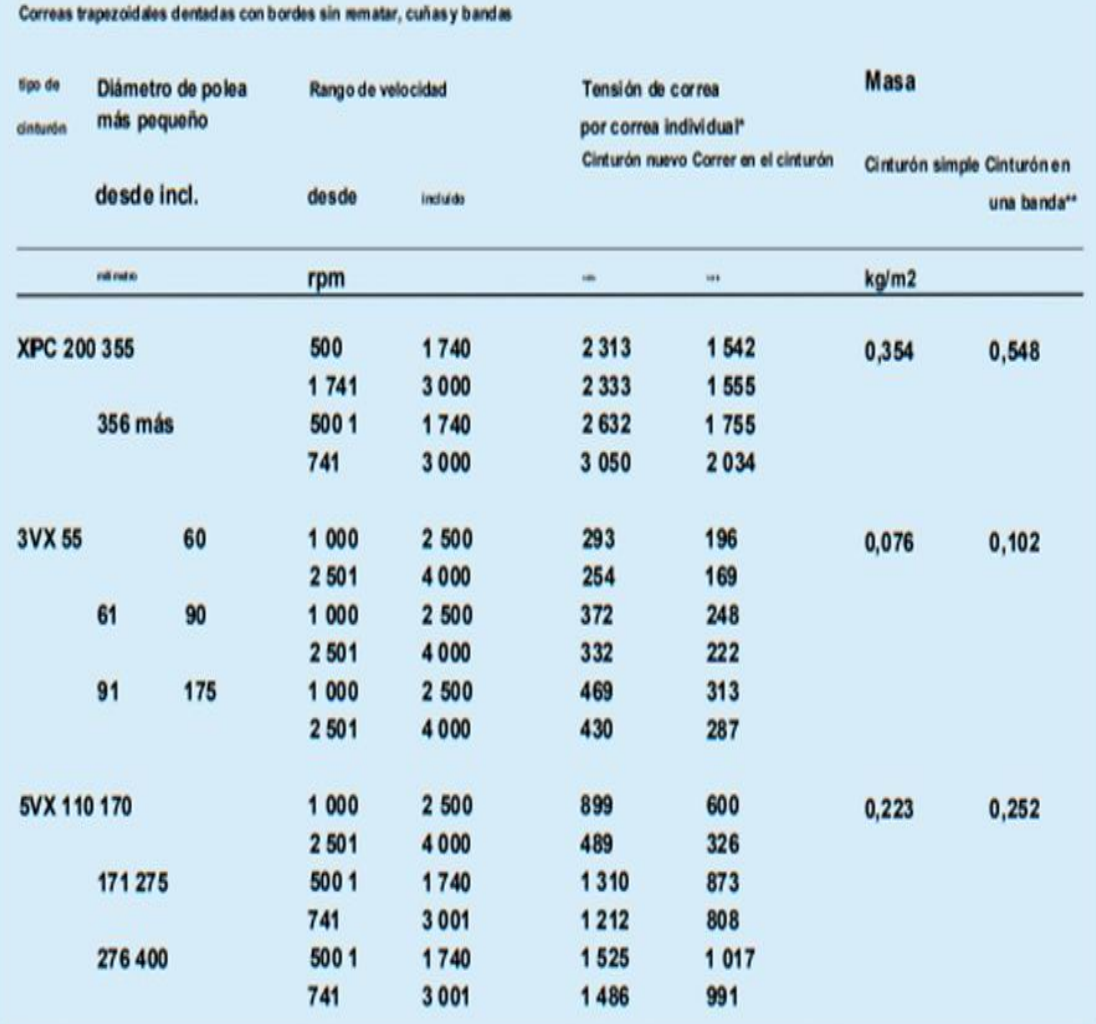

\* Multiplique la tensión de la correa requerida para una sola correa por el número de correas en la banda.

unidad de correa para aplicar la tensión total.

\*\* Multiplique la masa de un cinturón en una banda por el número de cinturones en la unidad de cinturón con banda para obtener la masa total para aplicar.

### ANEXO F: PLANO DE BASE Y SOPORTE DEL SENSOR MPU6050

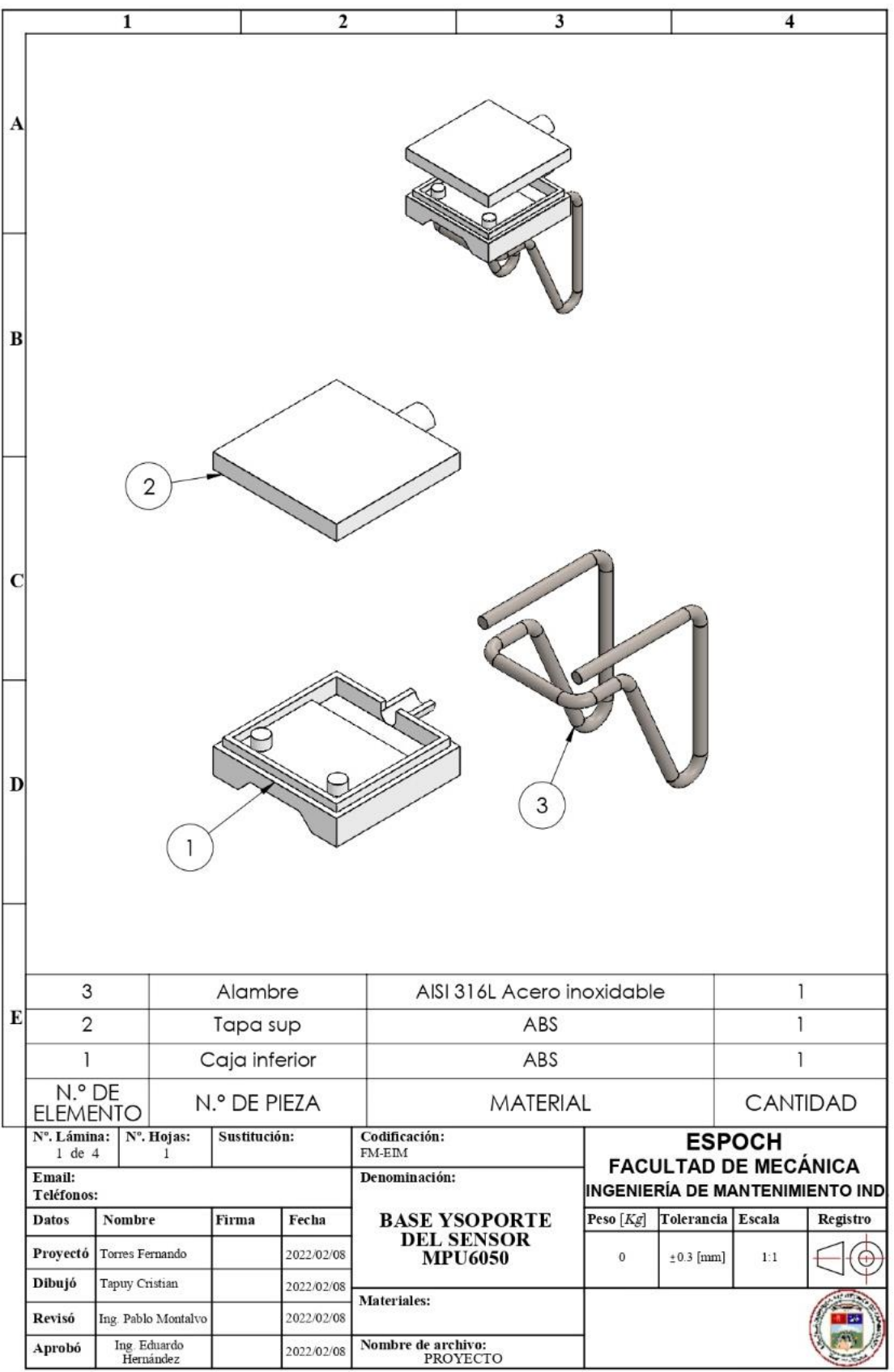

#### **ANEXO G: PLANO DE LA TAPA SUPERIOR**

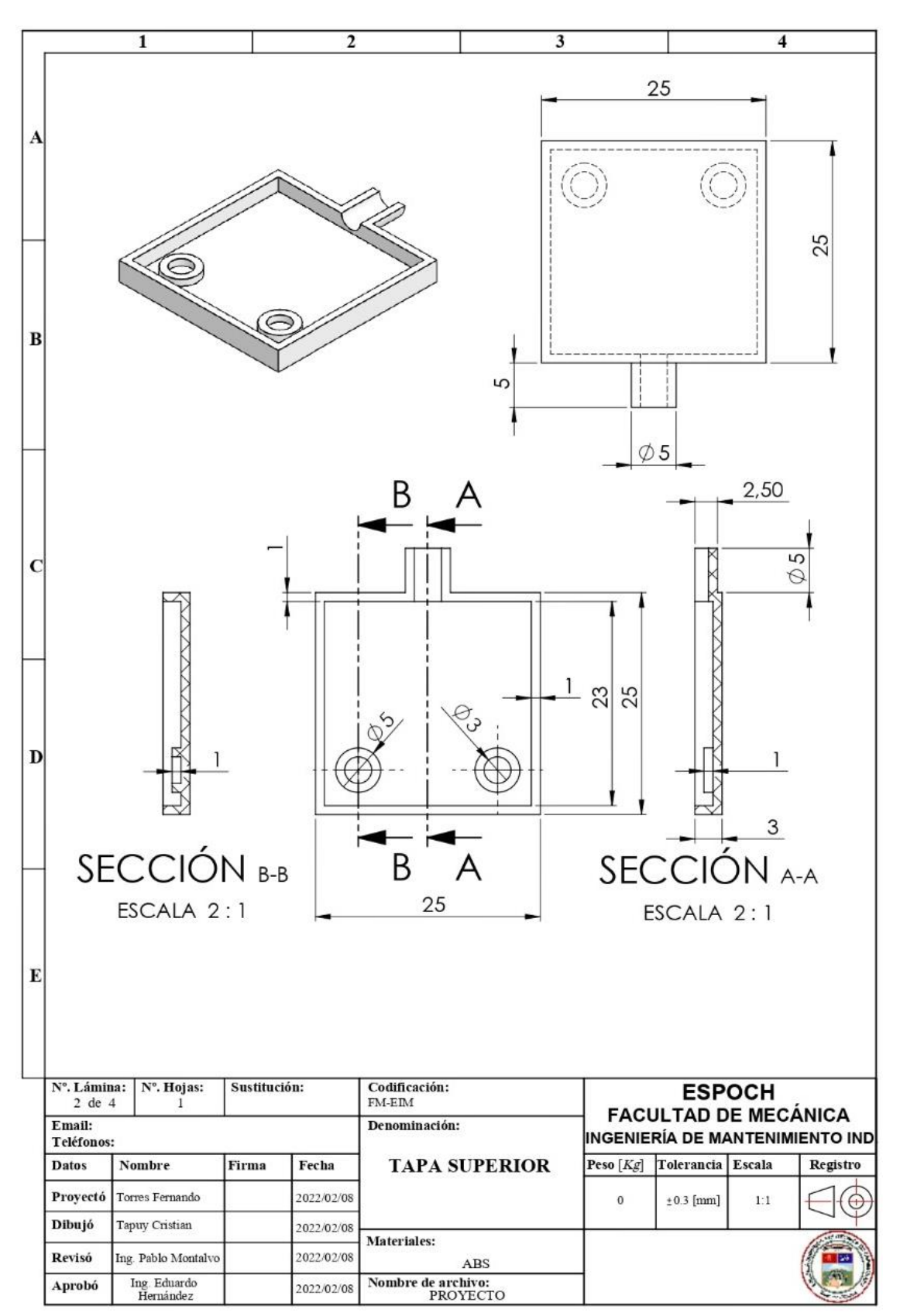

#### ANEXO H: PLANO DE LA CAJA

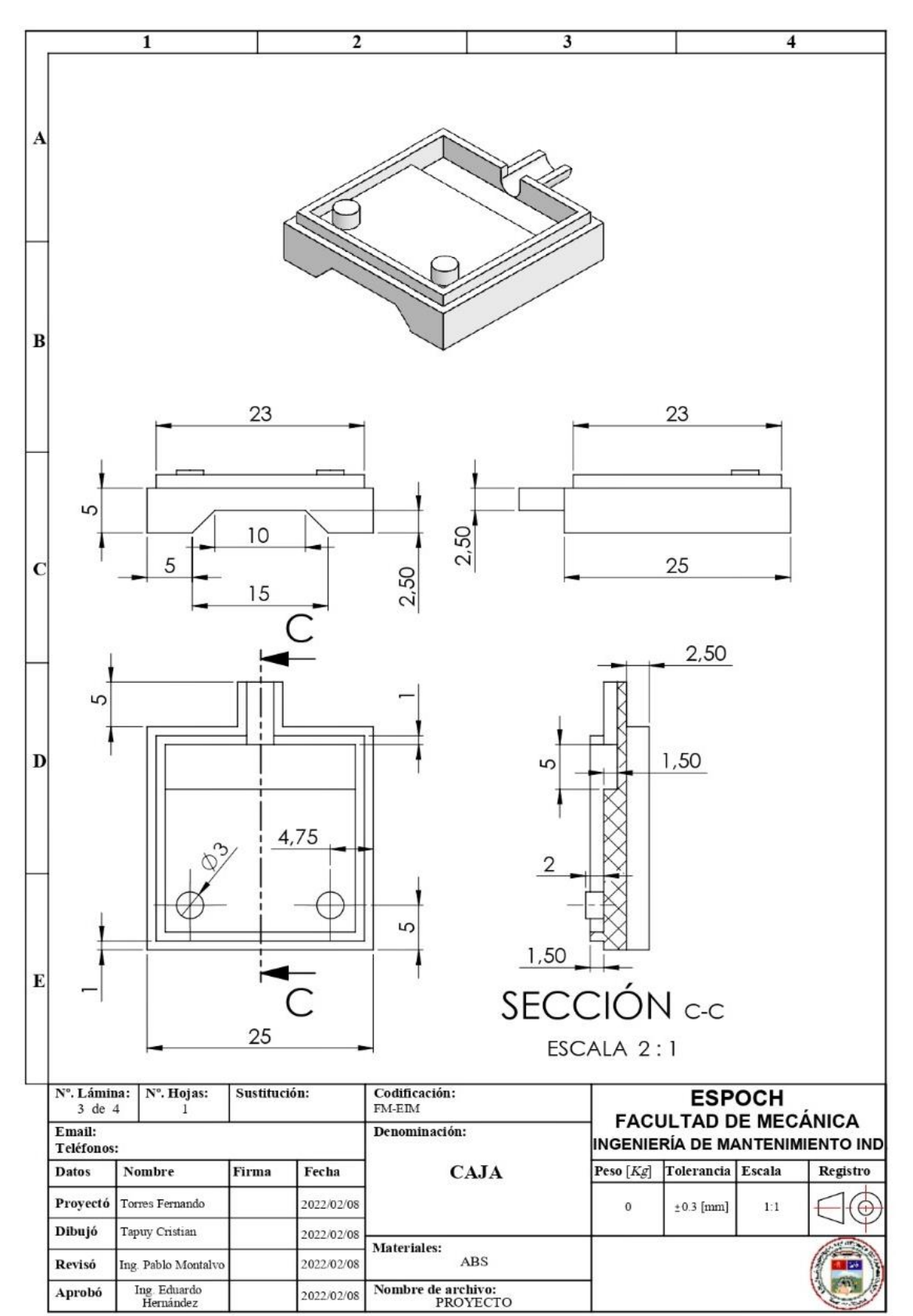

#### **ANEXO I: PLANO DEL ALAMBRE**

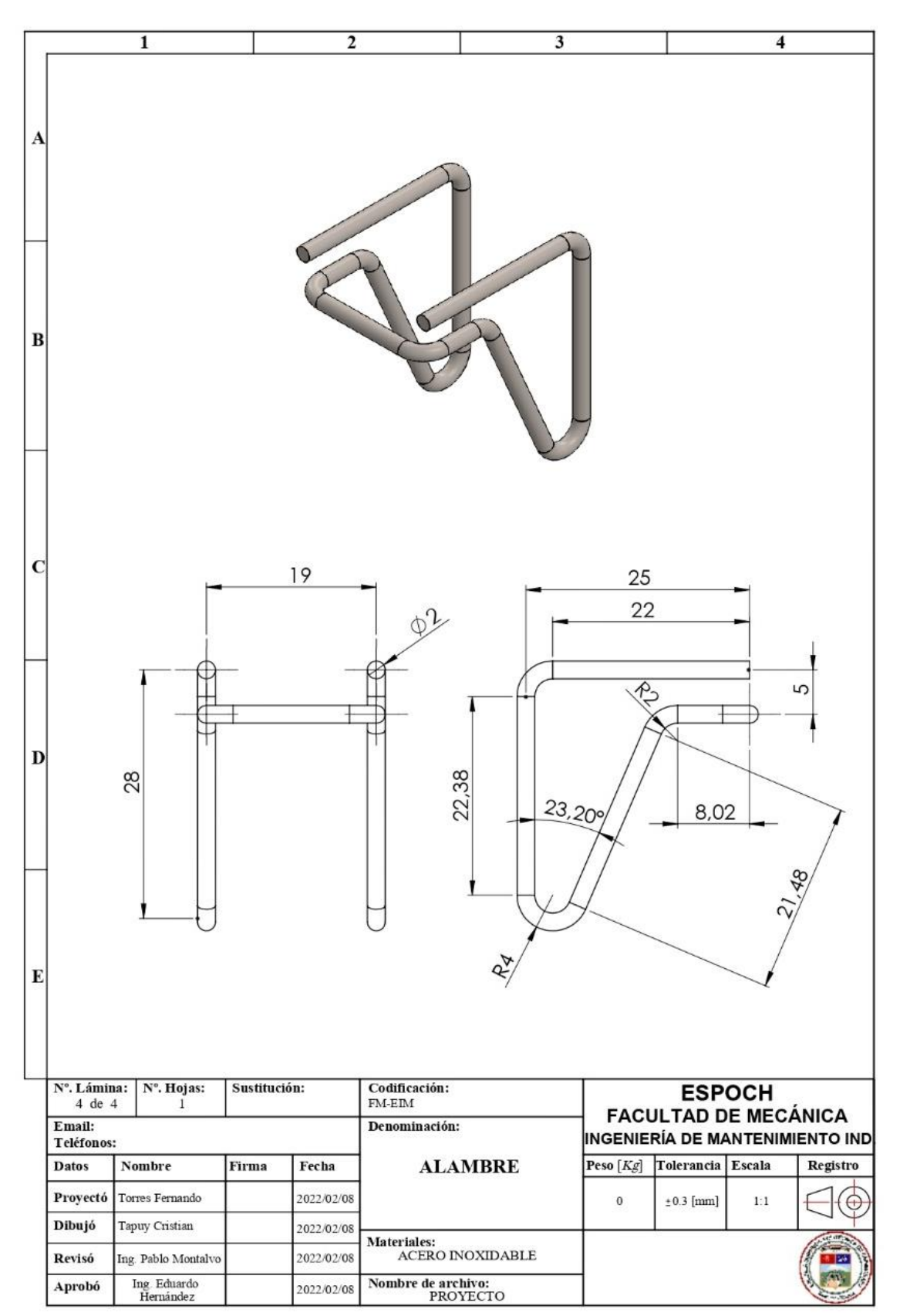

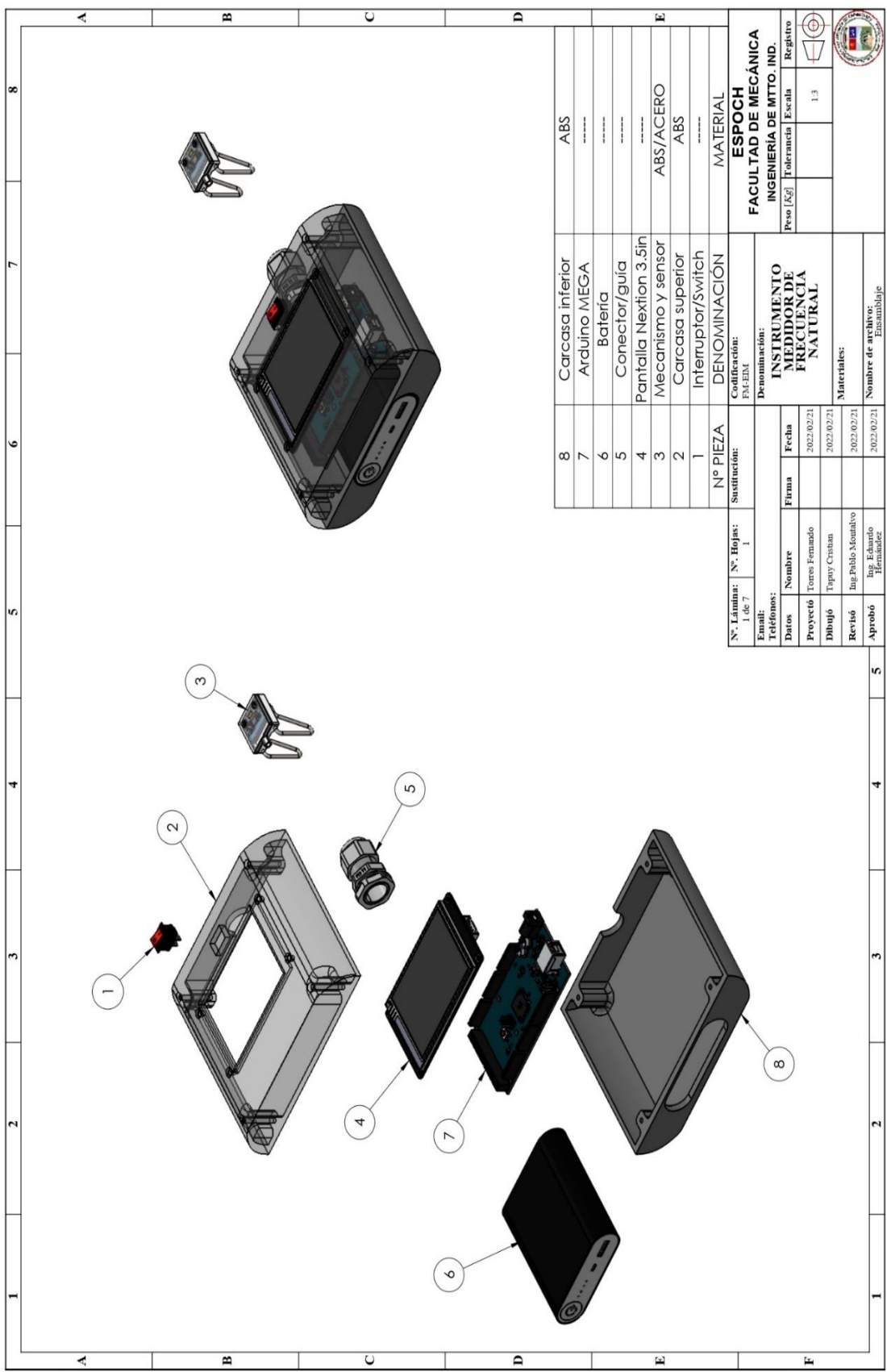

#### **ANEXO K: PLANO DE CARCASA INFERIOR**

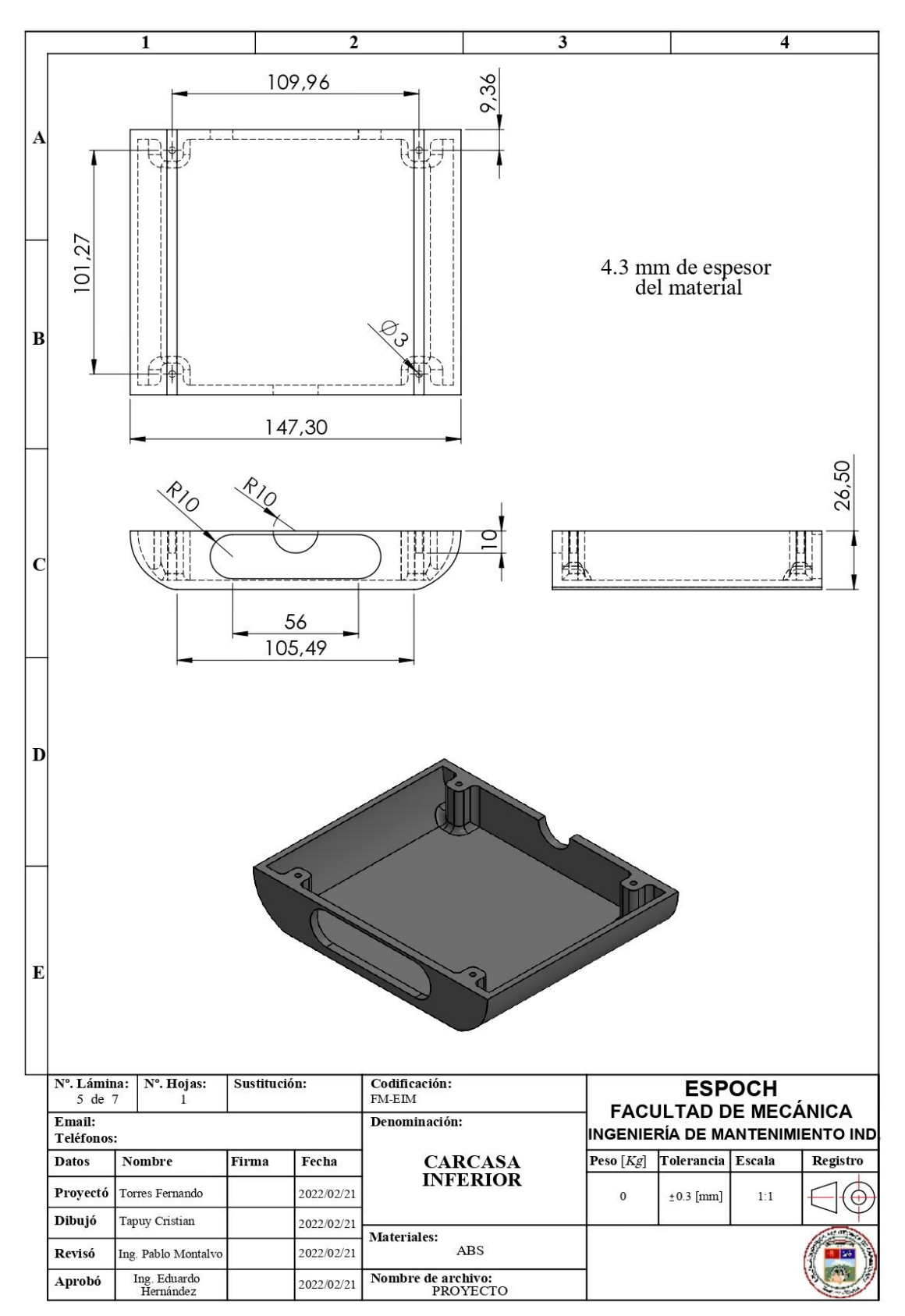

#### ANEXO L: PLANO DE CARCASA SUPERIOR

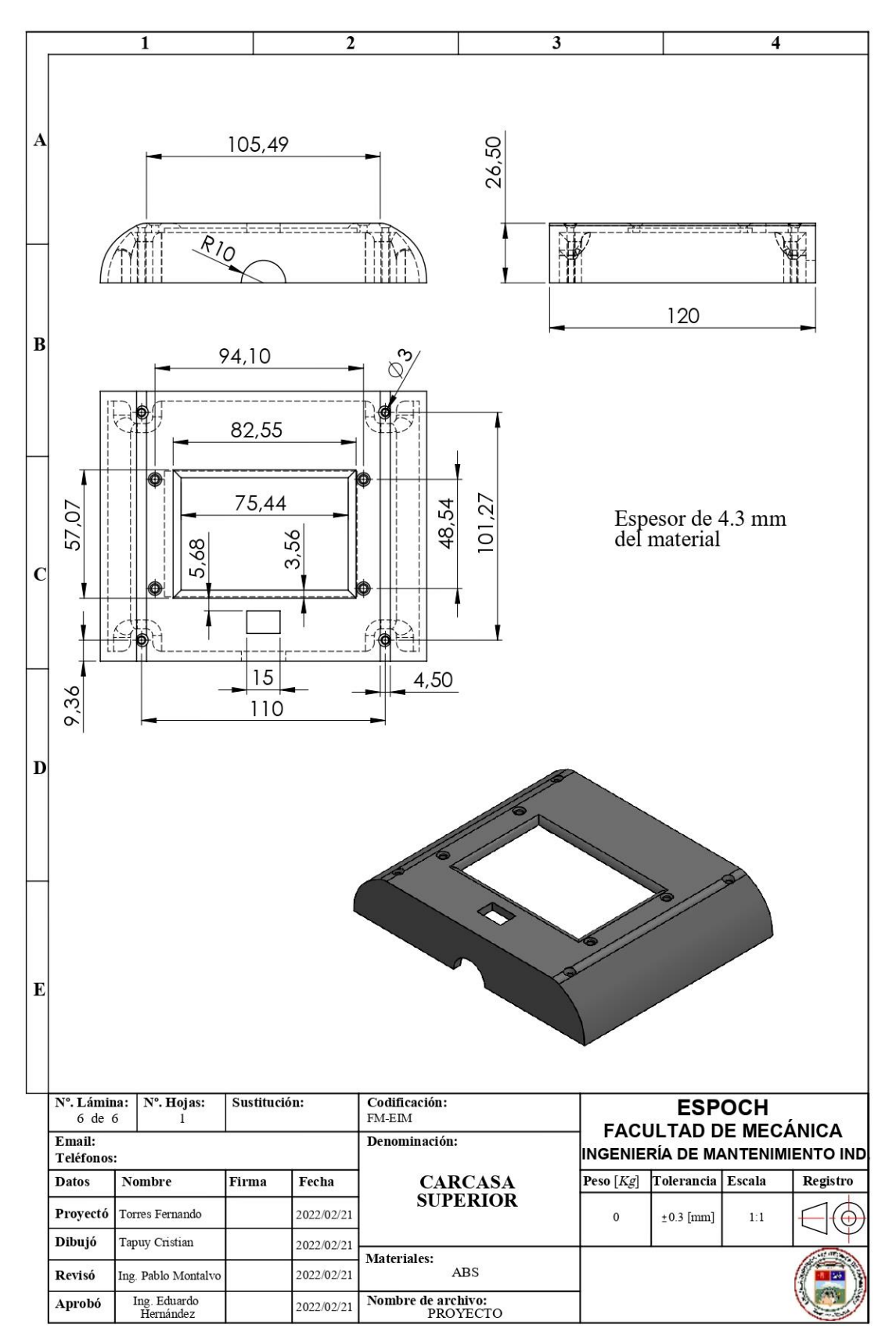

#### **ANEXO M: CODIGO DE PROGRAMACION EN ARDUINO**

## // Librerías

#include "arduinoFFT.h" //librería para la Transformada de Fourier #include <Adafruit\_MPU6050.h> //Librerías del sensor MPU6050 #include <Adafruit\_Sensor.h> #include <Wire.h> #include <SoftwareSerial.h> //librerías de la pantalla táctil #include "EasyNextionLibrary.h"

#define SAMPLES 256 //Variable de lectura de las señales del sensor #define SAMPLING\_FREQUENCY 10000 //Hz, must be less than 10000 due to ADC

 $arduinoFFT FFT = arduinoFFT();$ Adafruit\_MPU6050 mpu;

unsigned int sampling\_period\_us; unsigned long microseconds;

double vReal[SAMPLES]; double vImag[SAMPLES]; double  $d=0$ ;

float Facumu=0; float Tacumu=0; float number  $= 0$ ; float lastnumber =  $0$ ; float number $2 = 0$ ; float lastnumber $2 = 0$ ; float number $3 = 0$ ; float lastnumber $3 = 0$ ; float number $4 = 0$ ; float lastnumber $4 = 0$ ; float  $T = 0$ ;

int contador  $= 0$ ;

int contador $2 = 0$ ; int estado  $= 0$ :

```
EasyNex myNex(Serial1); //Puerto de comunicación entre el Arduino y la pantalla.
const int REFRESH_TIME = 200; \frac{1}{2} Tiempo para actualizar los datos de Nextion cada
200 ms
unsigned long refresh_timer = millis(); // Temporizador para actualizar la página de Nextion
String stringFromNextion;
boolean calculo = false;
double frecuencia = 0;
void setup() 
{
 Serial.begin(115200); //velocidad de comunicación entre la Pc y Arduino.
  myNex.begin(9600); //velocidad de comunicación entre Arduino y la pantalla 
táctil
 sampling_period_us = round(1000000 * (1.0 / SAMPLING_FREQUENCY));
 // Inicia a sensar
 if (lmpu.begin() ) {
   Serial.println("Failed to find MPU6050 chip");
  while (1) {
   delay(10); }
  }
  mpu.setAccelerometerRange(MPU6050_RANGE_16_G); //Rango de lectura del 
acelerómetro de 16g.
  mpu.setGyroRange(MPU6050_RANGE_250_DEG);
  mpu.setFilterBandwidth(MPU6050_BAND_21_HZ);
```

```
 Serial.println("");
```

```
 delay(100);
```

```
pinMode(LED_BUILTIN, OUTPUT);
Serial.println("LISTO");
}
void loop() {
//Muestreo de las señales
 for (int i = 0; i < SAMPLES; i++)
  {
  if (i == SAMPLES - 1) {
   contador2 = 0;
   }
sensors_event_t a, g, temp; //Pide al sensor tomar datos del acelerómetro, giroscopio y
temperatura.
   mpu.getEvent(&a, &g, &temp);
   /* Print out the values */
  d = a.acceleration.z - 9.23; // Variable donde se almacenará la señal de aceleración ya
encerado
                         // El valor de 9.23 sirve para que el sensor comience las lecturas desde 
cero
                         //Aunque el valor de la g=9.8m/s, el valor de 9.23 es al que el sensor
```
sensa.

 $microseconds = micros();$ 

if  $(d < 0.2 \&\& d > -1.5)$  // la señal que está dentro de ese rango es ruido y se lo descarta en el analisis para el cálculo.

```
 {
 vReal[i] = 0;vImag[i] = 0;Serial.println(vReal[i]); // para el cálculo toma la parte real de la señal.
  contador2++;
```

```
if (contador2 > = 230) // Si la muestra es mayor o igual a 230 muestras la señal
comienza a estabilizarse y se descarta para el calculo
```

```
 {
  calo = false;
  }
 }
```

```
 else {
```

```
if (contador2 < 230) //Si las muestras son menores a 230, procede a realizar el
cálculo. (Es decir los golpes que se dan a la banda.)
```

```
 {
   calo = true;
   }
   vReal[i] = d; //Valor de la parte real de la señal del sensor ya encerado.
   Serial.println(vReal[i]);
  vImag[i] = 0;frecuencia = 0;
  }
 while (micros() < (microseconds + sampling\_period_us)) {
  }
 }
```

```
 if (calculo) {
```
// Calculo de Tranformada rapida de Fourier

```
 FFT.Windowing(vReal, SAMPLES, FFT_WIN_TYP_HAMMING, FFT_FORWARD); 
//calcula la FFT de la señal HAMMING y de la señal FORWARD (Investigar estas señales)
   FFT.Compute(vReal, vImag, SAMPLES, FFT_FORWARD);
   FFT.ComplexToMagnitude(vReal, vImag, SAMPLES);
   double peak = FFT.MajorPeak(vReal, SAMPLES, SAMPLING_FREQUENCY); //Realiza la 
FFT tomando el pico más alto, el resultado nos da en miles.
  peak = peak / 10; // Reduce a una está de 100.
```
// Muestra el resultado

if (peak >= 1 && peak <= 800) { //Si el pico de la señal del sensor está dentro de 800, procede a realizar el cálculo.

```
frecuencia = peak/3,574; // el valor de 3,574 se tomó para la calibración realizando la 
comparación con el valor skf y elvalor del prototipo. 
  Serial.print(frecuencia); //Muestra el resultado de la frecuencia.
   }
  }
  else { // Si no hay señal, no realiza el cálculo y no se muestra datos. 
  Serial.print(" 0");
   Serial.println(" Hz");
  frecuencia = 0;
  }
myNex.NextionListen(); 
  if ((millis() - refresh_timer) > REFRESH_TIME) 
  {
   number = myNex.readNumber("x0.val"); // en la pantalla en el label lee un valor numérico.
  if (number != 777777) // si no hay ningún número, se muestra el último número
digitado.
   {
   lastnumber = number;lastnumber = lastnumber / 1000; } 
  else if (number == 7777777)
   {
    number = lastnumber;
   number = number / 1000;
```
 $number2 = myNex.readNumber("x1.val");$ 

}

```
if (number2 != 7777777)
 {
 lastnumber2 = number2;lastnumber2 = lastnumber2 / 1000; } 
else if (number2 == 777777)
 {
  number2 = lastnumber2;
 number2 = number2 / 1000; }
 number3 = myNex.readNumber("x2.val");
if (number 3! = 7777777)
 {
 lastnumber3 = number3;lastnumber3 =lastnumber3 / 1000;
 } 
else if (number3 = 777777)
 {
 number3 = lastnumber3;number3 = number3 / 1000; }
number4 = myNex.readNumber("x3.val");
 if (number4 != 777777) 
 {
  lastnumber4 = number4;
 lastnumber4 =lastnumber4 / 1000;
 }
```

```
else if (number4 = 777777)
 {
  number4 = lastnumber4;
 number4 = number4 / 1000;
```
}

// Cálculo del tramo libre de la banda obteniendo un valor más preciso.

Ls= sqrt((pow(lastnumber, 2) + (pow((lastnumber2 - lastnumber3), 2)  $*$  0,25)));  $Ls = Ls / 1000$ ;

Serial.print("Rotation X: ");

// cálculo de la tensión con la fórmula que da el catálogo SKF.

 $T = (4 * last number4 * last number/1000 * last number/1000 * freeuencia * frecuencia);$ 

// Estados del boton, cuando pasa a VERDE procede a realizar el cálculo de la frecuencia y la tensión y a la vez se muestra en la pantalla.

```
if (estado == 1)
```

```
 {
```
myNex.writeNum("b50.bco", 2016); // muestra el botón en color verde, código del color es 2016

myNex.writeStr("b50.txt", "ON"); // Se muestra el texto ON en el botón que nos indica que está calculando.

myNex.writeStr("t8.txt", String(frecuencia)); myNex.writeStr("t11.txt", String(T));

## //GUARDA

//mantiene el ultimo valor calculado, si la frecuencia vuelve a cero.

```
 if(frecuencia!=0)
 {
  Facumu=frecuencia;
  Tacumu=T;
  myNex.writeStr("t9.txt", String(Tacumu));//
  myNex.writeStr("t10.txt", String(Facumu));
```

```
 }
 else
```
```
 {
      myNex.writeStr("t9.txt", String(Tacumu));//
      myNex.writeStr("t10.txt", String(Facumu));
     }
    //ACTUAL
     }
 if (estado == 0) {
myNex.writeNum("b50.bco", 50712); //muestra el botón en color blanco, Código del color es 
50712 
myNex.writeStr("b50.txt", "TEST"); //muestra el texto TEST y no calcula nada.
       }
refresh_timer = millis(); // Set the timer equal to millis, create a time stamp to start over the 
"delay"
  }
}
// evalúa los estados del botón para iniciar o detener el proceso de cálculo.
void trigger50() 
{
 contact = contact + 1; Serial.println(contador);
 if (contador == 1) {
  estado = 1;
  }
 if (contador == 2) {
  contact = 0;estado = 0; }
}
```
## **ANEXO N CODIFICACIÓN DE LA PRUEDA T-STUDENT EN EL SOFTWARE R**

attach(datos\_t2) #HIPOTESIS ##H0: Los datos tienen una distribución normal ##H1: Los datos no tienen una distribución normal. shapiro.test(skf)#p-value =  $0,1784 > 0,05$  Los datos son normales shapiro.test(proto)#p-value =  $0,06692 > 0,05$  Los datos son normales

## #ARREGLO DE NORMALIZACIÓN DE LOS DATOS PARA UN MEJOR DISTRIBUCIÓN

 $bootstrap1 = replicate(n=100, sample(skf, replace = T))$ m\_skf = apply(bootstrap1,MARGIN = 2,FUN = mean) hist(m\_skf,main = "",ylab = "",xlab = "M\_SKF (Hz)",freq = F)  $curve(dnorm(x,mean(m_skf), sd(m_skf)), add = T)$  $bootstrap2 = replicate(n=100, sample(proto, replace = T))$  $m\_proto = apply(bootstrap2, MARGIN = 2, FUN = mean)$ hist(m\_proto,main = "",ylab = "",xlab = "M\_PROTO (Hz)",freq = F)  $curve(dnorm(x,mean(m\_proto), sd(m\_proto))$ ,add = T) shapiro.test(m\_skf)#p-value =  $0.6837 > 0.05$  Los datos son normalizados shapiro.test(m\_proto)#p-value =  $0,2484 > 0,05$  Los datos son normalizados qqnorm(m\_skf,main="",ylab="FRECUENCIA (Hz)",xlab="SKF");qqline(m\_skf) qqnorm(m\_proto,main="",ylab="FRECUENCIA (Hz)",xlab="PROTO");qqline(m\_proto)  $boxplot(m_skf,m\_proto, names = c("SKF", "PROTO"),notch = T, main=$ "",ylab="FRECUENCIAS (Hz)", xlab="") t.test(skf,proto,alternative ="two.sided") # p-value =  $0,2793 > 0,05$  Hay suficiente evidencia # para que las mediciones de skf son semejantes que las mediciones del prototipo,

# con un nivel de confianza del 95%.